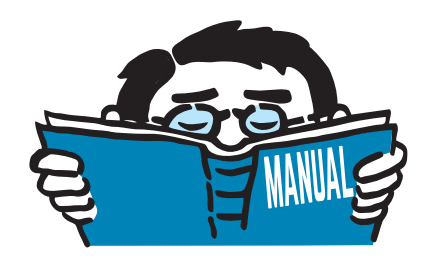

Fassung Dezember 2014

# Zusatzmodul

# **STAHL EC3**

Tragfähigkeits-, Gebrauchstauglichkeits-, Brandschutz- und Stabilitätsnachweise nach Eurocode 3

# Programm-Beschreibung

Alle Rechte, auch das der Übersetzung, vorbehalten. Ohne ausdrückliche Genehmigung der DLUBAL SOFTWARE GMBH ist es nicht gestattet, diese Programmbeschreibung oder Teile daraus auf jedwede Art zu vervielfältigen.

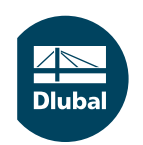

**© Dlubal Software GmbH 2014 Am Zellweg 2 D-93464 Tiefenbach Deutschland**

**Tel.: +49 9673 9203-0 Fax: +49 9673 9203-51 E-mail: info@dlubal.com Web: www.dlubal.de**

# Inhalt

#### **Inhalt Seite**

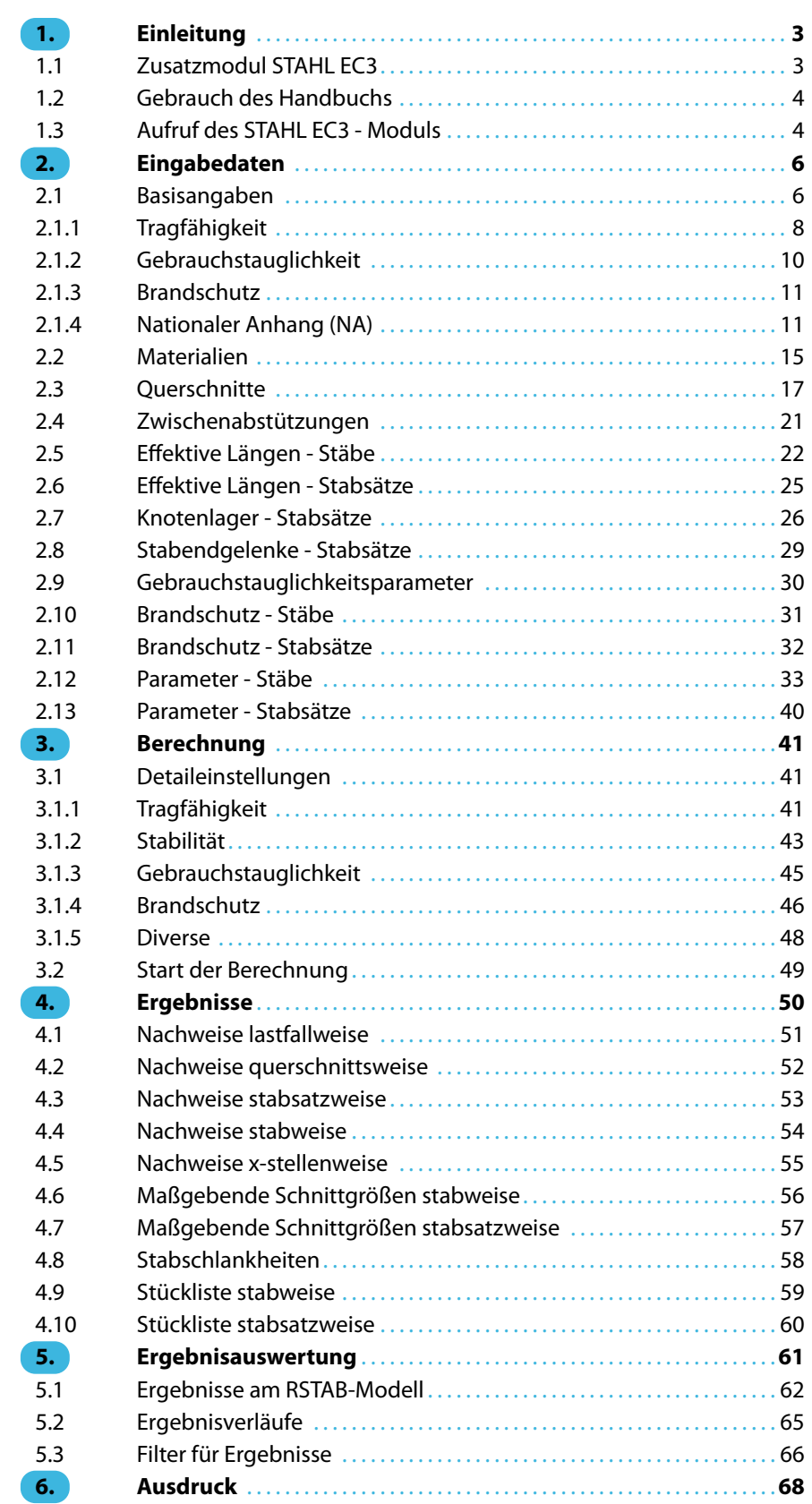

 $\frac{4}{\text{Dlubal}}$ 

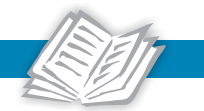

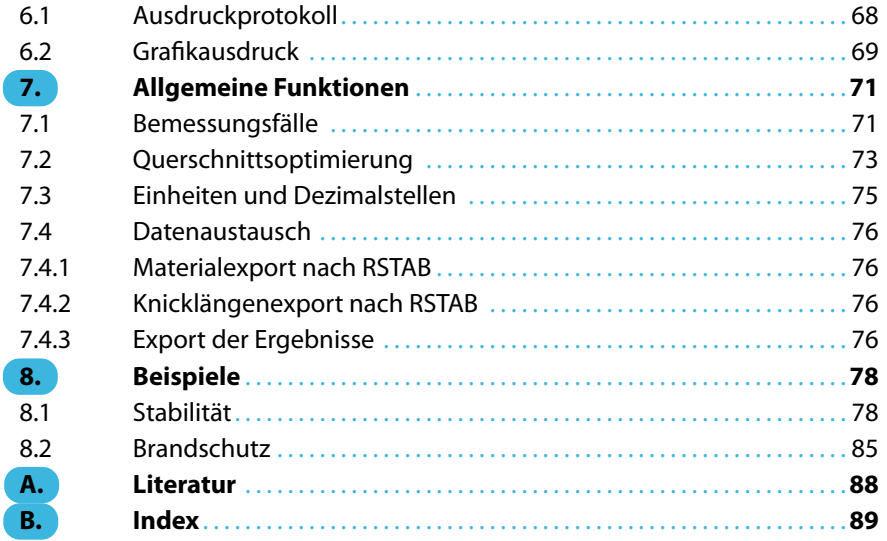

# 1 Einleitung

<span id="page-3-0"></span>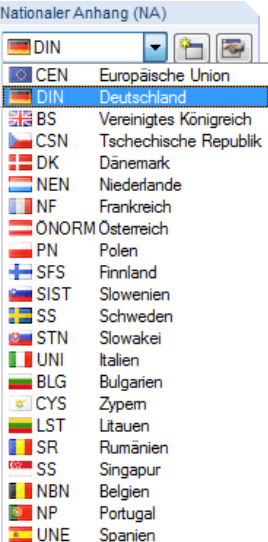

# **1.1 Zusatzmodul STAHL EC3**

Der Eurocode 3 [\[1](#page-88-0)] regelt den Entwurf, die Bemessung und die Konstruktion von Stahlbauten in den Mitgliedsstaaten der Europäischen Union. Mit dem RSTAB-Zusatzmodul STAHL EC3 bietet DLUBAL ein leistungsstarkes Werkzeug zur Bemessung von Stahltragwerken an. Länderspezifische Regelungen sind im Modul durch verschiedene Nationale Anhänge berücksichtigt. Neben den programminternen Parametern können eigene Grenzwerte definiert oder neue Nationale Anhänge erstellt werden.

1

STAHL EC3 führt alle typischen Tragsicherheitsnachweise, Stabilitätsnachweise und den Verformungsnachweis. Beim Tragsicherheitsnachweis berücksichtigt das Modul die Wirkung verschiedener Beanspruchungen. Es besteht die Möglichkeit, unter den in der Norm angebotenen Interaktionsnachweisen zu wählen. Eine wesentliche Komponente der Nachweisführung nach Eurocode 3 ist die Einteilung der nachzuweisendenQuerschnitte in die Klassen 1 bis 4.Dadurch wird die Begrenzung der Beanspruchbarkeit und Rotationskapazität durch lokales Beulen von Querschnittsteilen überprüft. STAHL EC3 ermittelt die  $c/t$ -Verhältnisse der druckbeanspruchten Querschnittsteile und nimmt die Klassifizierung automatisch vor.

Bei den Stabilitätsnachweisen kann für jeden Stab oder Stabsatz gesondert festgelegt werden, ob Biegeknicken in  $y$ - und/oder  $z$ - Richtung möglich ist. Es können auch zusätzliche seitliche Halterungen definiert werden, um das Modell realitätsnah abzubilden. Zudem lässt sich die stabilisierende Wirkung von Pfetten und Blechen in Form von Drehbettungen und Schubfeldern berücksichtigen. STAHL EC3 ermittelt aus den Randbedingungen die Schlankheitsgrade und idealen Verzweigungslasten. Das für den Biegedrillknicknachweis erforderliche ideale Biegedrillknickmoment kann automatisch ermittelt oder manuell vorgegeben werden. Dabei wird der Lastangriffspunkt von Querlasten berücksichtigt, der sich entscheidend auf die Drillbeanspruchung auswirkt.

STAHL EC3 führt auch den Brandschutznachweis nach EN 1993-1-2 [[2\]](#page-88-0). Die Bemessung erfolgt dabei nach dem vereinfachten Berechnungsverfahren auf der Tragfähigkeitsebene. Als Brandschutzmaßnahmen können Bekleidungen mit verschiedenen physikalischen Eigenschaften gewählt werden.

Der Grenzzustand der Gebrauchstauglichkeit ist bei Bauten mit schlanken Querschnitten ein wichtiger Nachweis. Hierzu können Lastfälle, Last- und Ergebniskombinationen den verschiedenen Bemessungssituationen zugewiesen werden. Die Grenzverformungen sind über den Nationalen Anhang voreingestellt und können bei Bedarf angepasst werden. Zudem ist es möglich, Bezugslängen und Überhöhungen vorzugeben, die im Nachweis entsprechend berücksichtigt werden.

Mit STAHL EC3 lassen sich auch Bauteile aus nichtrostendem Stahl gemäß EN 1993-1-4 [\[3](#page-88-0)] nachweisen.

Das Modul führt bei Bedarf eine Optimierung der Querschnitte durch und exportiert die geänderten Profile nach RSTAB. Über Bemessungsfälle ist es möglich, Bauteile von großen Systemen separat nachzuweisen oder Varianten zu untersuchen.

STAHL EC3 ist als Zusatzmodul in die RSTAB-Umgebung integriert. So sind die bemessungsrelevanten Eingabedaten nach dem Aufruf des Moduls voreingestellt. Nach der Bemessung kann die grafische Oberfläche von RSTAB zur Auswertung der Ergebnisse genutzt werden. Nicht zuletzt lassen sich die Nachweise von der Schnittgrößenermittlung bis zur Bemessung im zentralen Ausdruckprotokoll von RSTAB dokumentieren.

Wir wünschen Ihnen viel Freude und Erfolg mit STAHL EC3.

Ihr DLUBAL-Team

<span id="page-4-0"></span>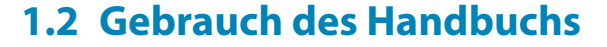

Da die Themenbereiche Installation, Benutzeroberfläche, Ergebnisauswertung und Ausdruck im RSTAB-Handbuch ausführlich erläutertsind, wird hier auf eine Beschreibung verzichtet.Der Schwerpunkt dieses Handbuchs liegt auf den Besonderheiten, die sich im Rahmen der Arbeit mit dem Zusatzmodul STAHL EC3 ergeben.

1

Dieses Handbuch orientiert sich an der Reihenfolge und am Aufbau der Eingabe- und Ergebnismasken. Im Text sind die beschriebenen **Schaltflächen** (Buttons) in eckige Klammern gesetzt, z. B. [Sichtmodus]. Gleichzeitig sind sie am linken Rand abgebildet. Die Begriffe, die in Dialogen, Tabellen und Menüs erscheinen, sind in Kursivschrift hervorgehoben, sodass die Erläuterungen gut nachvollzogen werden können.

Am Ende des Handbuchs befindet sich ein Stichwortverzeichnis. Sollten Sie dennoch nicht fündig werden, so können Sie die Suchfunktion auf unserer Website www.dlubal.de nutzen, um in der umfangreichen Liste aller Fragen und Antworten das Problem nach bestimmten Kriterien einzugrenzen.

#### **1.3 Aufruf des STAHL EC3 - Moduls**

Es bestehen in RSTAB folgende Möglichkeiten, das Zusatzmodul STAHL EC3 zu starten.

#### **Menü**

 $\bullet$ 

Sie können das Zusatzmodul aufrufen mit dem RSTAB-Menü

```
Zusatzmodule → Stahlbau → STAHL EC3.
```
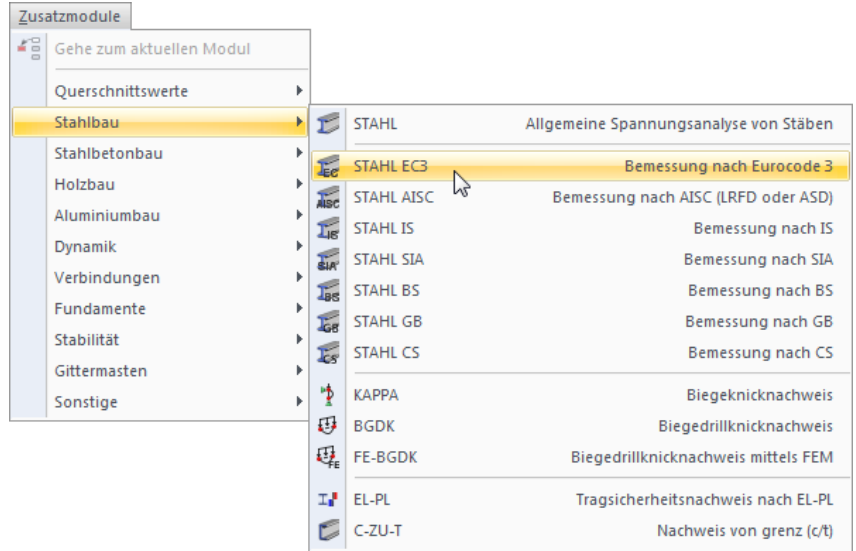

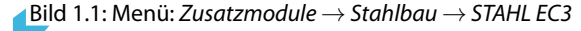

#### **Navigator**

Alternativ rufen Sie das Zusatzmodul im Daten-Navigator auf durch Anklicken des Eintrags

1

**Zusatzmodule** → **STAHL EC3**.

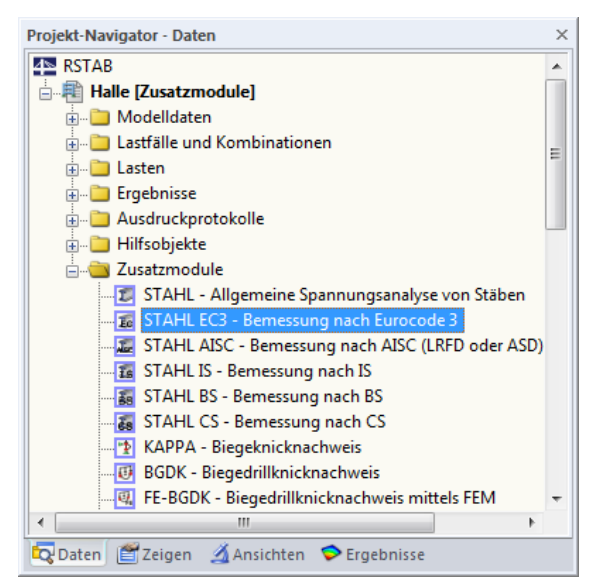

Bild 1.2: Daten-Navigator: Zusatzmodule  $\rightarrow$  STAHL EC3

#### **Panel**

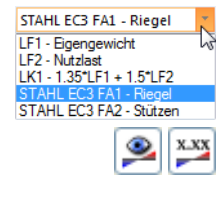

Wenn im RSTAB-Modell schon Ergebnisse von STAHL EC3 vorliegen, können Sie das Bemessungsmodul auch über das Panel starten:

Stellen Sie den relevanten STAHL EC3-Bemessungsfall in der Lastfallliste der Menüleiste ein. Lassen Sie über die Schaltfläche [Ergebnisse ein/aus] das Nachweiskriterium an den Stäben grafisch darstellen.

```
STAHL EC3
```
Im Panel können Sie nun die Schaltfläche [STAHL EC3] zum Aufruf des Moduls benutzen.

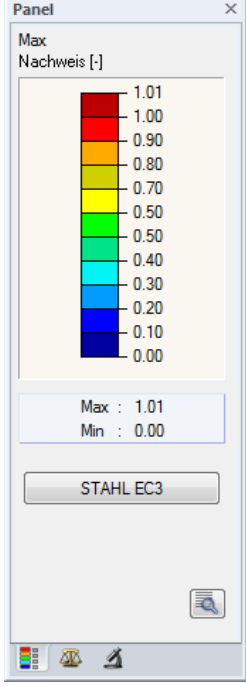

Bild 1.3: Panel-Schaltfläche [STAHL EC3]

# <span id="page-6-0"></span>2 Eingabedaten

Nach dem Aufruf des Zusatzmoduls erscheint ein neues Fenster. Links wird ein Navigator angezeigt, der die verfügbaren Masken verwaltet. Darüber befindet sich eine Pulldownliste mit den Bemessungsfällen (siehe [Kapitel 7.1](#page-71-0), [Seite 71](#page-71-0)).

2

Die bemessungsrelevanten Daten sind in mehreren Eingabemasken zu definieren. Beim ersten Aufruf von STAHL EC3 werden folgende Parameter automatisch eingelesen:

- Stäbe und Stabsätze
- Lastfälle, Last-, Ergebnis- und Superkombinationen
- Materialien
- Querschnitte
- Knicklängen

6 G

Abbrechen

OK

• Schnittgrößen (im Hintergrund – sofern berechnet)

Eine Maske lässt sich durch Anklicken des Eintrags im Navigator aufrufen. Mit den links dargestellten Schaltflächen wird die vorherige bzw. nächste Maske eingestellt. Das Blättern durch die Masken ist auch mit den Funktionstasten [F2] (vorwärts) und [F3] (rückwärts) möglich.

[OK] sichert die Eingaben. STAHL EC3 wird beendet und es erfolgt die Rückkehr in das Hauptprogramm. [Abbrechen] beendet das Zusatzmodul, ohne die Daten zu speichern.

#### **2.1 Basisangaben**

In Maske 1.1 Basisangaben sind die zu bemessenden Stäbe, Stabsätze und Einwirkungen auszuwählen. Die Register verwalten die Lastfälle, Last-, Ergebnis- und Superkombinationen für die unterschiedlichen Nachweise.

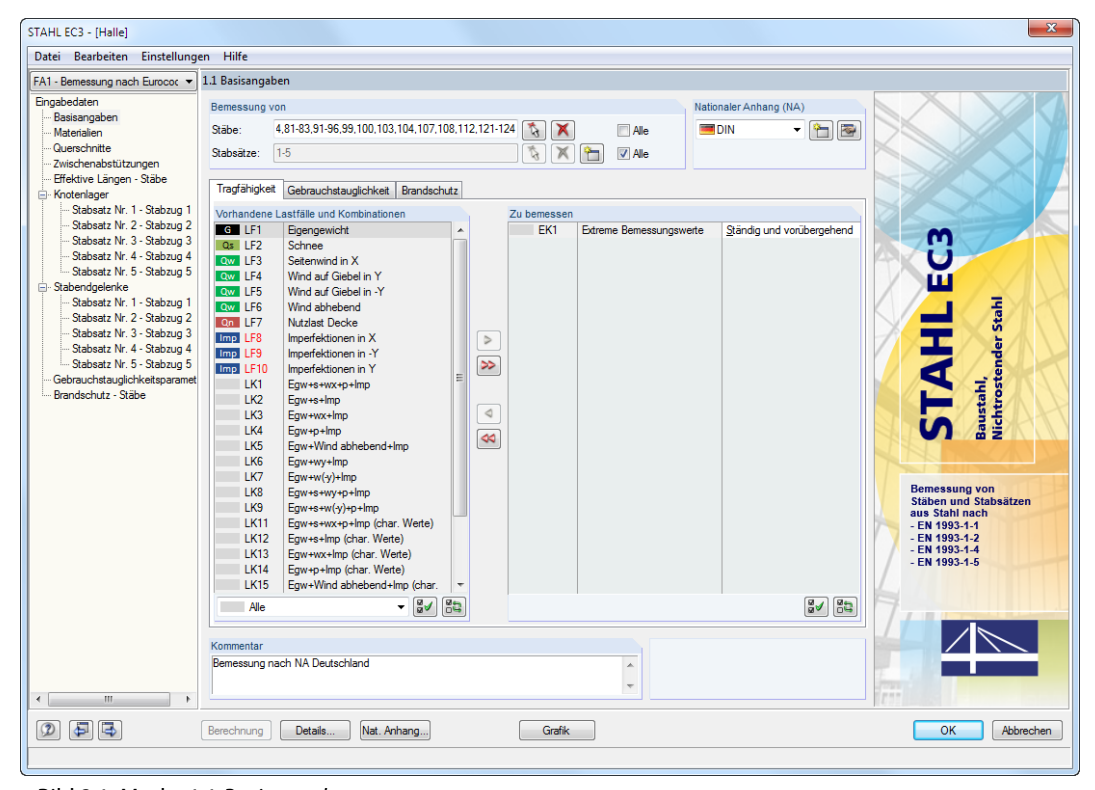

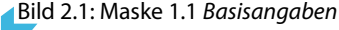

#### <span id="page-7-0"></span>**Bemessung von**

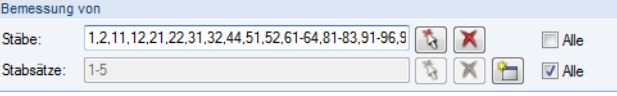

Bild 2.2: Bemessung von Stäben und Stabsätzen

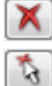

ᡨ

 $\Rightarrow$ 

Es können sowohl Stäbe als auch Stabsätze bemessen werden. Falls nur bestimmte Objekte nachgewiesen werden sollen, ist das Kontrollfeld Alle zu deaktivieren: Damit werden die Eingabefelder zugänglich, in die die Nummern der relevanten Stäbe oder Stabsätze eingetragen werden können. Die Schaltfläche [Löschen] leert die Liste der voreingestellten Nummern. Über die Schaltfläche [Auswählen] lassen sich die Objekte auch grafisch im RSTAB-Arbeitsfenster auswählen.

2

Bei der Bemessung eines Stabsatzes werden die Extremwerte der Nachweise aller im Stabsatz enthaltenen Stäbe ermittelt und die Randbedingungen angeschlossener Stäbe für Stabilitätsuntersuchungen berücksichtigt. Die Ergebnisse werden in den Ergebnismasken 2.3 Nachweise stabsatzweise, 3.2 Maßgebende Schnittgrößen stabsatzweise und 4.2 Stückliste stabsatzweise ausgegeben.

Mit der Schaltfläche [Neu] kann ein neuer Stabsatz definiert werden. Es erscheint der aus RSTAB bekannte Dialog zur Eingabe der Stabsatz-Parameter.

#### **Nationaler Anhang (NA)**

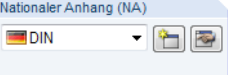

Bild 2.3: Nationaler Anhang

Im Auswahlfeld rechts oben ist der Nationale Anhang festzulegen, dessen Parameter für die Bemessung und für die Grenzwerte der Verformung gelten sollen.

Die Schaltfläche [Bearbeiten] öffnet einen Dialog, in dem die Parameter des gewählten Nationalen Anhangs überprüft und ggf. angepasst werden können. Dieser Dialog ist im [Kapitel](#page-11-0) 2.1.4 auf [Seite 11](#page-11-0) beschrieben.

#### **Kommentar**

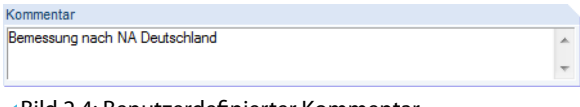

Bild 2.4: Benutzerdefinierter Kommentar

Dieses Eingabefeld steht für eine benutzerdefinierte Anmerkung zur Verfügung, die z. B. den aktuellen Bemessungsfall beschreibt.

#### <span id="page-8-0"></span>2.1.1 Tragfähigkeit

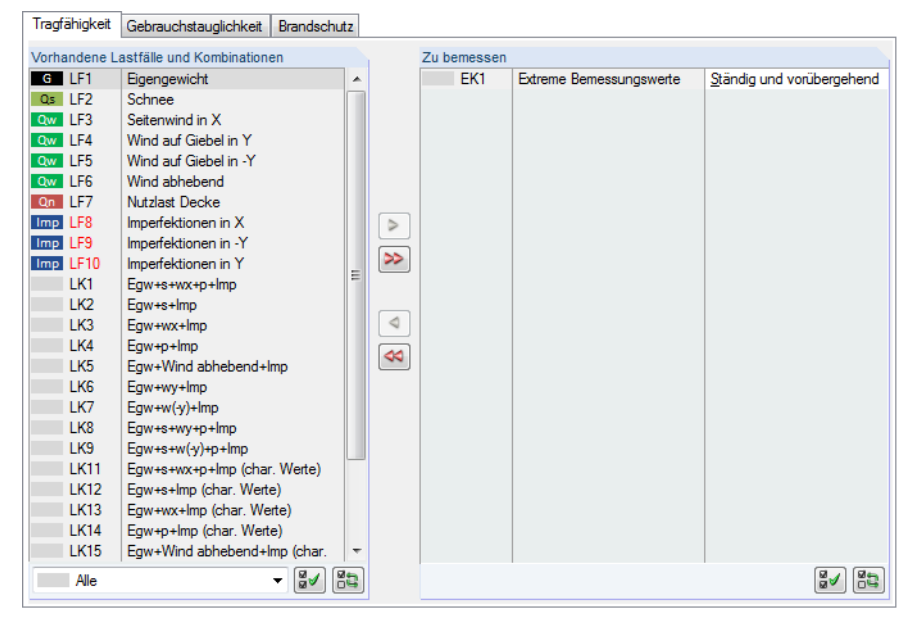

Bild 2.5: Maske 1.1 Basisangaben, Register Tragfähigkeit

#### **Vorhandene Lastfälle und Kombinationen**

In dieser Spalte sind alle Lastfälle, Last-, Ergebnis- und Superkombinationen aufgelistet, die in RSTAB angelegt wurden.

Mit der Schaltfläche  $\geq$  lassen sich selektierte Einträge in die Liste Zu Bemessen nach rechts übertragen. Die Übergabe kann auch per Doppelklick erfolgen. Die Schaltfläche **Der lübergibt die** komplette Liste nach rechts.

Die Mehrfachauswahl von Lastfällen ist – wie in Windows üblich – mit gedrückter [Strg]-Taste möglich. So lassen sich mehrere Lastfälle gleichzeitig übertragen.

Falls die Nummer eines Lastfalls rot dargestellt ist wie z. B. LF 8 im Bild 2.5, so kann dieser nicht bemessen werden: Hier handelt es sich um einen Lastfall ohne Lastdaten oder um einen Imperfektionslastfall. Bei der Übergabe erscheint eine entsprechende Warnung.

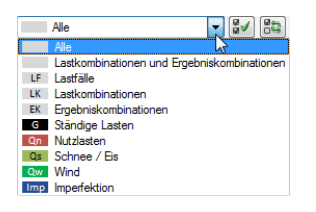

Am Ende der Liste sind mehrere Filteroptionen verfügbar. Sie erleichtern es, die Einträge nach Lastfällen, Kombinationen oder Einwirkungskategorien geordnet zuzuweisen. Die Schaltflächen sind mit folgenden Funktionen belegt:

ୱ√ Alle Lastfälle in der Liste werden selektiert.

韵 Die Auswahl der Lastfälle wird umgekehrt.

Tabelle 2.1: Schaltflächen im Register Tragfähigkeit

2

#### **Zu bemessen**

In der rechten Spalte werden die zur Bemessung gewählten Lastfälle, Last- und Ergebniskombinationen aufgelistet. Mit  $\triangleleft$  oder per Doppelklick lassen sich selektierte Einträge wieder aus der Liste entfernen. Die Schaltfläche <a>|<a>|</a> leert die ganze Liste.

2

Die Lastfälle, Last- und Ergebniskombinationen können folgenden Bemessungssituationen zugewiesen werden:

- Ständig und vorübergehend
- Außergewöhnlich

Diese Einteilung steuert die Beiwerte  $\gamma_{M0}$ ,  $\gamma_{M1}$  und  $\gamma_{M2}$ , die in die Ermittlung der Beanspruchbarkeiten  $R_d$  für die Querschnitts- und Stabilitätsnachweise einfließen (siehe [Bild 2.10](#page-12-0), [Seite 12](#page-12-0)).

Die Bemessungssituation kann über die Liste geändert werden, die mit der Schaltfläche  $\Box$  am Ende des Eingabefeldes zugänglich ist.

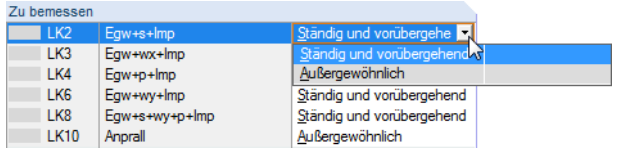

Bild 2.6: Bemessungssituation zuweisen

Auch hier ist eine Mehrfachauswahl mit gedrückter [Strg]-Taste möglich, sodass mehrere Einträge gleichzeitig geändert werden können.

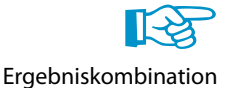

Die Bemessung einer einhüllenden Max/Min-Ergebniskombination verläuft zwar schneller als die aller enthaltenen Lastfälle und Lastkombinationen, aber der Nachweis einer Ergebniskombination birgt auch Nachteile: Zum einen ist nurschwer erkennbar, welchen Einfluss die enthaltenen Einwirkungen ausüben. Zum anderen wird für die Ermittlung des idealen Biegedrillknickmoments  $M_{cr}$ die Einhüllende der Momentenverläufe untersucht, von denen dann der ungünstigere Verlauf (Max oder Min) angesetzt wird. Dieser Verlauf spiegelt aber nur selten den Momentenverlauf wider, der in den einzelnen Lastkombinationen vorliegt. Bei einer EK-Bemessung sind daher ungünstigere Werte für  $M_{cr}$  zu erwarten, die zu höheren Ausnutzungen führen.

Ergebniskombinationen sollten nur für dynamische Kombinationen zur Bemessung ausgewählt werden. Bei "normalen" Kombinationen sind Lastkombinationen zu empfehlen, da hier die tatsächlichen Momentenverläufe für die Ermittlung von  $M_{cr}$  angesetzt werden.

#### <span id="page-10-0"></span>2.1.2 Gebrauchstauglichkeit

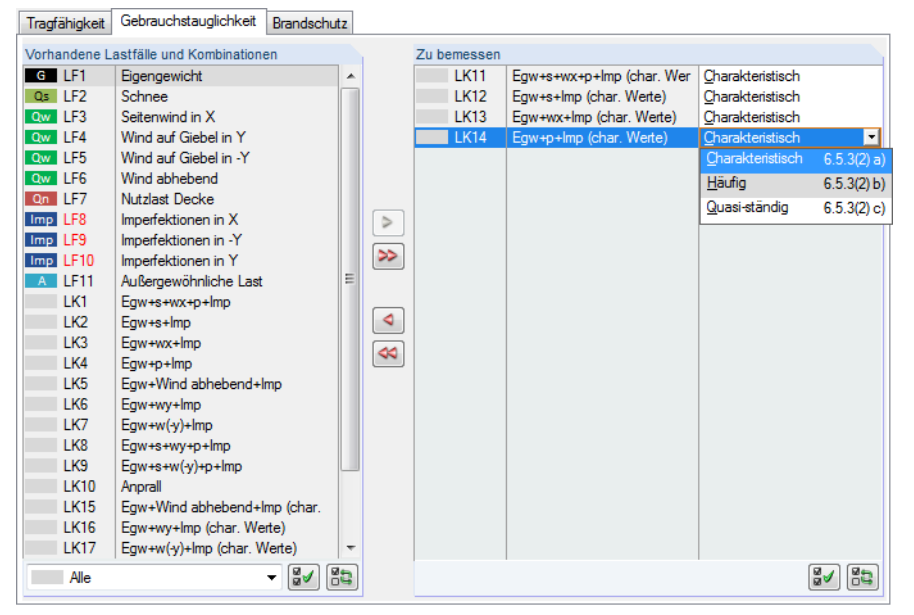

Bild 2.7: Maske 1.1 Basisangaben, Register Gebrauchstauglichkeit

#### **Vorhandene Lastfälle und Kombinationen**

In diesem Abschnitt sind alle Lastfälle, Last-, Ergebnis- und Superkombinationen aufgelistet, die in RSTAB angelegt wurden.

#### **Zu bemessen**

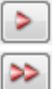

Lastfälle, Last- und Ergebniskombinationen lassen sich wie im [Kapitel](#page-8-0) 2.1.1 beschrieben hinzufügen oder wieder entfernen.

Es ist möglich, den Lastfällen, Last- und Ergebniskombinationen unterschiedliche Grenzwerte für die Durchbiegung zuzuweisen. Folgende Bemessungssituationen stehen zur Auswahl:

- Charakteristisch
- Häufig
- Quasi-ständig

Die Bemessungssituation kann über die Liste geändert werden, die mit der Schaltfläche  $\blacksquare$  am Ende des Eingabefeldes zugänglich ist (siehe Bild 2.7).

Nat. Anhang...

Die Grenzwerte der Verformungen sind im Nationalen Anhang geregelt. Sie können über die Schaltfläche [Nat. Anhang] im Dialog Parameter des Nationalen Anhangs (siehe [Bild 2.10](#page-12-0), [Seite](#page-12-0) 12) für die Bemessungssituationen angepasst werden.

In Maske 1.9 Gebrauchstauglichkeitsparameter werden die für den Verformungsnachweis maßgebenden Bezugslängen verwaltet (siehe [Kapitel 2.9,](#page-30-0) [Seite 30\)](#page-30-0).

2

#### <span id="page-11-0"></span>2.1.3 Brandschutz

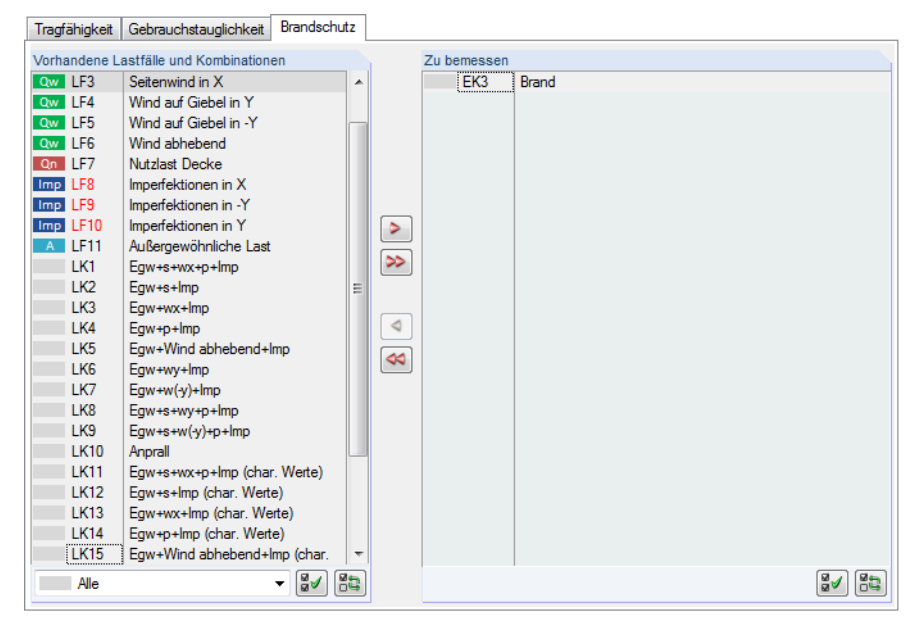

Bild 2.8: Maske 1.1 Basisangaben, Register Brandschutz

#### **Vorhandene Lastfälle und Kombinationen**

In diesem Abschnitt sind alle Lastfälle, Last-, Ergebnis- und Superkombinationen aufgelistet, die in RSTAB angelegt wurden.

#### **Zu bemessen**

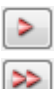

Lastfälle, Last- und Ergebniskombinationen lassen sich wie im [Kapitel](#page-8-0) 2.1.1 beschrieben hinzufügen oder wieder entfernen. Hier sollten die Einwirkungen ausgewählt werden, die gemäß EN 1991-1-2 [[2\]](#page-88-0) ermittelt wurden.

#### 2.1.4 Nationaler Anhang (NA)

In der Liste oben in Maske 1.1 Basisangaben kann der Nationale Anhang ausgewählt werden, dessen Parameter für die Bemessung und die Grenzwerte der Verformung gelten.

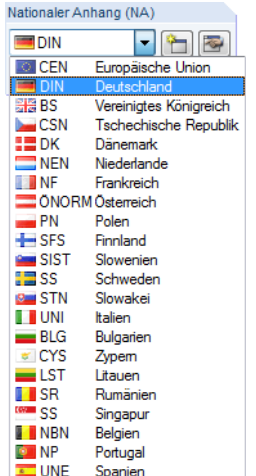

Bild 2.9: Nationalen Anhang auswählen

養

Über die Schaltfläche [Bearbeiten] lassen sich die voreingestellten Parameter überprüfen und ggf. anpassen (siehe folgendes Bild).

2

**Basis**

<span id="page-12-0"></span>Nat. Anhang..

Mit [Neu] kann ein eigendefinierter Nationaler Anhang erstellt werden.

In allen Eingabemasken steht zudem die Schaltfläche [Nat. Anhang] zur Verfügung. Auch sie ruft den Dialog Parameter des Nationalen Anhangs auf, der aus zwei Registern besteht.

2

| <b>Basis</b><br>Nichtrostender Stahl (EN 1993-1-4)                                                                                                    |                                                                                                    |                                                          |                                                                                                    |  |
|----------------------------------------------------------------------------------------------------|----------------------------------------------------------------------------------------------------|----------------------------------------------------------|----------------------------------------------------------------------------------------------------|--|
| Teilsicherheitsbeiwerte nach 6.1. Anmerkung 2B                                                                                                    |                                                                                                    |                                                          | Gebrauchstauglichkeit-Grenzwerte nach 7.2                                                                                                    |  |
| Für Beanspruchbarkeit von Querschnitten<br>$1.000 -$<br>YMO:                                                                                                    |                                                                                                    | Kombination der Einwirkungen (Tabelle A1.4 der EN 1990): |                                                                                                    |  |
| Für die Beanspruchbarkeit von Bauteilen bei<br>Stabilitätsversagen (Bauteilnachweise), sowie für<br>die Beanspruchbarkeit von Querschnitten bei<br>Stabilitätsversagen (Querschnittsnachweise<br>nach Theorie II. Ordnung)<br>Für Beanspruchbarkeit von Querschnitten bei<br>Bruchversagen infolge Zugbeanspruchung | $1.100 -$<br><b>YM1</b> :<br>1.250 승<br><b>YM2:</b>                                                                                                    | Charakteristisch<br><b>Häufig</b><br>Quasi-ständig       | Kragträger<br>$300 \div$<br>$150 \div$<br>Le/<br>L1<br>$200 \div$<br>$100 \div$<br>L.<br>Le <sub>1</sub><br>$200 \div$<br>$100 \div$<br>L1<br>Le <sub>1</sub>                                                                                                    |  |
| Einstellungen für die Brandbemessung<br>Teilsicherheitsbeiwert für Brandfall                                                                                                    | 1.000 승<br>$YM, fi$ :                                                                                                    | Faktor<br>n:                                             | Schub nach 6.2.6(3) und Schubbeulen nach EN 1993-1-5<br>1.200 수                                                                                                    |  |
| nach Tabelle 6.3:<br>Imperfektions-<br>beiwert at T<br>$0.210 =$<br>Knicklinie<br>a :<br>$0.340 -$<br>Ь:<br>$0.490 \div$<br>c:                                                                                                    | Imperfektionsbeiwerte der Biegedrillknicklinien<br>Biegedrillknicklinien für 6.3.2 und 6.3.3<br>ermitteln:<br>Stets nach Gl. (6.56)<br>Allgemeiner Fall (konservativ)<br>Stets nach Gl. (6.57)<br>Gewalzte und gleichartige geschweißte<br>Querschnitte<br>(a) Nach Gl. (6.57), falls möglich, sonst nach Gl. |                                                          | Allgemeines Verfahren für Stabilitäts-<br>nachweis nach 6.3.4 verwenden (nicht<br>anwendbar für Biegung um z-Achse)<br>Europäische Biegedrillknicklinie<br>nach [5] verwenden<br>[5] Naumes, J., Strohmann, I., Ungermann, D.,<br>Sedlacek, G.: Die neuen Stabilitätsnachweise im |  |
| $0.760 -$<br>d:<br>Parameter für $\Phi$ LT nach 6.3.2.3(1):<br>Geschweißte<br>Gewalzte                                                                                                    | (6.56)<br>Interaktionsfaktoren für 6.3.3(4) bestimmen nach                                                                                                    |                                                          | Stahlbau nach Eurocode 3.<br>Stahlbau 77 (2008), S. 748-761<br>Erweitertes Verfahren nach [6] verwenden                                                                                                    |  |
| I-Profile<br><b>I-Profile</b><br>$0.400 -$<br>$0.400 -$<br>$\lambda$ LT.O :<br>$0.750 -$<br>$0.750 -$<br>B:                                                                                                    | Verfahren:<br>t 1 nach Anhang A<br>2 nach Anhang B                                                                                                    |                                                          | (Doppelbiegung möglich)<br>[6] Naumes, J., Feldmann, M., Sedlacek, G.:<br>Biegeknicken und Biegedrillknicken von Stäben<br>und Stabsystemen auf einheitlicher Grundlage.<br>Stahlbau 70 (2010)                                                                                    |  |
| Faktor f für Modifikation von ZLT<br>nach 6.3.2.3(2) verwenden                                                                                                    |                                                                                                    |                                                          | Interpolation nach GI. (6.66) verwenden                                                                                                    |  |

Bild 2.10: Dialog Parameter des Nationalen Anhangs - DIN, Register Basis

In den Abschnitten lassen sich die Teilsicherheitsbeiwerte, Gebrauchstauglichkeit-Grenzwerte und Parameter für Biegedrillknicken überprüfen und ggf. anpassen.

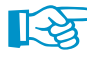

Im Abschnitt Allgemeines Verfahren nach 6.3.4 kann festgelegt werden, ob die Stabilitätsnachweise stets nach [\[1\]](#page-88-0) Abschnitt 6.3.4 erfolgen sollen. Nach dem deutschen Nationalen Anhang ist das allgemeine Verfahren nur für I-förmige Profile zulässig. Mit der Option Zulassen auch für Nicht-I-Profile findet das Verfahren auch für andere Querschnitte Anwendung.

Zudem ist eine Stabilitätsuntersuchung unter Verwendung der Europäischen Biegedrillknickkurve nach NAUMES [[4\]](#page-88-0) möglich. In seiner Dissertation [\[5](#page-88-0)] erweitert NAUMES das "Allgemeine Verfahren für Knick- und Biegedrillknicknachweise für Bauteile" nach [[1\]](#page-88-0) Abschnitt 6.3.4 für zusätzliche Querbiegung und Torsion. Das Erweiterte Verfahren steht auch für die Bemessung von unsymmetrischen Querschnitten sowie von Voutenstäben und Stabsätzen mit zweiachsiger Biegung zur Verfügung (Torsion wird in STAHL EC3 derzeit nicht berücksichtigt).

Nach [\[1](#page-88-0)] Abschnitt 6.3.4 (4) ist der Abminderungsbeiwert  $\chi_{op}$  entweder

- a) als kleinster Wert der Größen für Knicken nach 6.3.1 oder  $\chi_{LT}$  für Biegedrillknicken nach 6.3.2 mit Hilfe des Schlankheitsgrades  $\lambda_{op}$  zu berechnen oder
- b) als Wert, der zwischen  $\chi$  und  $\chi_{LT}$  interpoliert wird siehe hierzu auch [\[1](#page-88-0)] Gleichung (6.66).

Da das Verfahren nach NAUMES auf der europäischen standardisierten Biegedrillknickkurve unter Berücksichtigung des modifizierten Imperfektionsbeiwerts  $\alpha^*$  beruht, kann die Interaktion zwischen Biegeknicken und Biegedrillknicken nach[[1](#page-88-0)] Gleichung (6.66) entfallen.

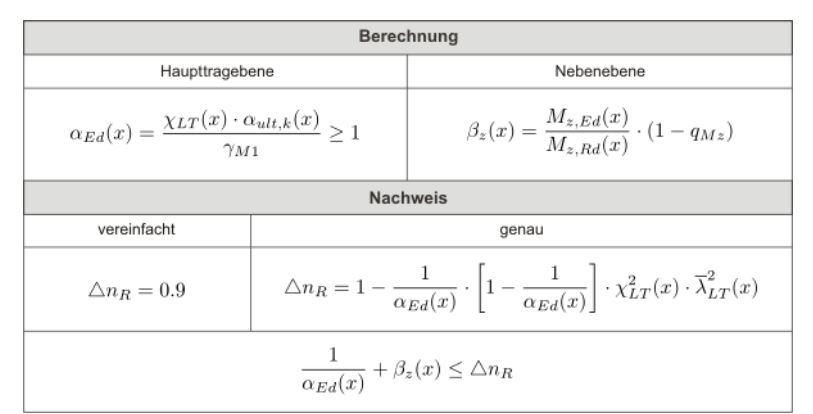

Bild 2.11: Berechnungsablauf für das Verfahren nach NAUMES

Die Berechnung erfolgt im ersten Schritt getrennt für die Haupt- und Nebentragebene. Dabei wird der Momentenbeiwert  $q_{mZ}$  gemäß Bild 2.12 bestimmt.

Im zweiten Schritt wird das Nachweiskriterium  $\Delta n_R$  ermittelt.

Abschließend erfolgt der Nachweis über die Summierung der Ausnutzungsgrade der Haupt- und Nebentragebene und Vergleich mit dem Nachweiskriterium  $\Delta n_B$ .

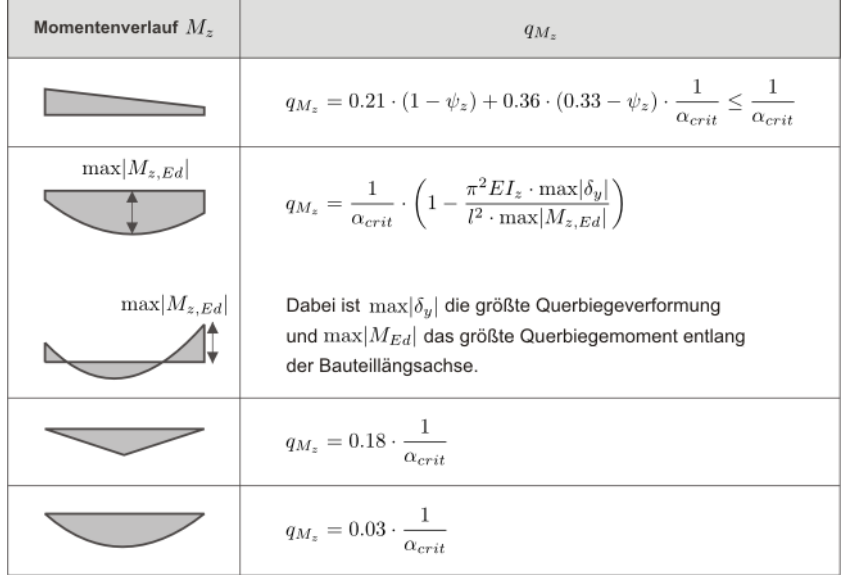

Bild 2.12: Bestimmung des Momentenbeiwerts  $q_{Mz}$ 

Die Schaltflächen im Dialog Parameter des Nationalen Anhangs sind mit folgenden Funktionen belegt:

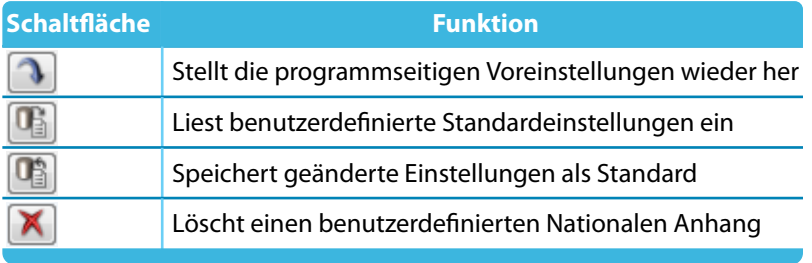

Tabelle 2.2: Schaltflächen im Dialog Parameter des Nationalen Anhangs

2

# **Nichtrostender Stahl (EN 1993-1-4)**

STAHL EC3 ermöglicht auch die Bemessung von Bauteilen aus nichtrostendem Stahl gemäß EN 1993-1-4 [\[3](#page-88-0)].

2

Im Register des Dialogs Parameter des Nationalen Anhangs sind die Teilsicherheitsbeiwerte und Parameter für den Stabilitätsnachweis hinterlegt.

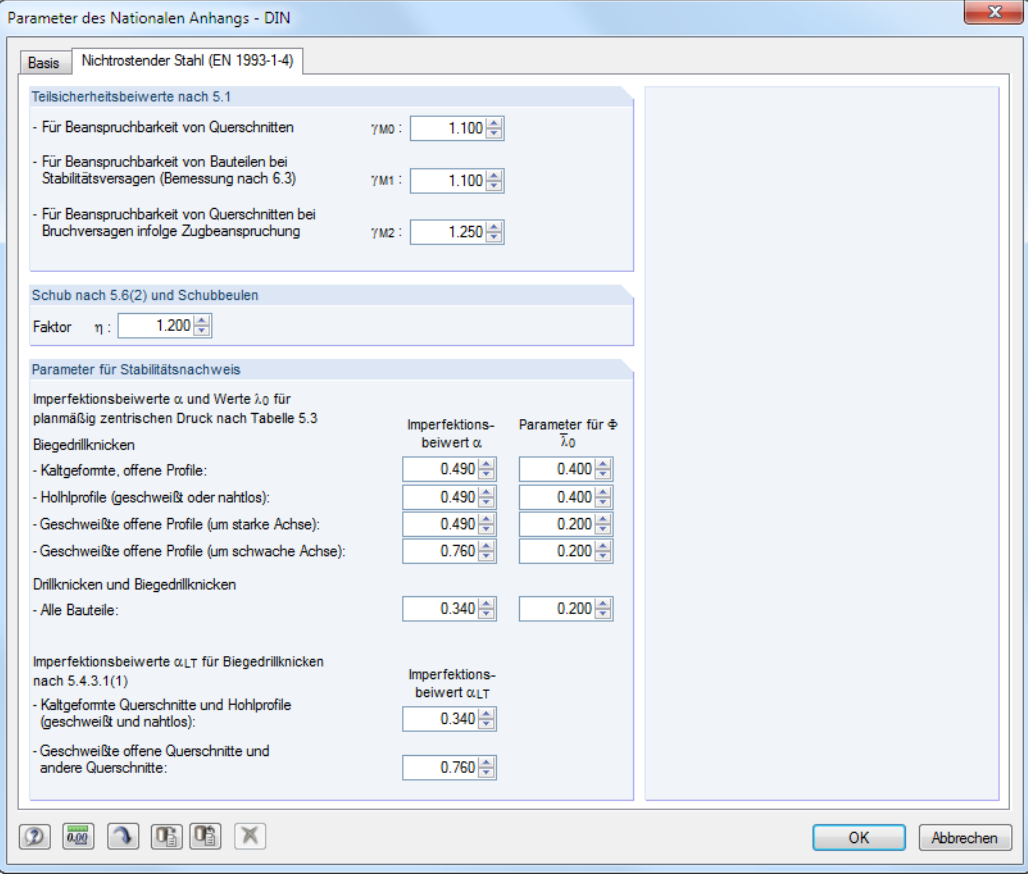

Bild 2.13: Dialog Parameter des Nationalen Anhangs - DIN, Register Nichtrostender Stahl (EN 1993-1-4)

### <span id="page-15-0"></span>**2.2 Materialien**

Diese Maske ist zweigeteilt. Im oberen Abschnitt sind alle Materialien aufgelistet, die in RSTAB angelegt wurden. Im Abschnitt Materialkennwerte werden die Eigenschaften des aktuellen Materials angezeigt, d. h. des Materials, dessen Zeile im oberen Abschnitt selektiert ist.

2

| L.2 Materialien   |                                                                                  |                |                            |                                |                                          |
|-------------------|----------------------------------------------------------------------------------|----------------|----------------------------|--------------------------------|------------------------------------------|
|                   | A                                                                                |                | B                          |                                |                                          |
| Material          | Material                                                                         |                |                            |                                |                                          |
| Nr.               | Bezeichnung                                                                      |                | Kommentar                  |                                |                                          |
| $\mathbf{1}$      | Baustahl S 235   EN 10025-2:2004-11<br>$\blacksquare$                            |                |                            |                                |                                          |
| $\overline{2}$    | Baustahl S 355   EN 10025-2:2004-11                                              |                |                            |                                |                                          |
| 3                 | Beton C30/37   EN 1992-1-1:2004/AC:2010                                          |                |                            |                                |                                          |
|                   |                                                                                  |                |                            |                                |                                          |
|                   | $\hfill\square$                                                                  |                |                            | 風風<br>$\mathcal{A}$<br>$\circ$ |                                          |
| Materialkennwerte |                                                                                  |                |                            |                                |                                          |
|                   | □ Haupt-Kennwerte                                                                |                |                            |                                |                                          |
|                   | Elastizitätsmodul                                                                | E              | 210000.0 N/mm <sup>2</sup> |                                |                                          |
|                   | Schubmodul                                                                       | $\overline{G}$ | 80769.2 N/mm <sup>2</sup>  |                                |                                          |
|                   | Poissonsche Zahl (Querdehnzahl)                                                  | $\mathbf{v}$   | 0.300                      |                                |                                          |
|                   | Spezifisches Gewicht                                                             | Ÿ              |                            | 78.50 kN/m <sup>3</sup>        |                                          |
|                   | Temperaturdehnzahl (Wärmedehnzahl)                                               | α              | 1.2000E-05 1/K             |                                |                                          |
|                   | Teilsicherheitsbeiwert                                                           | 7M             | 1.00                       |                                | Material Nr. 1 angewendet in             |
|                   | El Zusätzliche Kennwerte                                                         |                |                            |                                |                                          |
|                   | Koeffizient für Grenz-Schweißnahtspannungen<br>Korrelationsbeiwert für Kehlnähte | αw             | 0.950                      |                                | Querschnitte Nr.:                        |
|                   | $\Box$ Dickenbereich t $\leq 4.00$ cm                                            | B <sub>w</sub> | 0.800                      |                                | 1-3,6,10,12,13,15                        |
|                   |                                                                                  | fu.            |                            | 360.0 N/mm <sup>2</sup>        |                                          |
|                   | Zugfestigkeit<br>Streckgrenze                                                    |                |                            | $235.0$ N/mm <sup>2</sup>      | Stäbe Nr.:                               |
|                   |                                                                                  | fy             |                            |                                | 1.2.11-15.21.22.31-36.41-44.51.52.81-83. |
|                   |                                                                                  |                |                            |                                |                                          |
|                   |                                                                                  |                |                            |                                | Stabsätze Nr.:                           |
|                   |                                                                                  |                |                            |                                | $1-5$                                    |
|                   |                                                                                  |                |                            |                                | $\Sigma$ Längen:<br>$\Sigma$ Massen:     |
|                   |                                                                                  |                |                            |                                | $209.44$ [m]<br>5.099 R1                 |
|                   |                                                                                  |                |                            |                                |                                          |

Bild 2.14: Maske 1.2 Materialien

Materialien, die bei der Bemessung nicht benutzt werden, erscheinen in grauer Schrift. Unzulässige Materialien sind in roter Schrift, geänderte Materialien in blauer Schrift dargestellt.

Das Kapitel 4.2 des RSTAB-Handbuchs beschreibt die Materialkennwerte, die zur Ermittlung der Schnittgrößen benutzt werden (Hauptkennwerte). In der globalen Materialbibliothek sind auch die Eigenschaften der Materialien gespeichert, die für die Bemessung benötigt werden. Diese Werte sind voreingestellt (Zusätzliche Kennwerte).

Die Einheiten und Nachkommastellen der Kennwerte und Spannungen lassen sich über Menü **Einstellungen** → **Einheiten und Dezimalstellen** anpassen (siehe [Kapitel 7.3,](#page-75-0) [Seite 75](#page-75-0)).

#### **Materialbezeichnung**

Die in RSTAB definierten Materialien sind voreingestellt, können aber jederzeit geändert werden: Klicken Sie das Material in Spalte A an und setzen so das Feld aktiv. Dann klicken Sie auf die Schaltfläche **der betätigen die Funktionstaste [F7]**, um die Materialliste zu öffnen.

| Baustahl S 235   EN 10025-2:2004-11 |                        |  |
|-------------------------------------|------------------------|--|
| Baustahl S 185                      | DIN EN 10025-2:2005-04 |  |
| Baustahl S 235 JR                   | DIN FN 10025-2:2005-04 |  |
| Baustahl S 235 J0                   | DIN EN 10025-2:2005-04 |  |
| Baustahl S 235 J2                   | DIN FN 10025-2:2005-04 |  |
| Baustahl S 275 JR                   | DIN EN 10025-2:2005-04 |  |
| Baustahl S 275 J0                   | DIN EN 10025-2:2005-04 |  |
| Baustahl S 275 J2                   | DIN FN 10025-2:2005-04 |  |
| Baustahl S 355 JR                   | DIN EN 10025-2:2005-04 |  |
| Baustahl S 355 JO                   | DIN EN 10025-2:2005-04 |  |
| Baustahl S 355 J2                   | DIN EN 10025-2:2005-04 |  |

Bild 2.15: Liste der Materialien

Gemäß Bemessungskonzept der Norm[[1\]](#page-88-0) sind nur Materialien der Kategorie Stahl wählbar.

Nach der Übernahme werden die bemessungsrelevanten Materialkennwerte aktualisiert.

Wenn die Materialbezeichnung manuell geändert wird und der Eintrag in der Materialbibliothek verzeichnet ist, liest STAHL EC3 ebenfalls die Materialkennwerte ein.

2

Die Materialeigenschaften sind im Modul STAHL EC3 grundsätzlich nicht editierbar.

#### **Materialbibliothek**

Viele Materialien sind in einer Datenbank hinterlegt. Diese wird aufgerufen über das Menü

**Bearbeiten** → **Materialbibliothek**

oder die links dargestellte Schaltfläche.

Ш

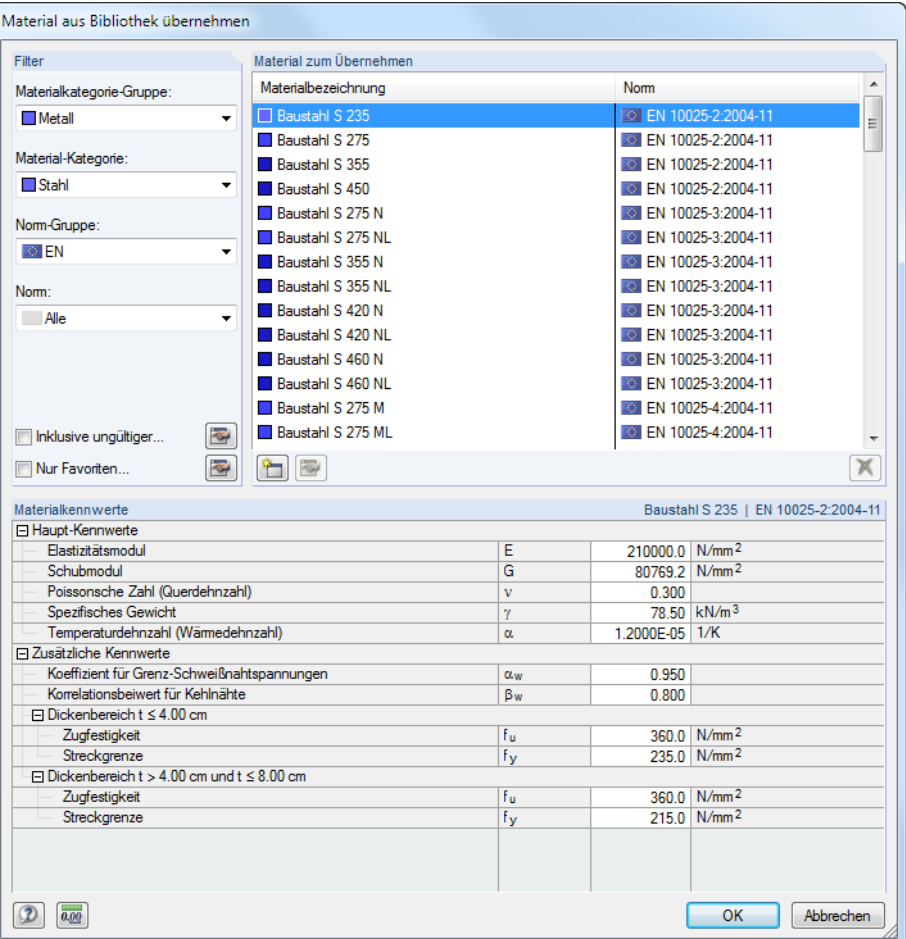

Bild 2.16: Dialog Material aus Bibliothek übernehmen

Im Abschnitt Filter ist die Materialkategorie Stahl voreingestellt. Die gewünschte Materialgüte kann in der Material zum Übernehmen ausgewählt werden; die Kennwerte lassen sich im unteren Abschnitt überprüfen.

#### OK

Mit [OK] oder [< $\rightarrow$ ] wird das gewählte Material in die Maske 1.2 von STAHL EC3 übergeben.

Das Kapitel 4.2 des RSTAB-Handbuchs beschreibt, wie Materialien gefiltert, ergänzt oder neu sortiert werden können.

In der Bibliothek stehen auch Materialien der Kategorien Gusseisen und Nichtrostender Stahl zur Auswahl. Bitte prüfen Sie jedoch für Ihre Nachweise, ob diese Materialien vom Bemessungskonzept der Norm [\[1\]](#page-88-0) abgedeckt sind.

## <span id="page-17-0"></span>**2.3 Querschnitte**

Diese Maske verwaltet dieQuerschnitte, die für die Bemessung verwendet werden. Zudem können Optimierungsparameter vorgegeben werden.

2

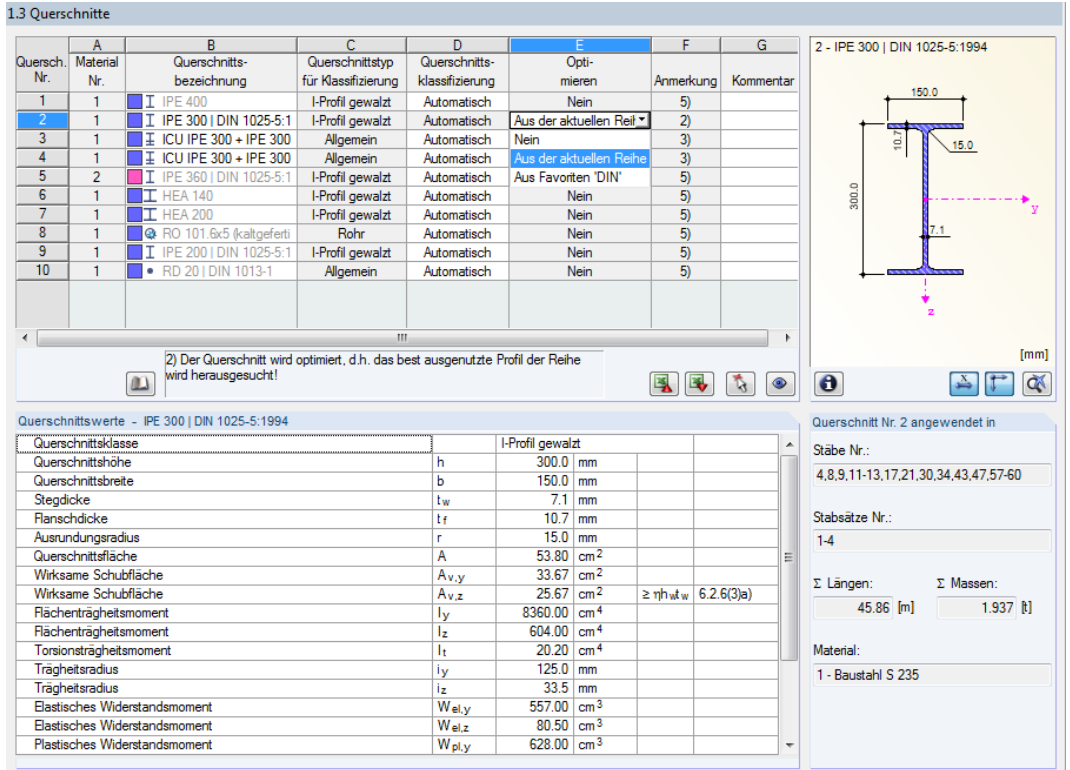

Bild 2.17: Maske 1.3 Querschnitte

#### **Querschnittsbezeichnung**

Die in RSTAB definierten Querschnitte sind voreingestellt, ebenso die zugeordneten Materialnummern.

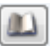

Um einen Querschnitt zu ändern, klicken Sie den Eintrag in Spalte B an und setzen so das Feld aktiv. Mit der Schaltfläche [Querschnittsbibliothek] oder im Feld bzw. der Taste [F7] rufen Sie dann die Profilreihe des aktuellen Eingabefeldes auf (siehe folgendes Bild).

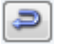

In diesem Dialog kann ein anderer Querschnitt oder auch eine andere Reihe gewählt werden. Soll eine ganz andere Querschnittskategorie verwendet werden, so ist über die Schaltfläche [Zur Bibliothek zurückkehren] die allgemeine Profilbibliothek zugänglich.

Das Kapitel 4.3 des RSTAB-Handbuchs beschreibt, wie Querschnitte in der Bibliothek ausgewählt werden können.

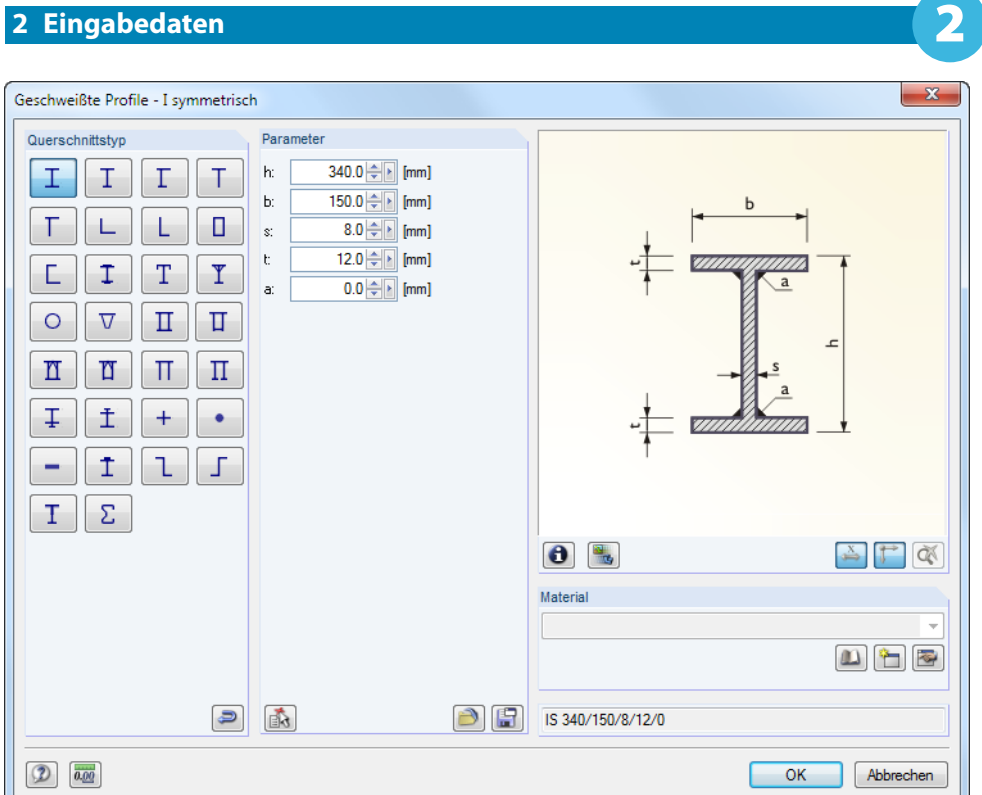

Bild 2.18: IS-Profilreihe der Querschnittsbibliothek

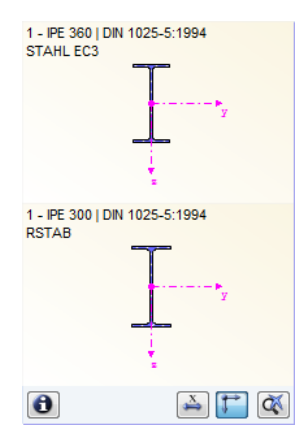

Querschnitts klassifizierung Automatisch Klasse 1/2 Klasse 3 Klasse 4 möglich Die neue Querschnittsbezeichnung kann auch direkt in das Eingabefeld eingetragen werden. Wenn der Eintrag in der Datenbank verzeichnet ist, liest STAHL EC3 die Querschnittskennwerte ein.

Ein geänderter Querschnitt wird mit blauer Schrift gekennzeichnet.

Falls unterschiedliche Querschnitte in STAHL EC3 und in RSTAB vorliegen, zeigt die Grafik rechts in der Maske beide Profile an. Die Nachweise erfolgen mit den RSTAB-Schnittgrößen für den in STAHL EC3 gewählte Querschnitt.

#### **Querschnittstyp für Klassifizierung**

Es wird der Querschnittstyp angegeben, der für die Klassifizierung verwendet wird. Die in [[1](#page-88-0)] Tabelle 5.2 aufgelisteten Querschnitte können je nach Klasse plastisch oder elastisch bemessen werden. Querschnitte, die nicht von dieser Tabelle abgedeckt sind, werden als Allgemein eingestuft. Diese können nur elastisch bemessen werden (Klasse 3 oder 4).

#### **Klassifizierung**

STAHL EC3 nimmt die Klassifizierung Automatisch vor. Falls dies nicht gewünscht ist, kann die Querschnittsklasse über die Liste manuell festgelegt werden.

#### **Max. Ausnutzung**

Diese Spalte wird nach der Berechnung angezeigt. Sie bietet eine Entscheidungshilfe für die Optimierung: Anhand der Nachweisquotienten und farbigen Relationsbalken wird deutlich, welche Profile wenig ausgenutzt und überdimensioniert bzw. überlastet und unterdimensioniert sind.

#### **Optimieren**

Jeder Querschnitt der Bibliothek kann einen Optimierungsprozess durchlaufen: Es wird für die RSTAB-Schnittgrößen das Profil gesucht, das einer benutzerdefinierten Höchstauslastung am nächsten kommt. Diese kann im Register Diverse des Details-Dialogs festgelegt werden (siehe [Bild 3.8](#page-48-0), [Seite 48](#page-48-0)).

<span id="page-19-0"></span>Um einen Querschnitt zu optimieren, ist die Liste in Spalte D bzw. E zu öffnen und der gewünschte Eintrag auszuwählen: Aus der aktuellen Reihe oder ggf. Aus Favoriten , Bezeichnung'. Empfehlungen zur Profiloptimierung finden Sie im [Kapitel 7.2](#page-73-0) auf [Seite 73](#page-73-0).

2

#### **Anmerkung**

◫

 $\bullet$ 

 $\bullet$ 

In dieser Spalte werden Hinweise in Form von Fußnoten angezeigt, die am unteren Ende der Querschnittsliste näher erläutert sind.

Erscheint vor der Berechnung die Meldung Unzulässiger Querschnitt Nr. XX, so liegt ein Profil vor, das nicht in der Datenbank registriert ist. Dabei kann es sich um einen eigendefinierten oder nicht berechneten DUENQ-Querschnitt handeln. Über die [Bibliothek] kann ein geeignetes Profil für die Bemessung eingestellt werden (siehe Beschreibung nach [Bild 2.17](#page-17-0)).

#### **Stab mit Voutenquerschnitt**

Bei gevouteten Stäben mit unterschiedlichen Profilen am Stabanfang und Stabende werden beide Querschnittsnummern gemäß der Definition in RSTAB in zwei Zeilen angegeben.

STAHL EC3 bemisst auch Voutenstäbe, wenn für den Anfangs- und Endquerschnitt die gleiche Anzahl an Spannungspunkten vorliegt. Die Normalspannungen beispielsweise werden aus den Trägheitsmomenten und den Schwerpunktabständen der Spannungspunkte ermittelt. Gibt es für den Anfangs- und Endquerschnitt eines Voutenstabes eine unterschiedliche Anzahl an Spannungspunkten,so können die Zwischenwerte nicht interpoliert werden. Die Berechnung ist weder in RSTAB noch in STAHL EC3 möglich.

Die Profil-Spannungspunkte mitsamt Nummerierung lassen sich grafisch überprüfen: Selektieren Sie in Maske 1.3 den Querschnitt und drücken dann die Schaltfläche [Info]. Es öffnet sich der im Bild 2.19 gezeigte Dialog.

#### **Info über Querschnitt**

Im Dialog Info über Querschnitt können die Querschnittskennwerte, Spannungspunkte und  $c/t$ -Querschnittsteile eingesehen werden.

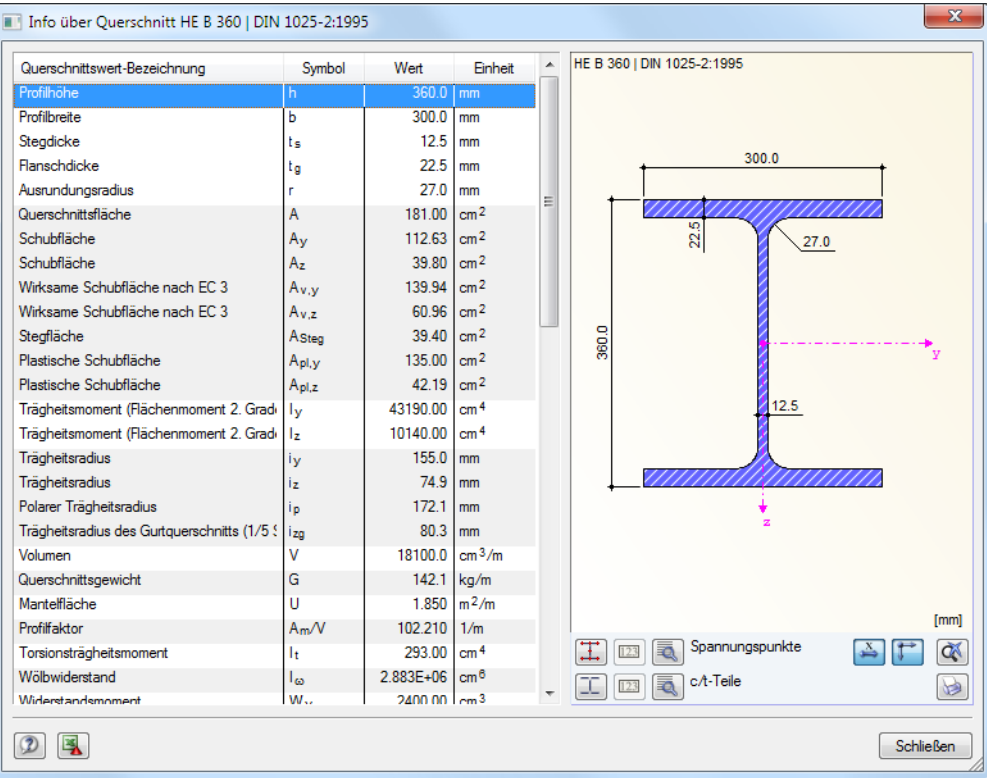

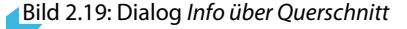

Die Schaltflächen unterhalb der Querschnittsgrafik sind mit folgenden Funktionen belegt:

2

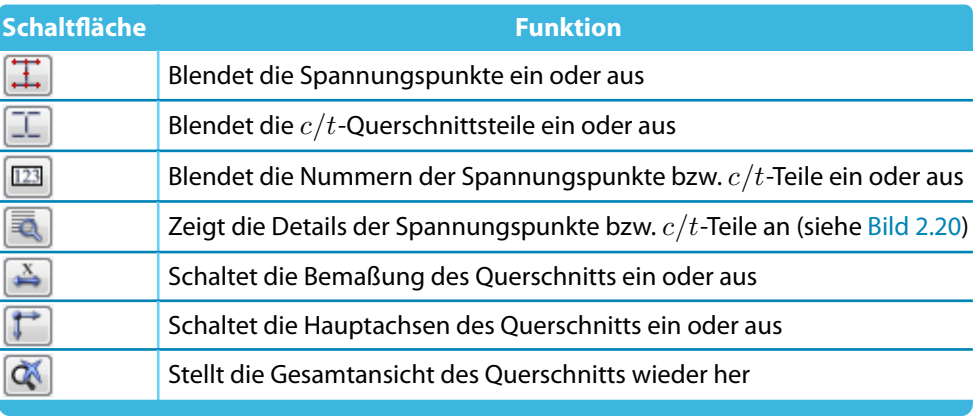

Tabelle 2.3: Schaltflächen der Querschnittsgrafik

R.

Über die [Details]-Schaltflächen können spezifische Informationen zu den Spannungspunkten (Schwerpunktabstände, statische Momente, Wölbordinaten etc.) und  $c/t$ -Teilen abgerufen werden.

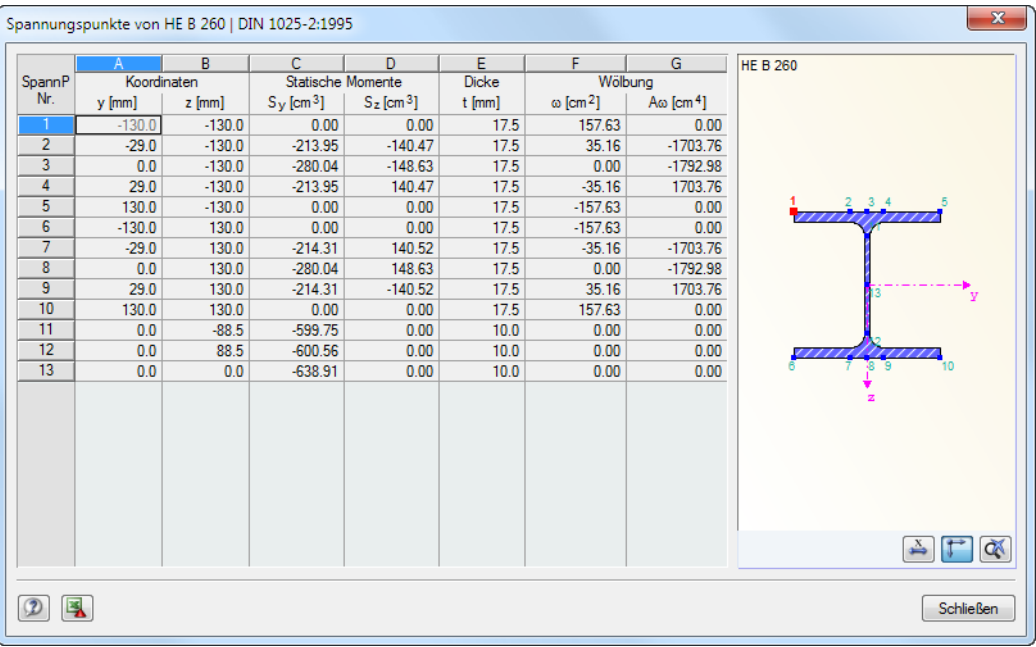

Bild 2.20: Dialog Spannungspunkte von HE B 260

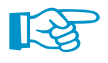

Falls es die Situation erfordert, können die Knicklinien in der Querschnittswerte-Tabelle der Maske 1.3 Querschnitte auch geändert werden. Diese Funktion ist in folgendem DLUBAL-Blog beschrieben: https://www.dlubal.com/blog/8680

## <span id="page-21-0"></span>**2.4 Zwischenabstützungen**

In Maske 1.4 können seitliche Zwischenlager für Stäbe definiert werden. STAHL EC3 nimmt diese Lagerung immer senkrecht zur schwachen Achse  $z$  des Querschnitts an (siehe [Bild 2.19\)](#page-19-0). Dadurch lassen sich die effektiven Längen der Stäbe beeinflussen, die für die Stabilitätsuntersuchungen auf Biegedrillknicken und Biegeknicken (nur bei Lagertyp Gabellagerung) von Bedeutung sind.

2

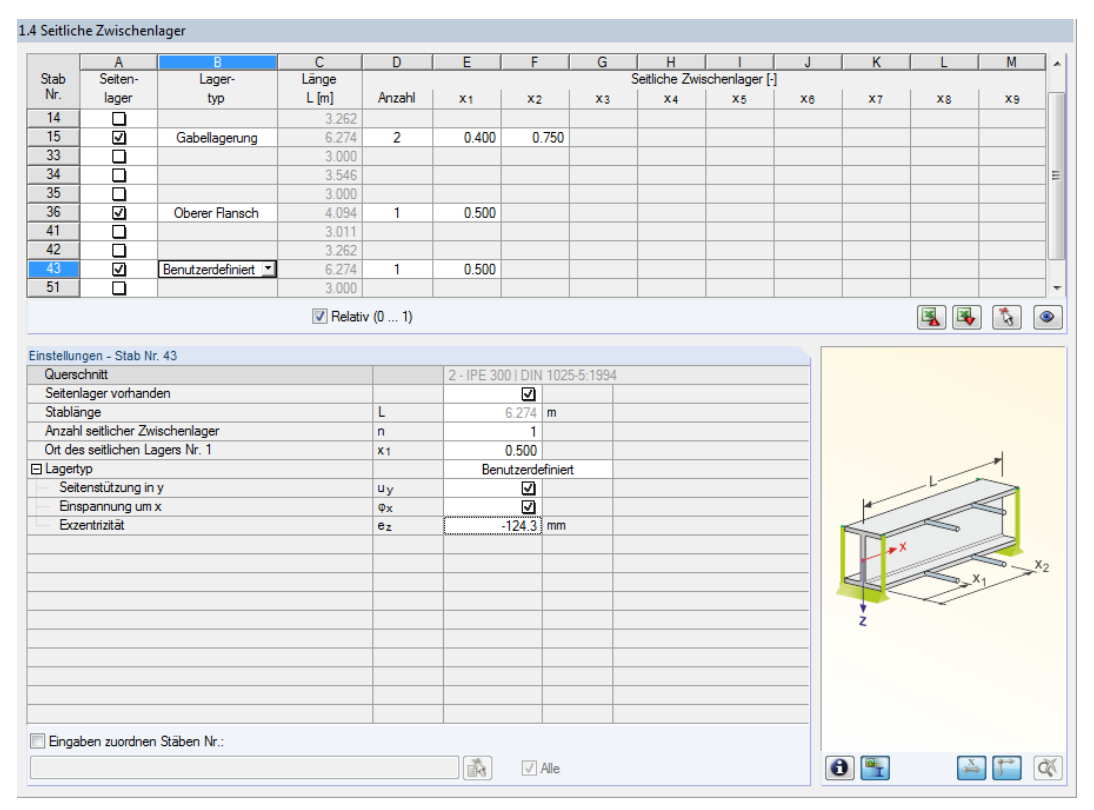

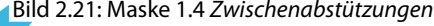

Der obere Teil der Maske ermöglicht es, bis zu neun seitliche Lager je Stab anzuordnen. Im Abschnitt Einstellungen werden die Eingaben für den oben selektierten Stab als Spaltenübersicht angezeigt.

Um die Zwischenstützungen eines Stabes zu definieren, ist in Spalte A das Kontrollfeld Seitenlager anzuhaken. Mit der Schaltfläche kann der Stab grafisch ausgewählt werden, um dessen Zeile zu aktivieren. Mit dem Setzen des Häkchens sind die übrigen Spalten zur Eingabe der Parameter zugänglich.

In Spalte B kann der Lagertyp in der Liste ausgewählt werden. Es ist eine Gabellagerung voreingestellt. Zwischenabstützungen können aber auch am unteren oder oberen Flansch angeordnet werden. Mit der Option Benutzerdefiniert lassen sich die Lagerparameter (Stützung in Richtung der Stabachse y, Einspannung um Stablängsachse x, Exzentrizität der Stützung) im Abschnitt Einstellungen individuell vorgeben.

In Spalte D ist die Anzahl der Zwischenabstützungen festzulegen. Je nach Vorgabe sind eine oder mehrere der folgenden Spalten Zwischenabstützungen zur Definition der x-Stellen zugänglich.

 $\triangledown$  Relativ (0 ... 1)

Ist das Kontrollfeld Relativ (0 … 1) angehakt, so können die Lagerpunkte über Relativangaben definiert werden: Die Stellen der Zwischenabstützungen ergeben sich aus der Stablänge und den relativen Abständen vom Stabanfang. Die Abstände können auch über Streckenangaben festgelegt werden, wenn das Kontrollfeld Relativ (0 … 1) deaktiviert ist.

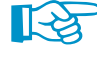

Bei Kragträgern sind Zwischenabstützungen zu vermeiden, da sie den Stab für die Berechnung in Segmente teilen. Dadurch würden bei Kragträgern einseitig gabelgelagerte Segmente entstehen, die statisch unterbestimmt sind (Gabellagerung jeweils nur an einem Ende).

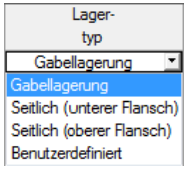

### <span id="page-22-0"></span>**2.5 Effektive Längen - Stäbe**

Diese Maske ist zweigeteilt. Die Tabelle im oberen Abschnitt enthält zusammenfassende Angaben zu den Knick- und Biegedrillknicklängenbeiwerten und den Ersatzstablängen der nachzuweisenden Stäbe. Die in RSTAB definierten Knicklängen sind voreingestellt. Im Abschnitt Einstellungen werden weitere Informationen zu dem Stab angezeigt, dessen Zeile im oberen Abschnitt selektiert ist.

2

Mit der Schaltfläche  $\begin{array}{|c|} \hline \end{array}$  kann ein Stab grafisch ausgewählt werden, um dessen Zeile zu zeigen. Änderungen sind sowohl in der Tabelle als auch im Einstellungen-Baum möglich.

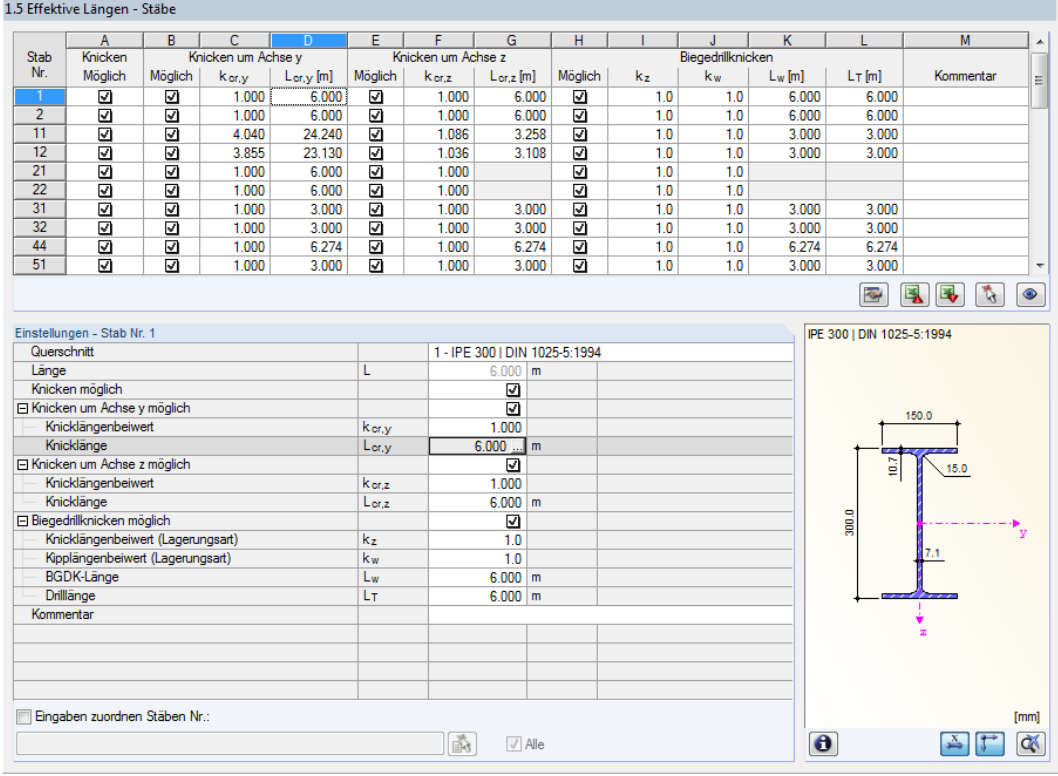

Bild 2.22: Maske 1.5 Effektive Längen - Stäbe

Die effektiven Längen für das Knicken um die schwache Achse z werden automatisch mit Maske 1.4 Zwischenabstützungen abgeglichen. Falls die Zwischenabstützungen den Stab in unterschiedlich lange Segmente teilen, wird in den Spalten G, K und L der Maske 1.5 kein Wert angegeben.

In der Tabelle und im Einstellungen-Baum können die effektiven Längen manuell angegeben oder über die Schaltfläche grafisch im Arbeitsfenster festgelegt werden. Diese Schaltfläche ist zugänglich, wenn sich der Cursor im Eingabefeld befindet (siehe Bild oben).

Der Einstellungen-Baum verwaltet folgende Parameter:

- Querschnitt
- Länge des Stabes
- Knicken möglich für den Stab (entspricht Spalten B, E und H)
- Knicken um Achse y (entspricht Spalten C und D)
- Knicken um Achse z (entspricht Spalten F und G)
- Biegedrillknicken (entspricht Spalten I bis K)

Hier kann für den aktuellen Stab festgelegt werden, ob generell ein Knick- oder ein Biegedrillknicknachweis erfolgen soll. Ferner lassen sich der Knicklängenbeiwert und der Kipplängenbeiwert für

 $\bullet$ 

**© Dlubal Software GmbH 2014**

die jeweiligen Richtungen anpassen. Bei der Änderung eines Beiwerts wird die Ersatzstablänge automatisch angepasst – und umgekehrt.

2

Die Knicklänge eines Stabes lässt sich auch in einem separaten Dialog festlegen, der über die links gezeigt Schaltfläche zugänglich ist. Sie befindet sich unterhalb der Tabelle.

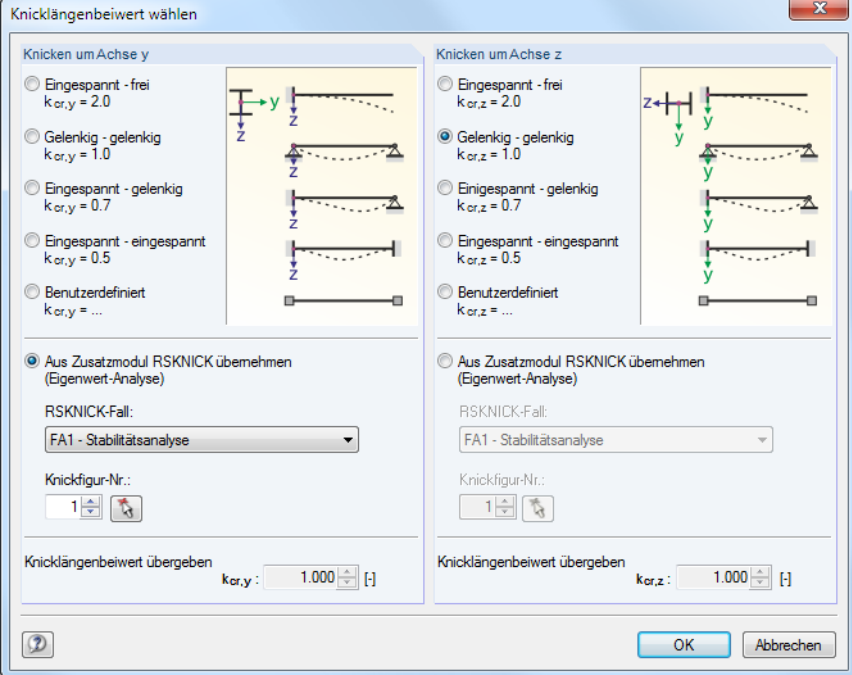

Bild 2.23: Dialog Knicklängenbeiwert wählen

Für jede Richtung kann man einen der vier Eulerfälle auswählen oder den Knicklängenbeiwert Benutzerdefiniert vorgeben. Falls im Zusatzmodul RSKNICK eine Eigenwertanalyse durchgeführt wurde, kann auch eine Knickfigur zur Bestimmung des Beiwerts festgelegt werden.

#### **Knicken möglich**

Die Stabilitätsnachweise auf Biegeknicken und Biegedrillknicken setzen voraus, dass Druckkräfte aufgenommen werden können. Stäbe, bei denen dies wegen des Stabtyps nicht möglich ist (z. B. Zugstäbe, elastische Bettungen, starre Kopplungen), sind deshalb von vornherein vom Nachweis ausgenommen. Die Zeilen sind ausgegraut und in der Spalte Kommentar wird ein entsprechender Hinweis angezeigt.

Die Kontrollfelder Knicken möglich in Tabellenspalte A und im Einstellungen-Baum bieten eine Steuerungsmöglichkeit für die Stabilitätsnachweise: Sie regeln, ob diese Nachweise für einen Stab geführt werden oder unterbleiben.

#### **Knicken um Achse y bzw. Achse z**

Die Spalten Möglich steuern, ob eine Knickgefährdung um die Achse  $y$  und/oder  $z$  vorliegt. Diese Achsen sind die lokalen Stabachsen, wobei es sich bei der Achse  $y$  um die "starke" und bei der Achse z um die "schwache" Stabachse handelt. Die Knicklängenbeiwerte  $k_{cr,y}$  und  $k_{cr,z}$  für Knicken um die starke bzw. schwache Achse können frei gewählt werden.

Die Lage der Stabachsen kann in Maske 1.3 Querschnitte bei der Profilgrafik kontrolliert werden (siehe [Bild 2.17,](#page-17-0) [Seite](#page-17-0) 17). Über die Schaltfläche [Sichtmodus] ist auch das RSTAB-Arbeitsfenster zugänglich. Dort können die lokalen Stabachsen über das Stab-Kontextmenü oder im Zeigen-Navigator eingeblendet werden.

#### **2 Eingabedaten**

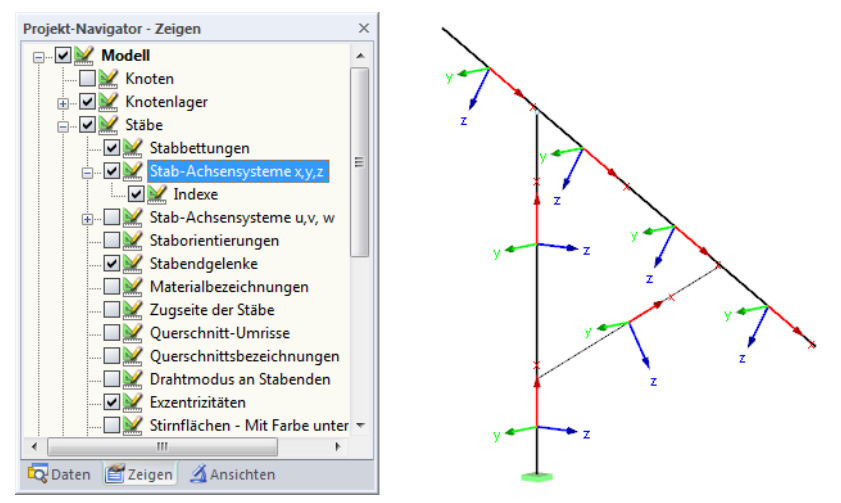

Bild 2.24: Aktivieren der Stabachsensysteme im Zeigen-Navigator von RSTAB

Ist das Knicken um eine oder beide Stabachsen möglich, können die Knicklängenbeiwerte und Knicklängen in die Spalten C und D sowie F und G oder im Einstellungen-Baum eingetragen werden.

Über die Schaltfläche **ber können die Knicklängen grafisch im Arbeitsfenster festgelegt werden.** Diese Schaltfläche ist zugänglich, wenn sich der Cursor in einem  $L_{cr}$ -Eingabefeld befindet (siehe [Bild 2.22](#page-22-0)).

Bei der Eingabe des Knicklängenbeiwerts  $k_{cr}$  wird die Knicklänge  $L_{cr}$  durch Multiplikation der Stablänge L mit dem Beiwert ermittelt. Die Eingabefelder  $k_{cr}$  und  $L_{cr}$  sind interaktiv.

#### **Biegedrillknicken möglich**

Die Spalte H steuert, für welche Stäbe eine Untersuchung auf Biegedrillknicken erfolgen soll.

Für die Ermittlung von  $M_{cr}$  nach der Eigenwertmethode wird ein internes Stabmodell mit vier Freiheitsgraden erzeugt. Diese Freiheitsgrade sind über die Beiwerte  $k_z$  und  $k_w$  zu definieren. Im Zusammenwirken der beiden Beiwerte lassen sich die Lagerungsbedingungen für Biegedrillknicken erfassen (z. B. Gabellagerung).

#### **Knicklängenbeiwert**  $k_z$

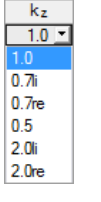

Achsendefinition für  $k_z$  und  $k_w$ 

Der Beiwert  $k_z$  steuert die seitliche Verschiebung  $u_y$  und die Verdrehung  $\phi_z$  an den Stabenden.

- $k_z=1{,}0$  Behinderung der seitlichen Verschiebung  $u_y$  an beiden Stabenden
- $k_z=0,7$ li  $\;$  Behinderung der Verschiebung  $u_y$  an beiden Enden und Einspannung um  $z$  links
- $k_z=0,7$ re  $\,$  Behinderung der Verschiebung  $u_y$  an beiden Enden und Einspannung um  $z$  rechts
- $k_z = 0.5$  Behinderung der Verschiebung  $u_y$  und Einspannung um  $z$  an beiden Stabenden
- $k_z = 2.0$ li Behinderung der Verschiebung  $u_y$  und Einspannung um  $z$  links; rechtes Ende frei
- $k_z = 2.0$ re Behinderung der Verschiebung  $u_y$  und Einspannung um  $z$  rechts; linkes Ende frei

#### **Kipplängenbeiwert**  $k_w$

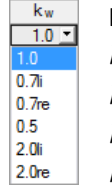

Der Beiwert  $k_w$  steuert die Torsion um die Stablängsachse  $\phi_x$  und die Verwölbung  $\omega$ .<br>  $k_w = 1.0$  Behinderung der Verdrehung um x an beiden Stabenden; beidseits wölk

- 
- 
- $k_w = 0.7$ li Behinderung der Verdrehung um  $x$  an beiden Enden und Wölbeinspannung links  $k_w = 0.7$ re Behinderung der Verdrehung um  $x$  an beiden Enden und Wölbeinspannung rechts

Behinderung der Verdrehung um  $x$  an beiden Stabenden; beidseits wölbfrei

- $k_w = 0.5$  Torsions- und Wölbeinspannung an beiden Stabenden
- $k_w = 2.0$ li Behinderung der Verdrehung um  $x$  und der Verwölbung  $\omega$  links; rechtes Ende frei
- $k_w = 2.0$ re Behinderung der Verdrehung um  $x$  und der Verwölbung  $\omega$  rechts; linkes Ende frei

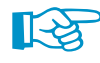

Die Abkürzungen li und re stehen für die linke und rechte Seite. Mit li werden stets die Lagerungsbedingungen am Anfang des Stabes beschrieben.

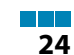

2

<span id="page-25-0"></span>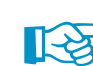

Eine Gabellagerung kann mit den Beiwerten  $k_z = 1.0$  (Stützung in  $y$  bei freier Verdrehung um  $z$ ) und  $k_w = 1.0$  (Behinderung der Torsion um  $x$  bei freier Verwölbung) modelliert werden. Da das interne Stabmodell nur vier Freiheitsgrade benötigt, erübrigen sich weitere Randbedingungen.

2

Sollte die Biegedrillknicklänge  $L_w$  bzw. die Drillknicklänge  $L_T$  von der Stab- oder Knicklänge abweichen, können die Längen  $L_w$  und  $L_T$  in den Spalten K und L auch manuell definiert oder über die Schaltfläche der grafisch festgelegt werden.

#### **Kommentar**

In der letzten Spalte können benutzerdefinierte Anmerkungen erfolgen, um z. B. die Ersatzstablängen zu erläutern.

#### **Eingaben zuordnen Stäben Nr.**

Das Kontrollfeld Eingaben zuordnen Stäben Nr. befindet sich unterhalb der Einstellungen-Tabelle. Wird das Häkchen gesetzt, gelten die nachfolgend getroffenen Einstellungen für ausgewählte – manueller Eintrag der Stabnummern oder grafische Auswahl über  $\mathbb{R}$  – bzw. Alle Stäbe. Diese Option ist hilfreich, um mehreren Stäben die gleichen Randbedingungen zuzuweisen (siehe auch DLUBAL-Blog https://www.dlubal.com/blog/11109).

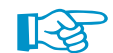

Bereits getroffene Einstellungen können mit dieser Funktion nicht nachträglich geändert werden.

## **2.6 Effektive Längen - Stabsätze**

#### Details...

Diese Maske erscheint nur, wenn in Maske 1.1 Basisangaben mindestens ein Stabsatz zur Bemessung vorgegeben und im Dialog Details (siehe [Bild 3.2,](#page-43-0) [Seite 43\)](#page-43-0) das Ersatzstabverfahren für Stabsätze gewählt wurde. In diesem Fall werden die Masken 1.7 und 1.8 nicht angezeigt. Die seitlichen Zwischenabstützungen können dann in Maske 1.4 über Teilungspunkte definiert werden.

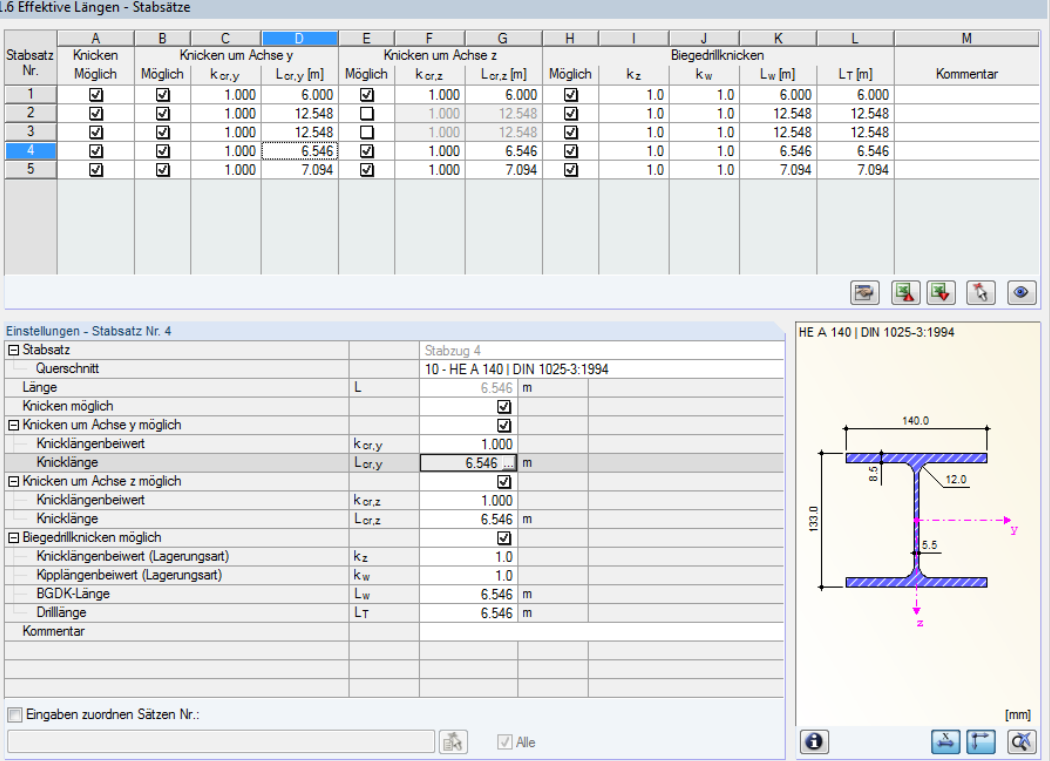

Bild 2.25: Maske 1.6 Effektive Längen - Stabsätze

Das Konzept dieser Maske entspricht dem der vorherigen Maske 1.5 Effektive Längen - Stäbe. Hier können die effektiven Längen für das Knicken um die beiden Hauptachsen des Stabsatzes wie im [Kapitel 2.5](#page-22-0) beschrieben eingegeben werden.

#### **2.7 Knotenlager - Stabsätze**

Diese Maske wird angezeigt, wenn in Maske 1.1 Basisangaben mindestens ein Stabsatz zur Bemessung ausgewählt wurde.

2

<span id="page-26-0"></span>Details.

Die Stabilitätsuntersuchungen für Stabsätze erfolgen in der Regel mit dem allgemeinen Verfahren nach [\[1](#page-88-0)] Abschnitt 6.3.4. Ist jedoch im Dialog Details(siehe [Bild 3.2,](#page-43-0) [Seite](#page-43-0) 43) das Ersatzstabverfahren für Stabsätze gewählt, wird die Maske 1.7 nicht angezeigt. Seitliche Zwischenabstützungen können dann in Maske 1.4 über Teilungspunkte definiert werden.

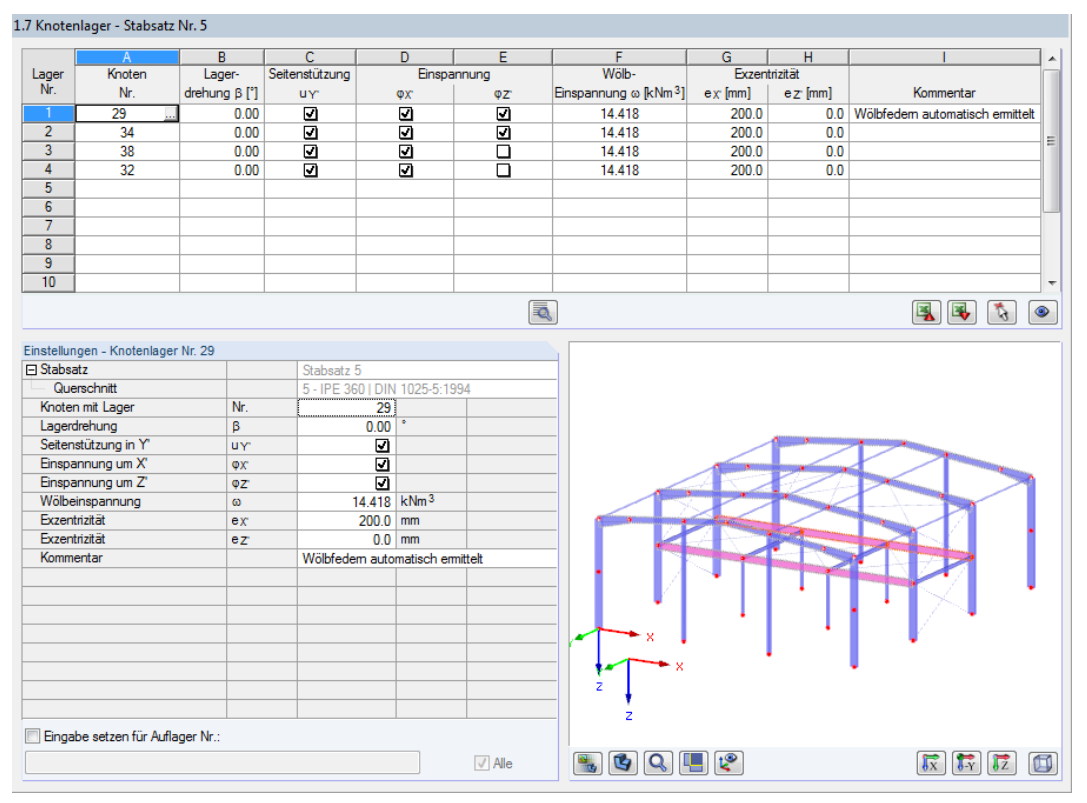

Bild 2.26: Maske 1.7 Knotenlager - Stabsätze

िस्व

Die aktuelle Tabelle verwaltet die Randbedingungen des Stabsatzes, der links im Navigator selektiert ist!

Die in RSTAB definierten Lagerungen wie z. B. Stützungen in  $Z$  bei einem Durchlaufträger sind in dieser Maske nicht relevant: Die Momenten- und Querkraftverläufe zur Bestimmung des Vergrößerungsfaktors werden automatisch aus RSTAB eingelesen. Hier sind vielmehr die Lagerungsbedingungen festzulegen, die das Stabilitätsversagen (Knicken, Biegedrillknicken) beeinflussen.

Es sind Lager am Anfangs- und Endknoten des Stabsatzes voreingestellt. Weitere Lagerungen z. B. infolge anschließender Stäbe müssen manuell ergänzt werden. Mit der Schaltfläche  $\mathbb{R}$  können Knoten grafisch im RSTAB-Arbeitsfenster ausgewählt werden.

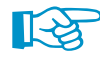

Nach [[1](#page-88-0)] Abschnitt 6.3.4 (1) können einfachsymmetrische Querschnitte nachgewiesen werden, die ausschließlich in ihrer Hauptebene belastet sind. Bei diesem Nachweisverfahren muss der Vergrößerungsfaktor  $\alpha_{cr,op}$  des ganzen Stabsatzes bekannt sein. Zur Ermittlung des Faktors wird ein ebenes Stabwerk mit vier Freiheitsgraden je Knoten gebildet.

**R** 

Bei der Knotenlagerdefinition ist die Ausrichtung der Achsen im Stabsatz von Bedeutung. Das Programm prüft die Lage der Knoten und legt gemäß [Bild 2.27](#page-27-0) bis [Bild 2.30](#page-27-0) intern die Achsen der Knotenlager für Maske 1.7 fest. Die Schaltfläche [Lokales Koordinatensystem] unterhalb der Modellgrafik ist hilfreich für die Orientierung: Damit kann der Stabsatz als Ausschnitt dargestellt werden, in dem die Achsen ersichtlich sind (siehe DLUBAL-Blog https://www.dlubal.com/blog/9760).

<span id="page-27-0"></span>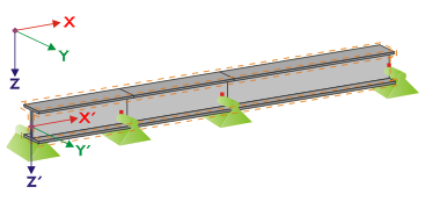

Bild 2.27: Hilfskoordinatensystem für Knotenlager – Gerader Stabsatz

Liegen alle Stäbe des Stabsatzes auf einer Geraden wie im Bild 2.27 gezeigt, so entspricht das lokale Koordinatensystem des ersten Stabes im Stabsatz dem Ersatzkoordinatensystem des Stabsatzes.

2

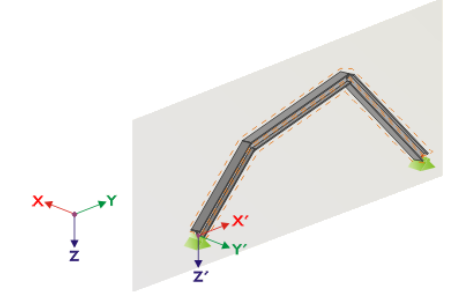

Bild 2.28: Hilfskoordinatensystem für Knotenlager – Stabsatz in vertikaler Ebene

Falls die Stäbe eines Stabsatzes nicht auf einer Geraden liegen, so müssen sie sich trotzdem in einer Ebene befinden. In <mark>Bild 2.28 ist dies eine vertikale Ebene. In diesem Fall ist die  $X'$ -Achse horizontal</mark> und in Richtung der Ebene ausgerichtet. Die  $Y'$ -Achse ist ebenfalls horizontal und rechtwinklig zur  $X'$ -Achse definiert. Die  $Z'$ -Achse zeigt senkrecht nach unten.

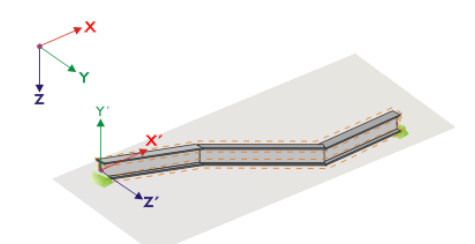

Bild 2.29: Hilfskoordinatensystem für Knotenlager - Stabsatz in horizontaler Ebene

Liegen die Stäbe des geknickten Stabsatzes in einer horizontalen Ebene, wird die  $X^\prime$ -Achse parallel zur  $X$ -Achse des globalen Koordinatensystems definiert. Die  $Y^\prime$ -Achse ist dann entgegengesetzt zur globalen  $Z$ -Achse und die  $Z^\prime$ -Achse parallel zur globalen  $Y$ -Achse ausgerichtet.

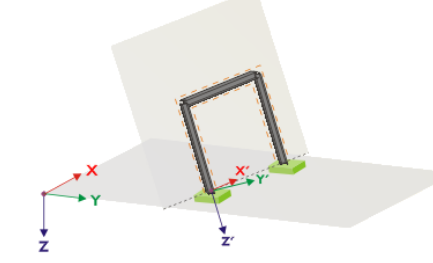

Bild 2.30: Hilfskoordinatensystem für Knotenlager – Stabsatz in geneigter Ebene

Bild 2.30 zeigt den allgemeinen Fall eines geknickten Stabsatzes: Die Stäbe liegen nicht auf einer Geraden, sondern in einer geneigten Ebene. Die Definition der  $X^\prime$ -Achse ergibt sich aus der Verschneidungslinie zwischen geneigter Ebene und horizontaler Ebene. Die  $Y^\prime$ -Achse ist dann rechtwinklig zur  $X^\prime$ -Achse und senkrecht zur geneigten Ebene ausgerichtet. Die  $Z^\prime$ -Achse wird rechtwinklig zur  $X^\prime$ - und  $Y^\prime$ -Achse definiert.

Die Schaltflächen unterhalb der Grafik sind mit folgenden Funktionen belegt:

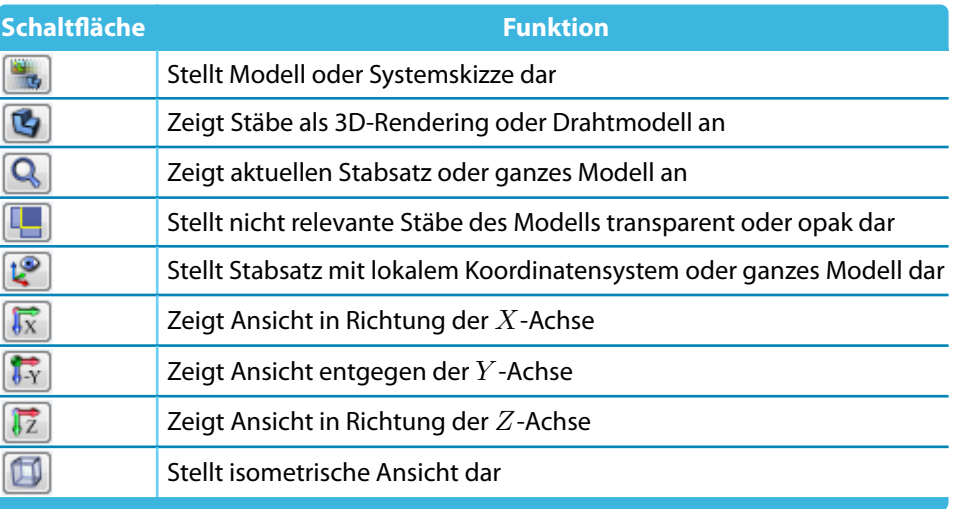

Tabelle 2.4: Schaltflächen der Querschnittsgrafik

Über die Schaltfläche [Wölbfeder bearbeiten] ist es möglich, die Konstante einer Wölbfeder vom Programm ermitteln zu lassen.

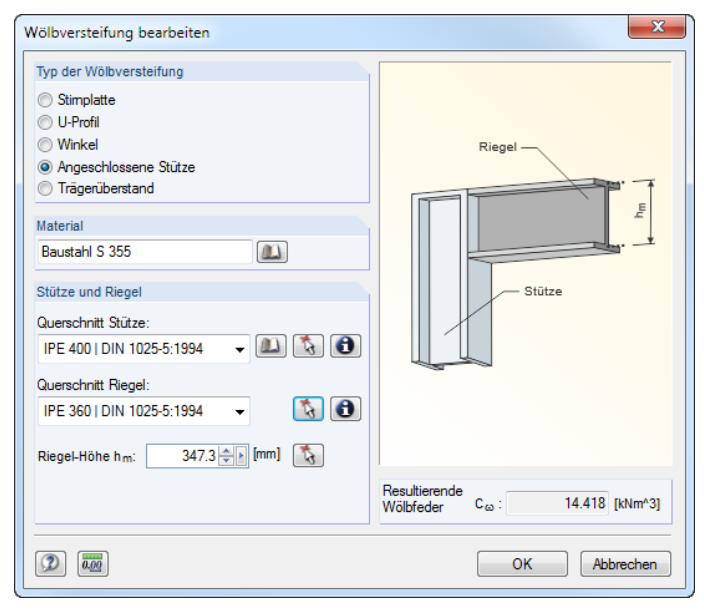

Bild 2.31: Dialog Wölbversteifung bearbeiten

Im Dialog Wölbversteifung bearbeiten stehen folgende Typen von Wölbversteifungen zur Auswahl:

- Stirnplatte
- U-Profil
- Winkel
- Angeschlossene Stütze
- Trägerüberstand

Ш

₹

Materialien und Querschnitte können über die Listen und [Bibliothek]-Schaltflächen ausgewählt werden. Mit der Schaltfläche  $\lceil \cdot \cdot \rceil$  ist auch eine grafische Auswahl im RSTAB-Modell möglich.

STAHL EC3 ermittelt aus den Parametern die *Resultierende Wölbfeder*  $C_{\omega}$ *,* die dann mit [OK] in Maske 1.7 übernommen werden kann.

2

## <span id="page-29-0"></span>**2.8 Stabendgelenke - Stabsätze**

Diese Maske wird angezeigt, wenn in Maske 1.1 Basisangaben mindestens ein Stabsatz zur Bemessung ausgewählt wurde. Hier können Gelenke für Stäbe im Stabsatz definiert werden, die konstruktionsbedingt die in Maske 1.7 gesperrten Freiheitsgrade nicht als Schnittgrößen übertragen. Es ist darauf zu achten, dass im Zusammenwirken mit Maske 1.7 keine Doppelgelenke entstehen.

2

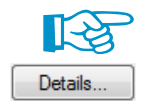

Die Tabelle verwaltet die Gelenkparameter des Stabsatzes, der links im Navigator selektiert ist.

Ist im Dialog Details (siehe [Bild 3.2,](#page-43-0) [Seite](#page-43-0) 43) das Ersatzstabverfahren für Stabsätze gewählt, so wird die Maske 1.8 nicht angezeigt. Die seitlichen Zwischenabstützungen können dann in Maske 1.4 durch Teilungspunkte definiert werden.

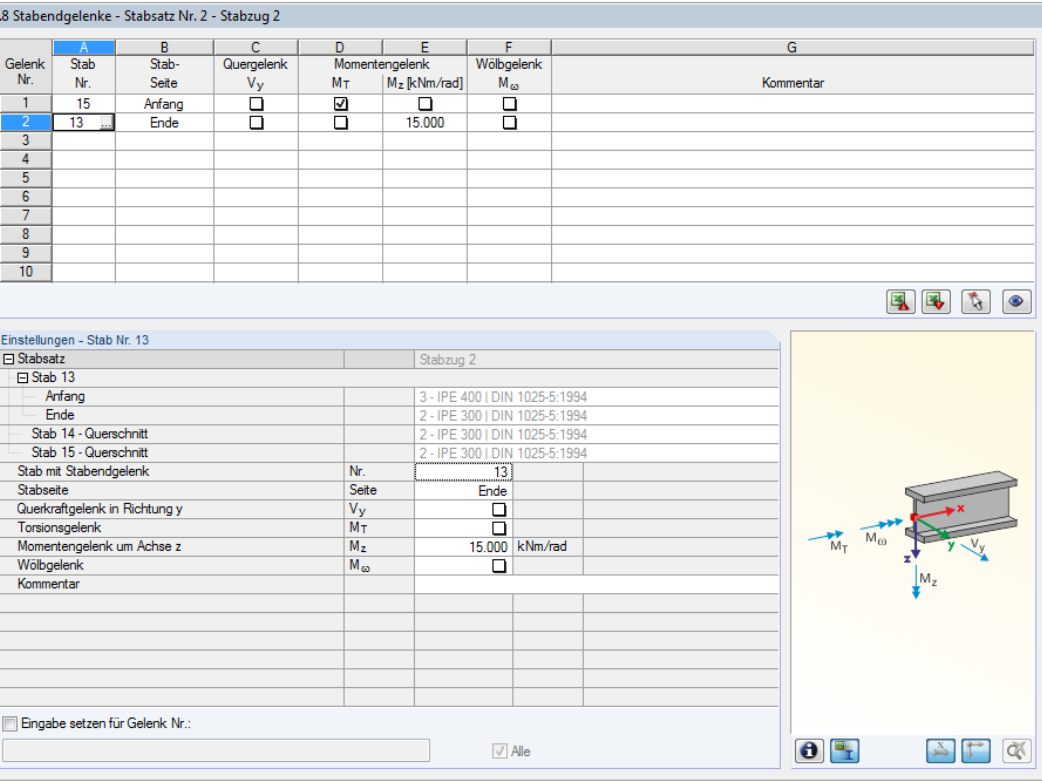

Bild 2.32: Maske 1.8 Stabendgelenke - Stabsätze

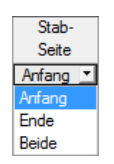

In Spalte B ist anzugeben, an welcher Stabseite das Gelenk vorliegt bzw. ob beide Stabseiten gelenkig angeschlossen sind.

In den Spalten C bis F können die Gelenke oder Federkonstanten definiert werden, um das Stabsatzmodell mit den Lagerungsbedingungen der Maske 1.7 abzugleichen.

## <span id="page-30-0"></span>**2.9 Gebrauchstauglichkeitsparameter**

Diese Eingabemaske steuert verschiedene Vorgaben für den Nachweis der Gebrauchstauglichkeit. Sie steht nur dann zur Verfügung, wenn im Register Gebrauchstauglichkeit der Maske 1.1 entsprechende Eingaben vorgenommen wurden (siehe [Kapitel 2.1.2,](#page-10-0) [Seite 10\)](#page-10-0).

2

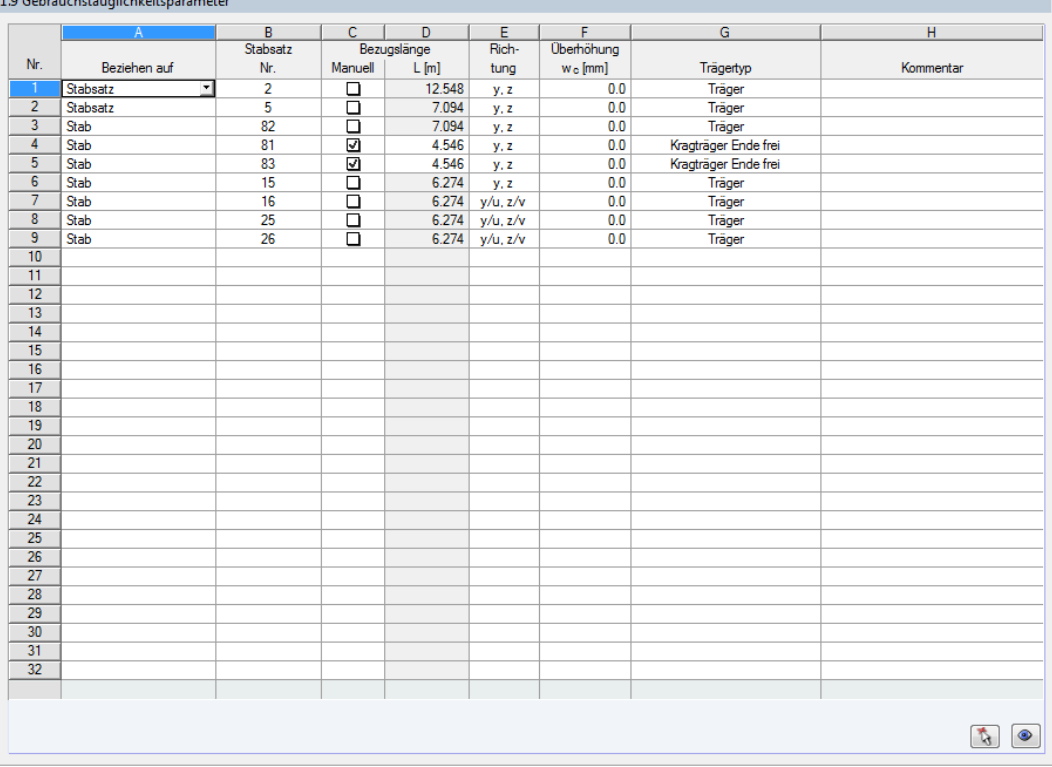

Bild 2.33: Maske 1.9 Gebrauchstauglichkeitsparameter

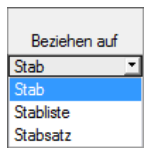

Spalte A steuert, ob die Verformung auf Einzelstäbe, Stablisten oder Stabsätze bezogen werden sollen.

In Spalte B sind die Nummern der nachzuweisenden Stäbe oder Stabsätze anzugeben bzw. über die Schaltfläche im RSTAB-Arbeitsfenster grafisch auszuwählen. Die Bezugslänge erscheint dann automatisch in Spalte D. Dabei werden die Längen der Stäbe, Stabsätze oder Stablisten voreingestellt. Die Werte können nach Ankreuzen der Spalte C Manuell angepasst werden.

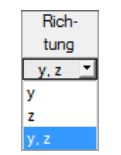

In Spalte E ist die maßgebende Richtung für den Verformungsnachweis festzulegen. Es stehen die Richtungen der lokalen Stabachsen  $y$  und  $z$  (bzw.  $u$  und  $v$  bei unsymmetrischen Profilen) zur Auswahl.

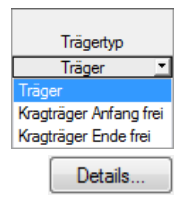

Über Spalte F kann eine Überhöhung  $w_c$  berücksichtigt werden.

Für den korrekten Ansatz der Grenzverformungen ist der Trägertyp von entscheidender Bedeutung. In Spalte G kann ausgewählt werden, ob ein Träger oder Kragträger vorliegt und welches Ende ohne Lager ist.

Die Vorgabe im Dialog Details, Register Gebrauchstauglichkeit steuert, ob die Verformungen auf das unverformte Ausgangssystem oder die verschobenen Stab- bzw. Stabsatzenden bezogen werden (siehe [Bild 3.3,](#page-45-0) [Seite 45](#page-45-0)).

### <span id="page-31-0"></span>**2.10 Brandschutz - Stäbe**

Diese Eingabemaske verwaltet die Brandschutzparameter. Sie steht nur dann zur Verfügung, wenn im Register Brandschutz der Maske 1.1 entsprechende Eingaben vorgenommen wurden (siehe [Kapitel 2.1.3](#page-11-0), [Seite 11](#page-11-0)).

2

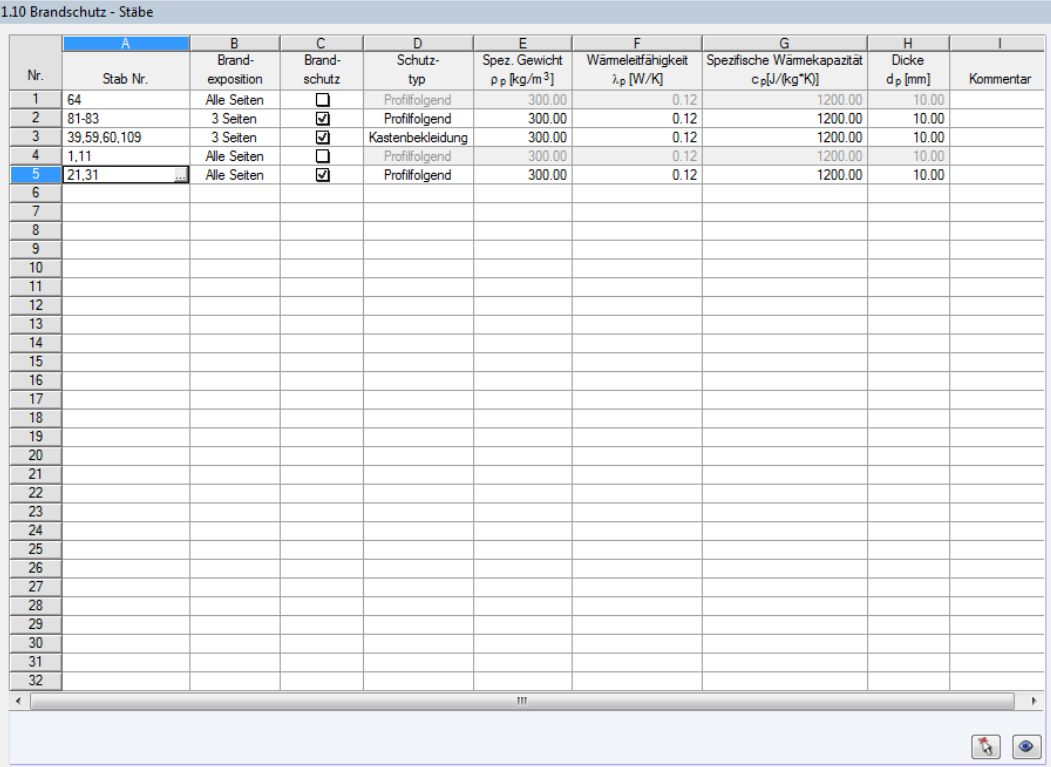

Bild 2.34: Maske 1.10 Brandschutz - Stäbe

In Spalte A ist anzugeben, für welche Stäbe ein Brandschutznachweis geführt werden soll. Die Stäbe können über die Schaltfläche **auch grafisch im RSTAB-Arbeitsfenster ausgewählt werden.** 

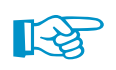

Es sind nur Nachweise für Stäbe möglich, die in Maske 1.1 Basisangaben für die Bemessung vorgesehen sind (siehe [Bild 2.2](#page-7-0), [Seite 7](#page-7-0)).

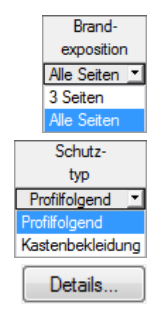

In Spalte B ist die Anzahl der brandbeanspruchten Querschnittseiten festzulegen. Die Brandexposition wirkt sich auf die Ermittlung der Profilfaktoren nach[[2\]](#page-88-0) Tabelle 4.2 und Tabelle 4.3 aus.

Falls eine Brandschutzbekleidung vorhanden ist, kann in Spalte D der Schutztyp ausgewählt werden. Es besteht die Auswahl zwischen einer profilfolgenden Bekleidung, die an die Geometrie des Querschnitts angepasst ist (z. B. Schutzanstrich oder Platten) und einer kastenförmigen Umkleidung des Querschnitts. Die Parameter sind dann in den Spalten E bis H anzugeben.

Die allgemeinen Parameter für den Brandschutznachweis werden im Dialog Details, Register Brandschutz verwaltet (siehe [Bild 3.4,](#page-46-0) [Seite 46\)](#page-46-0).

Die Brandschutzbemessung mit STAHL EC3 ist in folgendem DLUBAL-Blog vorgestellt: https://www.dlubal.com/blog/1238

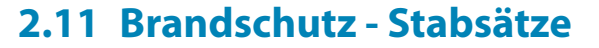

<span id="page-32-0"></span>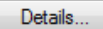

Diese Maske erscheint nur, wenn in Maske 1.1 Basisangaben mindestens ein Stabsatz zur Bemessung vorgegeben wurde und im Register Brandschutz der Maske 1.1 entsprechende Eingaben vorliegen (siehe [Kapitel 2.1.3](#page-11-0), [Seite 11](#page-11-0)).

2

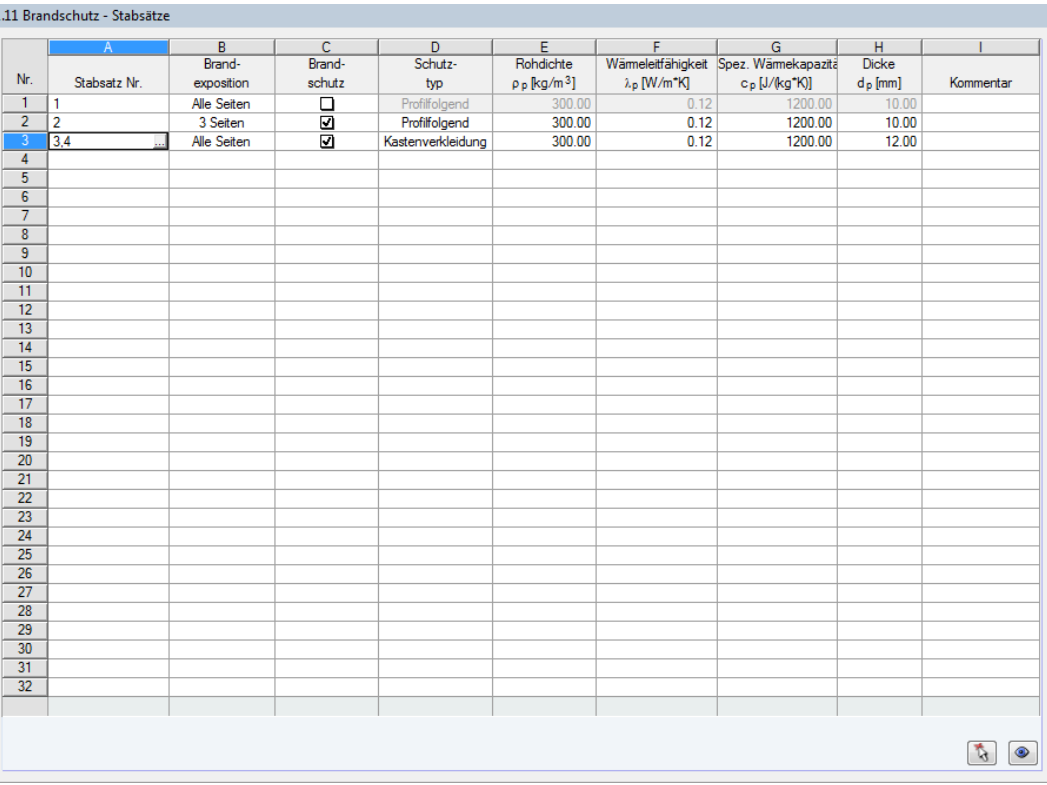

Bild 2.35: Maske 1.11 Brandschutz - Stabsätze

Das Konzept dieser Maske entspricht dem der vorherigen Maske 1.10 Brandschutz - Stäbe. Hier können die Brandschutzparameter der relevanten Stabsätze wie im [Kapitel](#page-31-0) 2.10 beschrieben eingegeben werden.

#### <span id="page-33-0"></span>**2.12 Parameter - Stäbe**

Diese Maske ermöglicht besondere Angaben zu Trägern, die durch Bleche oder Pfetten seitlich gestützt sind (siehe [\[6](#page-88-0)] Abschnitt 10.1 und 10.3).

2

Im oberen Abschnitt sind die zu bemessenden Stäbe mit den Parametern aufgelistet, die sich auf den Biegedrillknicknachweis auswirken. Die Parameter sind interaktiv zu den Angaben im Abschnitt Einstellungen für Stab Nr. unterhalb.

Rechts neben der Einstellungen-Tabelle werden Informationen oder Auswahlmöglichkeiten in Form von Grafiken angeboten. Sie erleichtern es, die Randbedingungen zu definieren. Die Anzeige wird über den aktuell gewählten Parameter gesteuert.

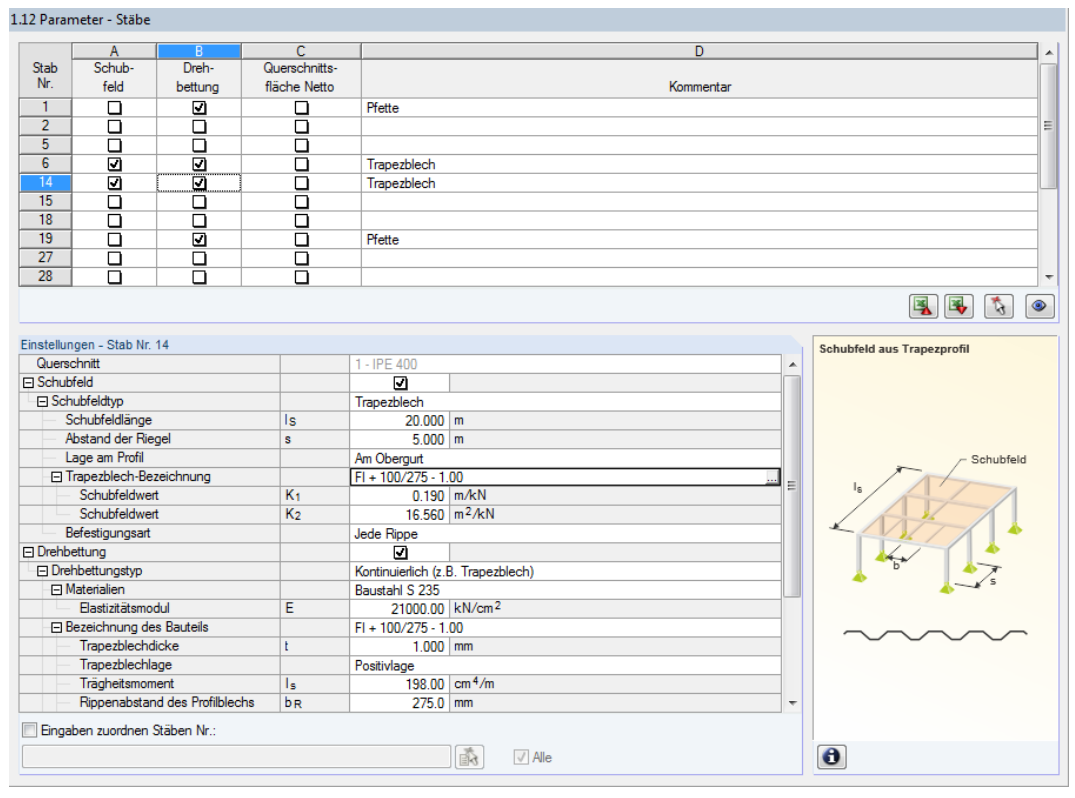

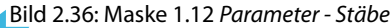

Unterhalb der Einstellungen-Tabelle steht das Kontrollfeld Eingaben zuordnen Stäben Nr. zur Verfügung. Ist es aktiviert, gelten die anschließend getroffenen Einstellungen für ausgewählte – manueller Eintrag der Stabnummern oder grafische Auswahl über  $\left|\frac{1}{\|A\|}\right|$  – bzw. Alle Stäbe. Diese Option ist hilfreich, um mehreren Stäben die gleichen Randbedingungen zuzuweisen.

In der Spalte Kommentar können benutzerdefinierte Anmerkungen erfolgen, um z. B. die für das Biegedrillknicken relevanten Parameter eines Stabes zu erläutern.

#### **Querschnitt**

Zur Information wird in dieser Spalte die Querschnittsbezeichnung angegeben. Bei einem Voutenstab erscheinen die Bezeichnungen des Anfangs- und Endprofils.

#### **Schubfeld**

Zur Eingabe der Schubfeld-Parameter ist das Kontrollfeld in Spalte A oder in der Einstellungen-Tabelle zu aktivieren.

2

#### Trapezblech Verband Trapezblech und Verband S-vorh definieren

#### Der Schubfeldtyp kann in der Liste ausgewählt werden.

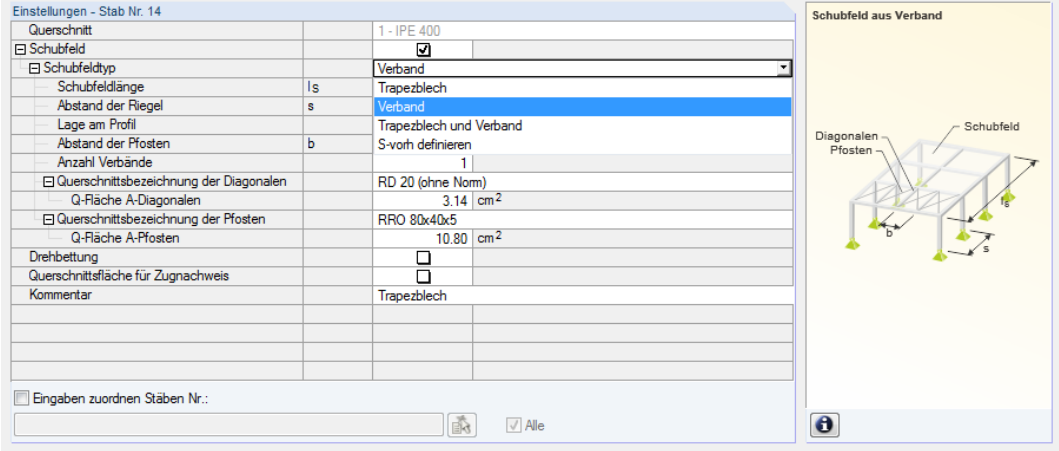

Bild 2.37: Auswahl des Schubfeldtyps

#### **Trapezblech**

#### Der Ansatz einer kontinuierlichen seitlichen Stützung ist in EN 1993-1-1[[1](#page-88-0)] Anhang BB.2.1 und EN 1993-1-3 [\[6](#page-88-0)] Abschnitt 10.1.5.1 geregelt.

Zur Ermittlung der Schubfeldsteifigkeit eines Trapezprofil sind folgende Angaben erforderlich (siehe [Bild 2.36\)](#page-33-0):

- Schubfeldlänge  $l_s$
- Abstand der Riegel  $s$
- Lage des Trapezblechs am Profil
- Trapezblechbezeichnung
- Befestigungsart

Die Schubfeldlänge und der Abstand der Riegel können manuell eingetragen oder über der allerafisch festgelegt werden. Diese Schaltfläche wird zugänglich, sobald der Cursor in eines der beiden Eingabefelder gesetzt wird. Anschließend können in der RSTAB-Oberfläche zwei Fangpunkte ausgewählt werden, die das Schubfeld oder den Riegelabstand festlegen.

Die Trapezblech-**Lage am Profil** kann über die links dargestellte Liste auf verschiedene Weise berücksichtigt werden. Der gewählte Drillpunkt D wird in der Profilgrafik gekennzeichnet – auch bei einer benutzerdefinierten Eingabe. Hierbei ist der Abstand d auf den Schwerpunkt bezogen, das Vorzeichen ergibt sich aus der  $z$ -Achse des Querschnitts.

Die Trapezprofildatenbank ist über die Schaltfläche **zugänglich, die nach einem Klick in das Ein**gabefeld **Trapezblech-Bezeichnung** angezeigt wird (siehe [Bild 2.36](#page-33-0)). Es erscheint die RSTAB-Querschnittsbibliothek (siehe [Bild 2.38](#page-35-0)), in der das Trapezblech mit einem Doppelklick oder [OK] ausgewählt werden kann. Dadurch wird der *Schubfeldbeiwert*  $K^{}_1$  und  $K^{}_2$  (gemäß Zulassung) automatisch in die Einstellungen-Tabelle eingetragen. Die in der Profildatenbank angegebene Grundbreite  $b$  des Trapezblechs hat keinen Einfluss auf diese Beiwerte.

Jede Rippe Jede zweite Rippe

Die **Befestigungsart** des Trapezblechprofils beeinflusst ebenfalls die Schubsteifigkeit, die das Blech für den Träger bewirkt. Wenn das Trapezblech nur in jeder zweiten Rippe befestigt ist, reduziert sich die anzusetzende Schubsteifigkeit um den Faktor 5.

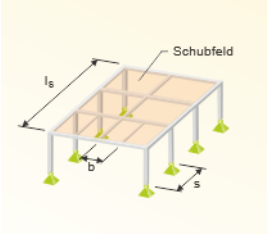

Schubfeld aus Trapezprofi

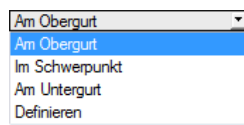

<span id="page-35-0"></span>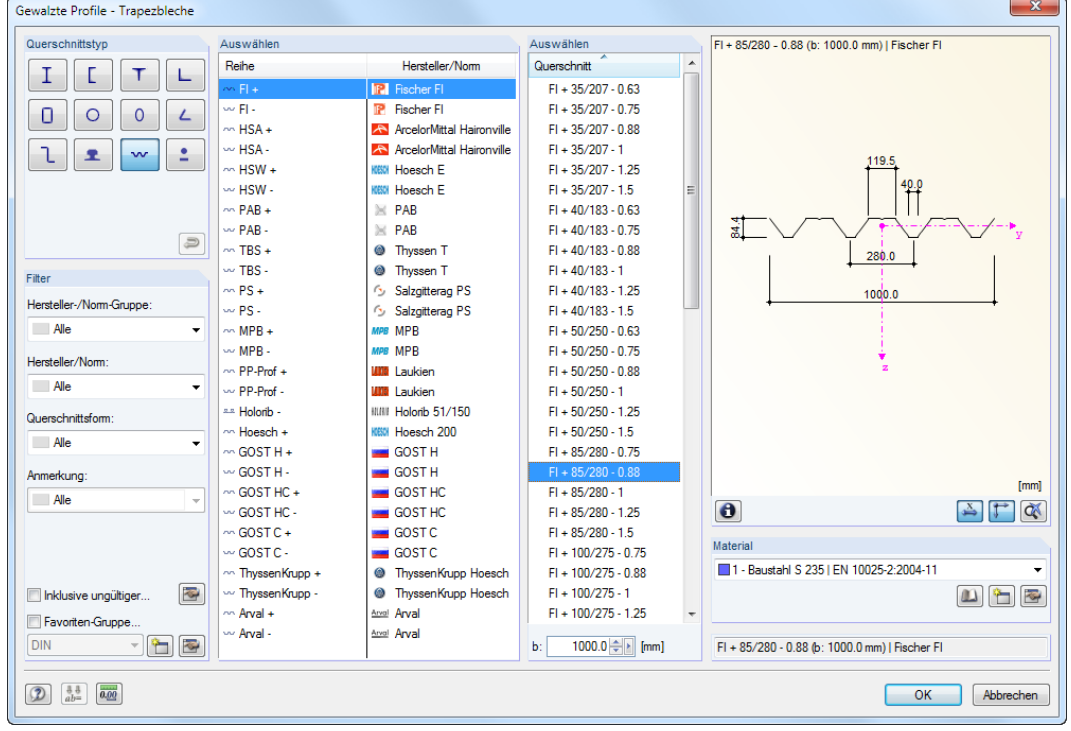

2

Bild 2.38: Querschnittsbibliothek Gewalzte Profile - Trapezbleche

#### **Verband**

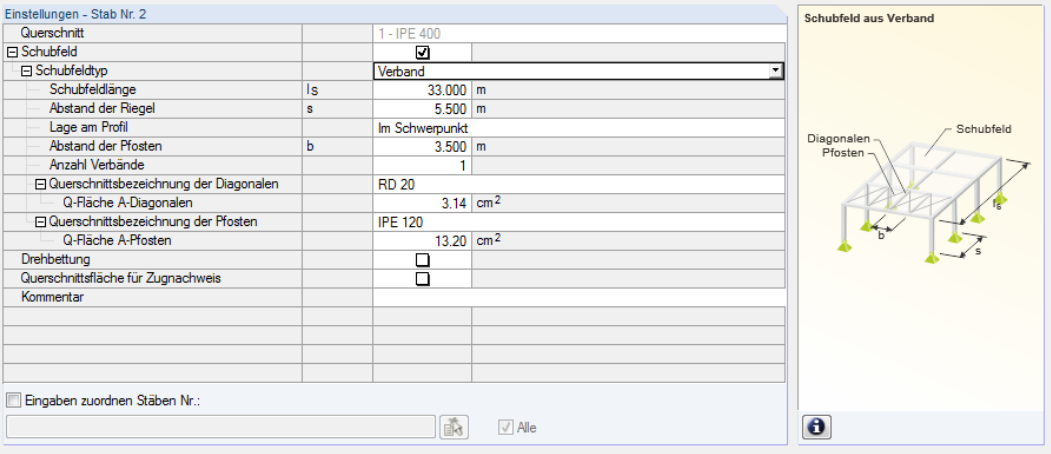

Bild 2.39: Schubfeldtyp Verband

Zur Ermittlung der vorhandenen Schubfeldsteifigkeit sind folgende Angaben erforderlich:

- Schubfeldlänge  $l_S$
- Abstand der Riegel  $s$
- Lage des Verbandes am Profil
- Abstand der Pfosten  $b$
- Anzahl der Verbände
- Profil der Diagonalen
- Profil der Pfosten
#### **2 Eingabedaten**

Die **Schubfeldlänge**, der **Abstand der Riegel** und der **Abstand der Pfosten** können manuell eingetragen oder über grafisch festgelegt werden. Diese Schaltfläche wird zugänglich, sobald der Cursor in eines dieser Eingabefelder gesetzt wird. Anschließend können in der RSTAB-Oberfläche zwei Punkte ausgewählt werden, die das Schubfeld bzw. die Abstände festlegen.

2

**Schuhfeld aus Verhand/Blechnrofil** 

Schubfeld

Am Obergurt Im Schwerpunkt Am Untergurt Definieren

Die Verband-**Lage am Profil** kann über die links dargestellte Liste auf verschiedene Weise berücksichtigt werden. Der gewählte Drillpunkt D wird in der Profilgrafik gekennzeichnet – auch bei einer benutzerdefinierten Eingabe. Hierbei ist der Abstand d auf den Schwerpunkt bezogen, das Vorzeichen ergibt sich aus der z-Achse des Querschnitts.

Die Querschnittsflächen der Diagonalen und Pfosten lassen sich am einfachsten festlegen, indem jeweils der **Profilname** in der RSTAB-Bibliothek ausgewählt wird. Die Bibliothek ist über die Schaltfläche am Ende des Eingabefeldes zugänglich. Die Q-Fläche wird dabei automatisch übernommen. Dieser Wert kann aber auch direkt eingetragen werden.

#### **Trapezblech und Verband**

Einstellungen - Stab Nr. 2<br>Querschnitt

Schubfeldläng

Abstand der Riege

B Schubfeldtyp

**El Schubfeld** 

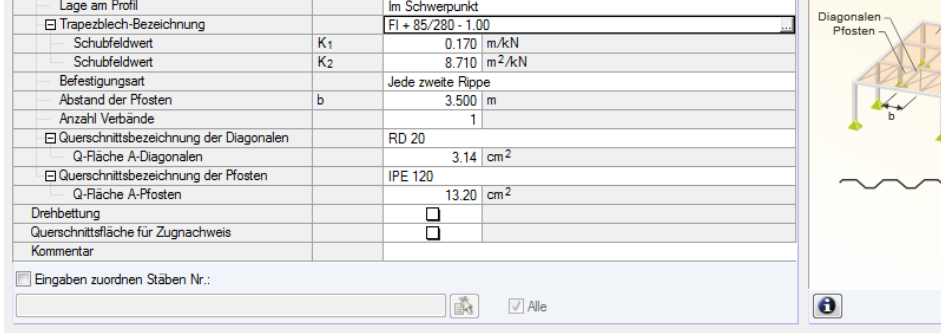

 $1 -$  IPE 40

<sub>Is</sub>

 $\overline{\mathbf{z}}$ 

Trapezblech und Verband

 $33.000 m$ 

5.500 m

Bild 2.40: Schubfeldtyp Trapezblech und Verband

Zur Ermittlung der vorhandenen Schubfeldsteifigkeit infolge Trapezblech und Verband sind folgende Angaben erforderlich:

- Schubfeldlänge  $l_S$
- Abstand der Riegel  $s$
- Lage des Schubfeldes am Profil
- Trapezblechbezeichnung
- Befestigungsart
- Abstand der Pfosten  $b$
- Anzahl der Verbände
- Profil der Diagonalen
- Profil der Pfosten

Diese Definitionsart des Schubfeldes vereinigt die Parameter der oben beschriebenen Optionen Trapezblech und Verband.

Am Obergurt Im Schwerpunkt Am Untergurt Definieren

Kontinuierlich (z.B. Trapezblech) Nicht kontinuierlich (z.B. Pfetten) Manuell definieren

#### **S-vorh definieren**

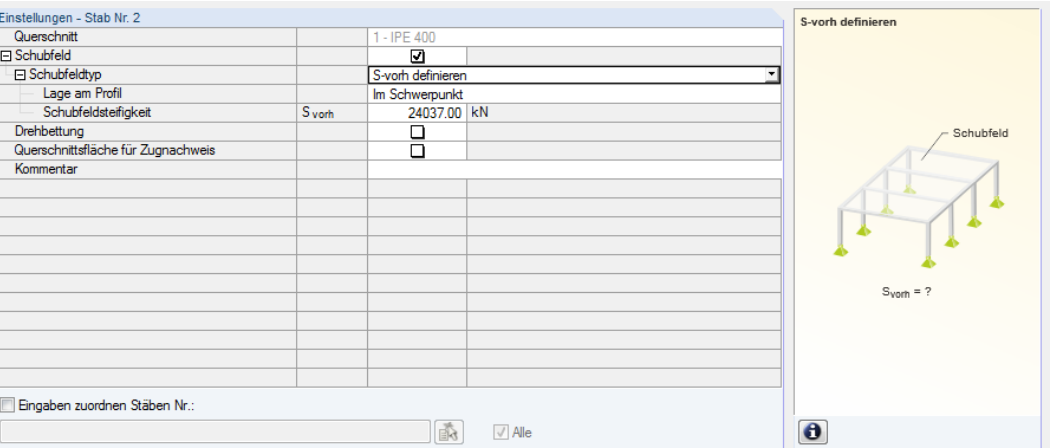

2

Bild 2.41: Schubfeldsteifigkeit  $S_{\text{vorh}}$ definieren

Der Wert der vorhandenen **Schubfeldsteifigkeit** S<sub>vorh</sub> kann auch direkt eingetragen werden. Des Weiteren ist die Schubfeld-**Lage am Profil** anzugeben.

## **Drehbettung**

Zur Eingabe der Drehbettungs-Parameter ist das Kontrollfeld in Spalte B oder in der Einstellungen-Tabelle zu aktivieren.

Der Drehbettungstyp kann in der Liste ausgewählt werden.

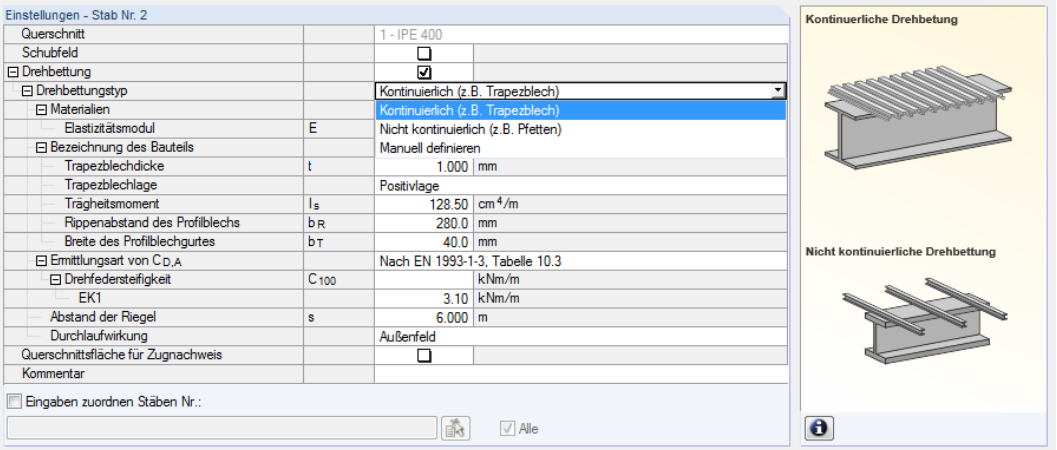

Bild 2.42: Auswahl des Drehbettungstyps

#### **Kontinuierliche Drehbettung**

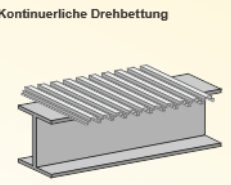

Zur Ermittlung der Steifigkeitsanteile aus einem Trapezprofil und der Anschlussverformung sind folgende Angaben erforderlich (siehe Bild 2.42):

- Material und Bezeichnung des Trapezblechs
- Ermittlungsart von  $C_{D,A}$
- Riegelabstand  $s$
- Durchlaufwirkung

Die Trapezprofildatenbank ist über die Schaltfläche is zugänglich, die nach einem Klick in das Eingabefeld **Bezeichnung des Bauteils** angezeigt wird. Es erscheint die RSTAB-Profilbibliothek (siehe [Bild 2.38](#page-35-0), [Seite 35\)](#page-35-0), in der das Trapezblech per Doppelklick oder mit [OK] ausgewählt werden

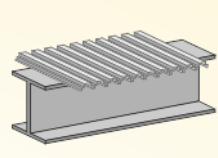

#### **2 Eingabedaten**

kann. Die Profilparameter *Trapezblechdicke*  $t$ *, Trapezblechlage,* effektives *Trägheitsmoment*  $I_{s}$  für Lastrichtung nach unten, Rippenabstand  $b_R$  und Breite des Profilblechgurtes  $b_T$  werden automatisch übernommen.

2

Bei kontinuierlicher Drehbettung muss auch die Verformung des Anschlusses berücksichtigt werden. Unter dem Eintrag *Ermittlungsart von*  $C_{D,A}$  kann die Drehsteifigkeit  $C_{100}$  für die einzelnen Lastfälle und Kombinationen eingetragen oder vom Programm gemäß [\[6](#page-88-0)] Tabelle 10.3 bestimmt werden. Für die automatische Ermittlung ist die Schaltfläche zu benutzen, die nach einem Klick in das Eingabefeld in der Zeile  $C_{100}$  erscheint. Sie ruft einen Dialog auf, in dem der geeignete Beiwert ausgewählt werden kann.

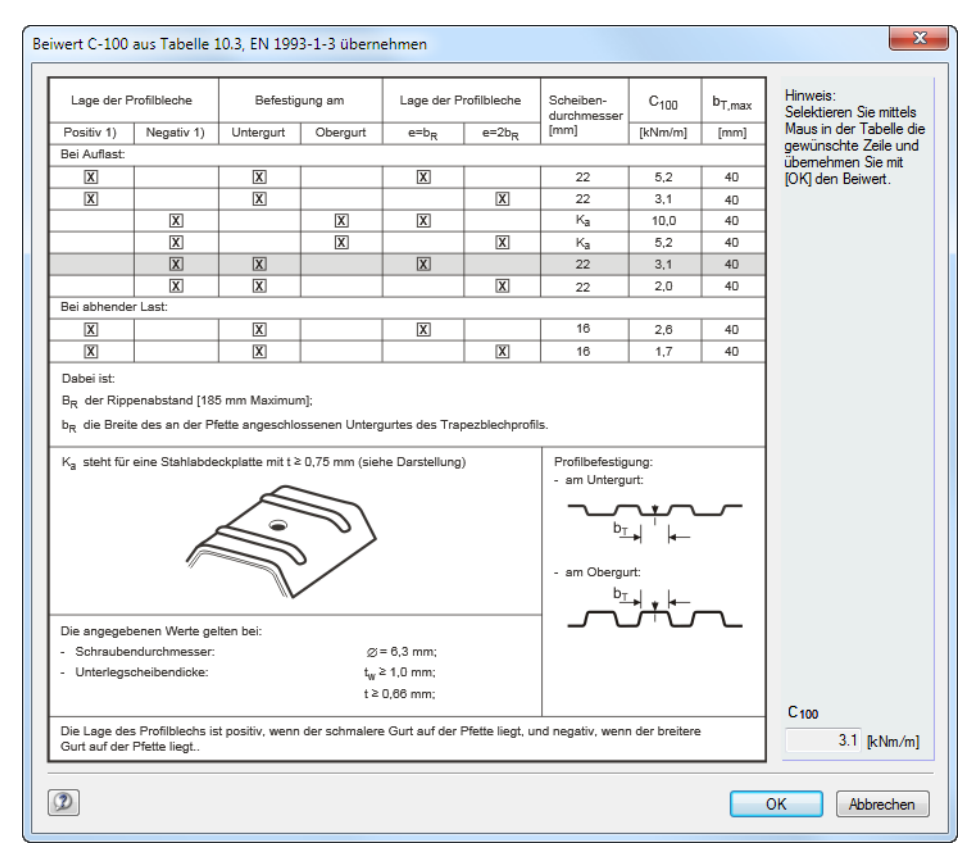

Bild 2.43: Dialog Beiwert C-100 aus Tabelle 10.3, EN 1993-1-3 übernehmen

Nach [OK] wird dieser Wert allen Lastfällen und Kombinationen zugeordnet, die für die Bemessung ausgewählt sind. Für eine lastfallweise Zuordnung muss der Dialog Beiwert übernehmen aus den  $C_{100}$ -Eingabefeldern der einzelnen Lastfälle und Kombinationen aufgerufen werden.

Der **Abstand der Riegel** kann ebenfalls manuell angegeben oder über die Schaltfläche **grafisch** festgelegt werden. Hierzu sind im RSTAB-Arbeitsfenster zwei Knoten anzuklicken, die den Abstand der Träger definieren.

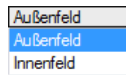

Die **Durchlaufwirkung** wirkt sich auf den Beiwert k der Drehbettung  $C_{D,C}$  aus, der über die Liste dieser Zeile festgelegt werden kann (Außenfeld: k = 2, Innenfeld: k = 4).

#### **Nicht kontinuierliche Drehbettung**

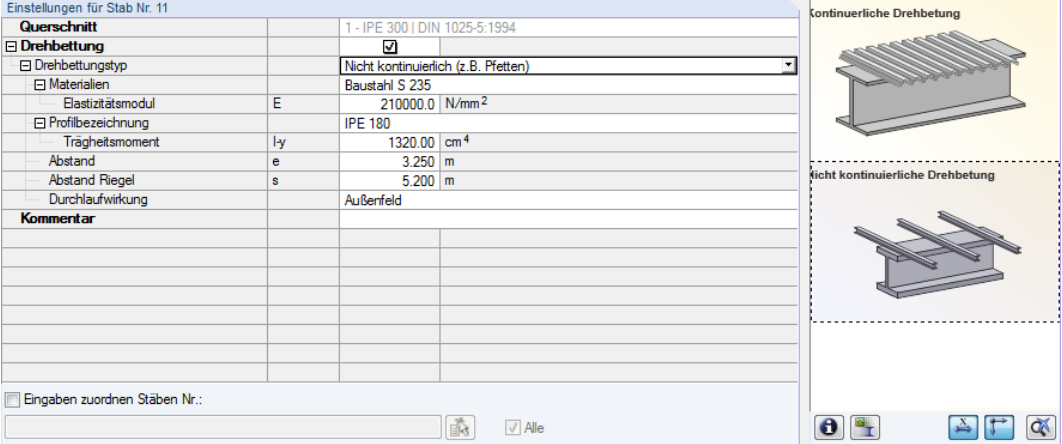

2

Bild 2.44: Drehbettungstyp Nicht kontinuierlich

Für die Ermittlung des Steifigkeitsanteils aus Einzelstützungen wie z. B. Pfetten sind folgende Angaben erforderlich:

- Material und Bezeichnung des Profils
- Pfettenabstand  $e$
- Riegelabstand  $s$
- Durchlaufwirkung

Material und Profilbezeichnung können über die Schaltflächen aus der RSTAB-Bibliothek ausgewählt werden. Zunächst ist das relevante Eingabefeld per Mausklick zu aktivieren.

Der Abstand der Pfetten und der Abstand der Riegel können manuell angegeben oder über die Schaltflächen grafisch festgelegt werden. Hierzu sind im RSTAB-Arbeitsfenster zwei Knoten anzuklicken, die den Abstand der Pfetten bzw. Riegel definieren.

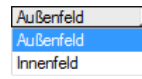

Die Durchlaufwirkung wirkt sich auf den Beiwert k der Drehbettung  $C_{D,C}$  aus, der über die Liste dieser Zeile festgelegt werden kann (Außenfeld: k = 2, Innenfeld: k = 4).

#### **Manuell definieren**

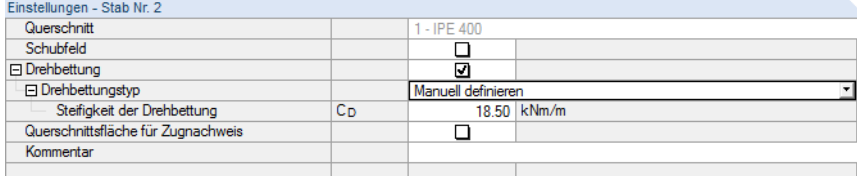

Bild 2.45: Steifigkeit der Drehbettung Manuell definieren

Der Wert der vorhandenen **Steifigkeit der Drehbettung**  $C_D$  kann auch direkt eingetragen werden.

## **Querschnittsfläche für Zugnachweis**

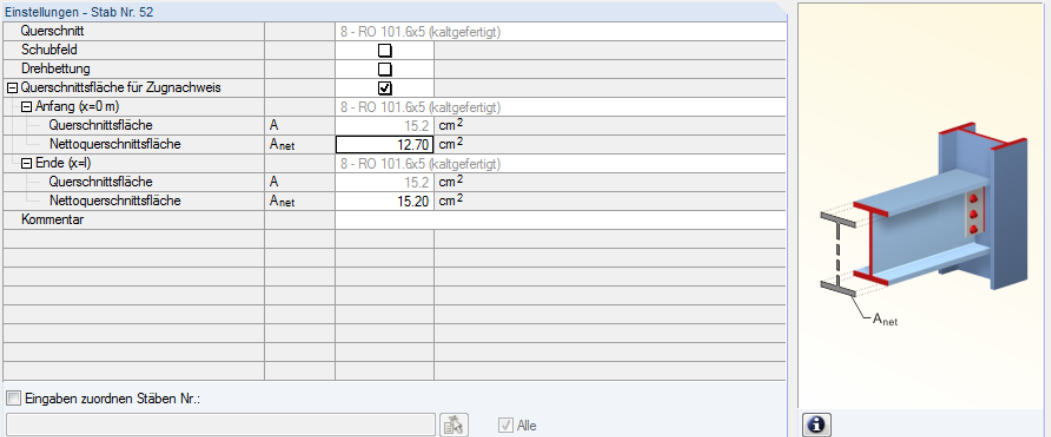

2

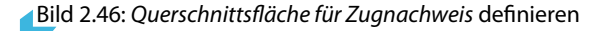

Lochschwächungen sind gemäß [[1](#page-88-0)], Abschnitt 6.2.3 beim Nachweis der Zugbeanspruchung zu berücksichtigen. Die **Nettoquerschnittsfläche**  $A_{net}$  kann separat für den Anfang und das Ende des Stabes definiert werden – an diesen beiden x-Stellen liegen in der Regel die Verbindungsmittel vor. In der Tabelle ist auch die Bruttoquerschnittsfläche  $A$  angegeben.

# **2.13 Parameter - Stabsätze**

Diese Maske erscheint, wenn in Maske 1.1 Basisangaben mindestens ein Stabsatz zur Bemessung vorgegeben wurde.

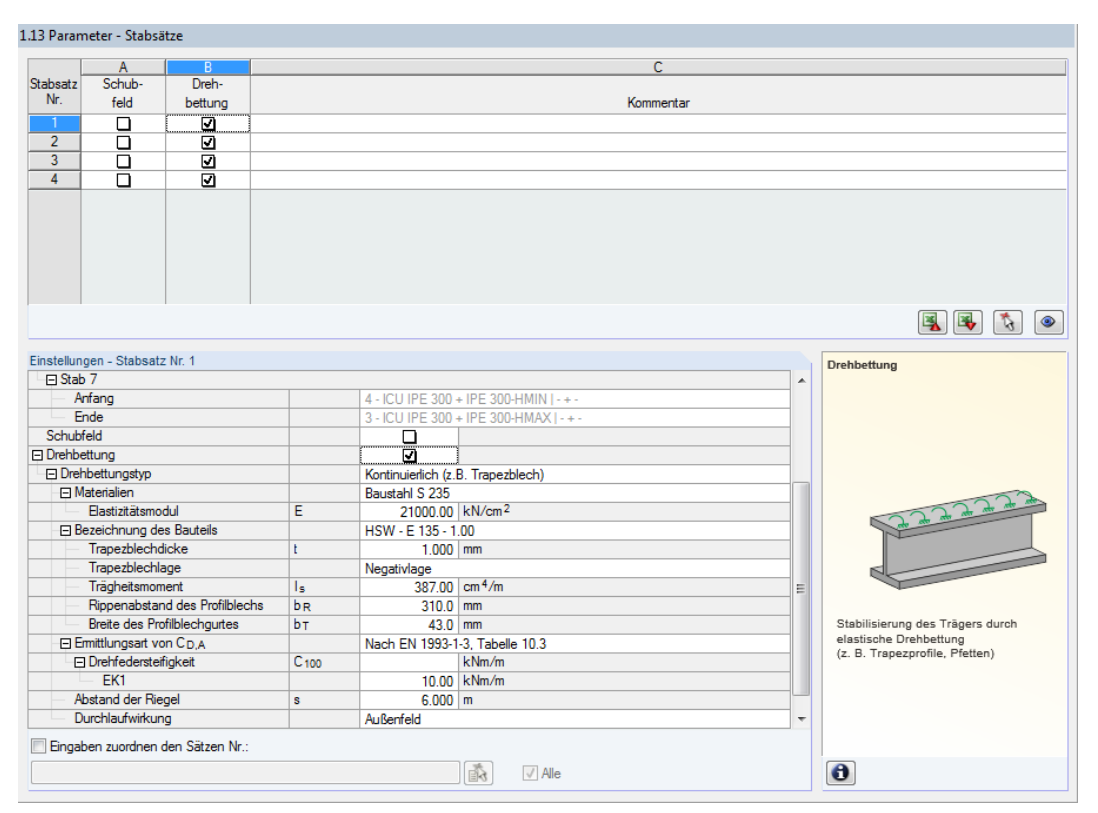

Bild 2.47: Maske 1.13 Parameter - Stabsätze

Das Konzept dieser Maske entspricht dem der vorherigen Maske 1.12 Parameter - Stäbe. Hier können für jeden Stabsatz die Parameter für Schubfeld und Drehbettung wie im [Kapitel](#page-33-0) 2.12 beschrieben festgelegt werden.

# 3 Berechnung

# **3.1 Detaileinstellungen**

Vor dem Start der Berechnung sollten die Bemessungsdetails überprüft werden. Der entsprechende Dialog ist in jeder Maske des Zusatzmoduls über die Schaltfläche [Details] zugänglich.

E.

Der Dialog Details gliedert sich in folgende Register:

- Tragfähigkeit
- Stabilität

Details.

- Gebrauchstauglichkeit
- Brandschutz
- Diverse

### 3.1.1 Tragfähigkeit

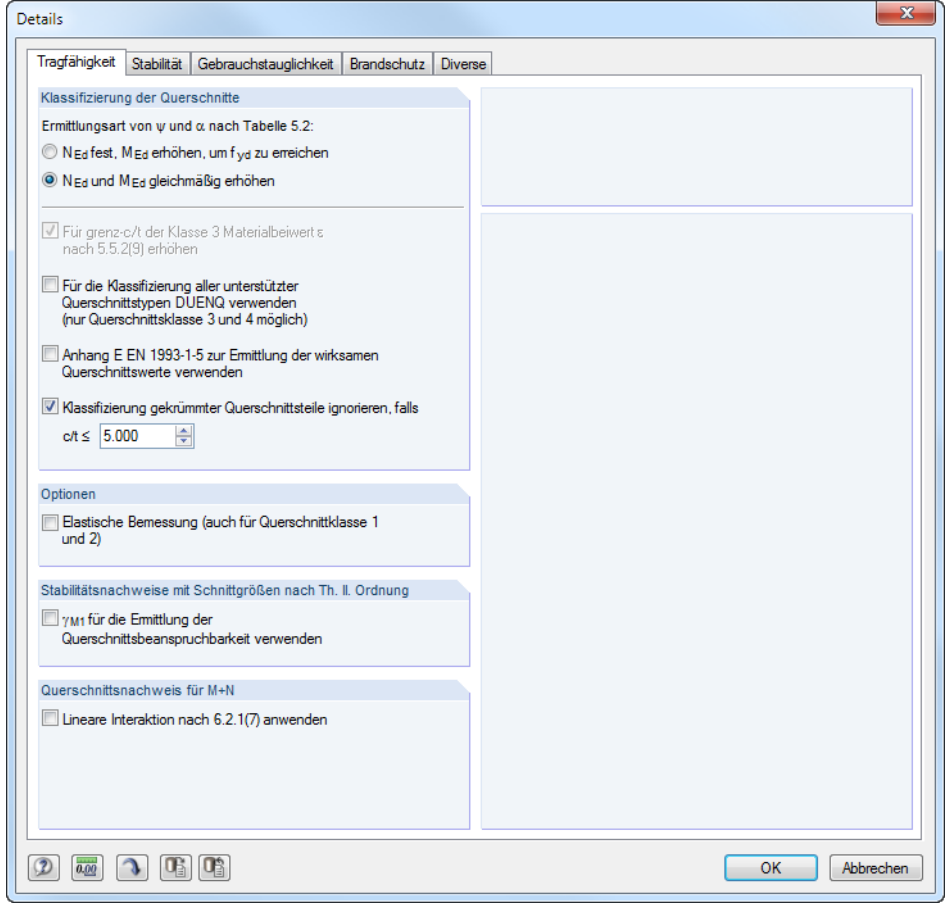

Bild 3.1: Dialog Details, Register Tragfähigkeit

#### **Klassifizierung der Querschnitte**

Liegen in einem Querschnitt Spannungen aus Druck und Biegung vor, so kann das Spannungs-Dehnungsverhältnis  $\psi$  unter Berücksichtigung des Druckzonenfaktors  $\alpha$  auf zwei Arten ermittelt werden (der Faktor  $\psi$  wird zur Bestimmung des  $c/t$ -Verhältnisses nach [\[1](#page-88-0)] Tabelle 5.2 benötigt):

3

- $N_{Ed}$  fest,  $M_{Ed}$  erhöhen, um  $f_{ud}$  zu erreichen Es wird nur der Spannungsanteil aus Biegung erhöht, um die Streckgrenze zu erreichen.
- $N_{Ed}$  und  $M_{Ed}$  gleichmäßig erhöhen Die Spannungsanteile aus Normalkraft und Biegung werden gleichmäßig bis zum Erreichen der Streckgrenze  $f_{ud}$  gesteigert.

Das Kontrollfeld Für grenz c/t der Klasse 3 Materialbeiwert  $\varepsilon$  nach 5.5.2(9) erhöhen ist zugänglich, wenn im Register Stabilität die Stabilitätsanalyse deaktiviert ist. Dies beruht auf der Vorgabe zur Klassifizierung in [\[1](#page-88-0)] Abschnitt 5.5.2(10). Bei deaktivierter Stabilitätsanalyse können Querschnitte, die als Klasse 4 eingestuft sind, durch eine Erhöhung des Beiwerts  $\varepsilon$  wie Querschnitte der Klasse 3 behandelt werden.

Mit der Option Für die Klassifizierung aller unterstützer Querschnitte DUENQ verwenden werden die effektiven Querschnittswerte von Klasse 4-Profilen nach dem Verfahren berechnet, das im Querschnittsprogramm DUENQ benutzt wird. Bei Profilen, die als 'Allgemein' eingestuft sind (d. h. weder einer Walzprofil- noch einer parametrisierten Querschnittsreihe angehören), erfolgt die Klassifizierung generell mit DUENQ. Diese Profile können nur elastisch als Klasse 3- oder Klasse 4-Querschnitte bemessen werden.

Optional lässt sich das Verfahren gemäß Anhang E EN 1993-1-5 zur Ermittlung der wirksamen Querschnittswerte verwenden. In [\[7](#page-88-0)] Anhang E sind alternative Methoden zur Bestimmung der wirksamen Querschnittsflächen für Spannungen unterhalb der Streckgrenze beschrieben (siehe auch DLUBAL-Blog https://www.dlubal.com/blog/5532).

Die für Klassifizierung relevanten Breiten-Dickenverhältnisse können bei Profilen mitDUENQ-Bogenelementen zu Problemen führen. Mit dem Kontrollfeld Klassifikation dergekrümmtenTeile ignorieren lassen sich kurze Ausrundungsbögen von der Klassifizierung ausklammern,sobald ein benutzerdefiniertes  $c/t$ -Verhältnis unterschritten ist (siehe DLUBAL-Blog https://www.dlubal.com/blog/11163). Längsrippen oder Abkantungen dünner Bleche haben dann keinen Einfluss auf die Nachweise.

#### **Optionen**

Querschnitte, die der Klasse 1 oder 2 zugeordnet sind, werden von STAHL EC3 plastisch bemessen. Falls dies nicht gewünscht ist, kann die Elastische Bemessung auch für diese Querschnittsklassen aktiviert werden.

#### **Stabilitätsnachweise mit Schnittgrößen nach Theorie II. Ordnung**

Werden die Stabilitätsnachweise nicht mit dem Ersatzstabverfahren nach [[1\]](#page-88-0) Abschnitt 6.3,sondern mit den Schnittgrößen nach Theorie II. Ordnung geführt, kann über dieses Kontrollfeld gesteuert werden, ob der Beiwert  $\gamma_{M1}$  (anstelle  $\gamma_{M0}$ ) für die Querschnittsnachweise benutzt wird.

Nat. Anhang...

Der Teilsicherheitsbeiwert  $\gamma_{M1}$  ist zur Ermittlung der Beanspruchbarkeit bei Stabilitätsversagen (Bauteilnachweise) relevant. Er kann im Dialog Nationaler Anhang (siehe [Kapitel](#page-12-0) 2.10, [Seite](#page-12-0) 12) überprüft und ggf. geändert werden.

#### **Querschnittsnachweis für M+N**

Das Kontrollfeld Lineare Interaktion nach 6.2.1(7) steuert, ob für den Nachweis der Beanspruchbarkeit des Querschnitts eine lineare Addition der Ausnutzungsgrade für die Momente und Normalkräfte gemäß [\[1](#page-88-0)] Gl. (6.2) bzw. Gl. (6.44) als konservative Näherung angewendet wird.

### 3.1.2 Stabilität

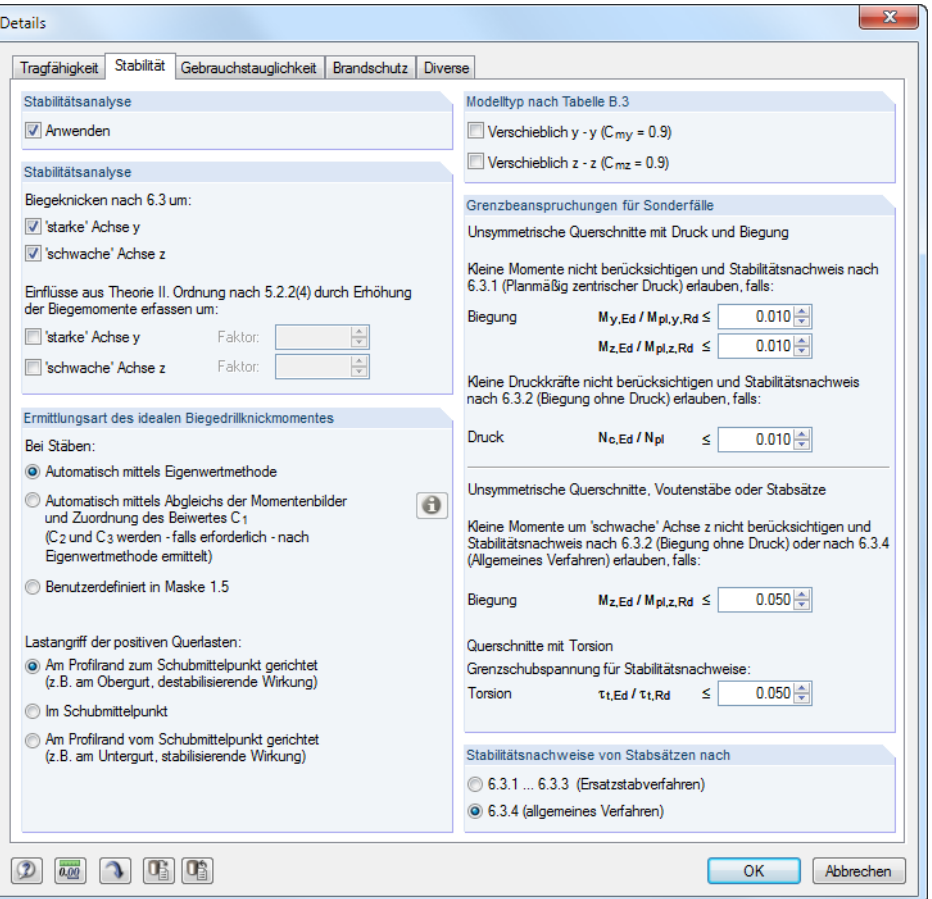

Bild 3.2: Dialog Details, Register Stabilität

### **Stabilitätsanalyse**

Das Kontrollfeld Anwenden steuert, ob neben den Querschnittsnachweisen auch eine Stabilitätsanalyse erfolgt. Wird der Haken entfernt, so werden die Eingabemasken 1.4 bis 1.8 nicht angezeigt.

Bei aktivem Kontrollfeld können die Achsen festgelegt werden, die für die Untersuchung auf Biegeknicken nach 6.3 gemäß [\[1](#page-88-0)] relevant sind.

Des Weiteren ist es möglich, die Einflüsse aus Theorie II. Ordnung nach 5.2.2(4) mit einem manuell definierbaren Faktor für Biegemomente zu berücksichtigen. Dadurch können z. B. bei einem Rahmen, dessen maßgebliche Knickfigur das seitliche Ausweichen darstellt, die Schnittgrößen nach Theorie I. Ordnung ermittelt und durch geeignete Faktoren vergrößert werden. Die Erhöhung der Biegemomente wirkt sich nicht auf den Biegeknicknachweis nach [\[1](#page-88-0)] Abschnitt 6.3.1 aus, der mit den Normalkräften erfolgt.

#### **Ermittlungsart des idealen Biegedrillknickmoments**

Das kritische ideale Moment wird gemäß Voreinstellung Automatisch mittels Eigenwertmethode ermittelt. Dabei benutzt das Programm ein finites Stabmodell, um  $M_{cr}$  unter Berücksichtigung folgender Punkte zu bestimmen:

3

- Abmessungen des Bruttoquerschnitts
- Lastart und Lage des Lastangriffspunkts
- Tatsächliche Momentenverteilung
- Seitliche Zwängungen (über Lagerbedingungen)
- Tatsächliche Randbedingungen

Die Freiheitsgrade lassen sich über die Beiwerte  $k_z$  und  $k_w$  steuern (siehe [Kapitel 2.5](#page-22-0), [Seite 22](#page-22-0)).

Bei der Ermittlung des idealen kritischen Moments Automatisch mittels Abgleich der Momentenbil*der* wird der Beiwert  $C_1$  anhand des Momentenverlaufs bestimmt. Die Last- und Momentenbilder sind über die [Info]-Schaltfläche in einem Dialog einsehbar. Die Beiwerte  $C_2$  und  $C_3$  werden – falls erforderlich – automatisch nach Eigenwertmethode bestimmt.

Mit der Option Benutzerdefiniert in Maske 1.5 wird die Überschrift der Spalte J in Maske 1.5 in  $M_{cr}$ geändert, sodass das ideale Biegedrillknickmoment direkt eingetragen werden kann.

Sind Querlasten vorhanden, so ist es wichtig zu definieren, wo diese Kräfte am Profil wirken: Je nach Lastangriff können Querlasten stabilisierend oder destabilisierend wirken und so das ideale kritische Moment maßgeblich beeinflussen.

#### **Modelltyp nach Tabelle B.3**

Gemäß[[1\]](#page-88-0) Anhang B, Tabelle B.3 soll für Bauteile mit Knicken in Form seitlichen Ausweichens der äquivalente Momentenbeiwert als  $C_{my} = 0.9$  bzw.  $C_{mz} = 0.9$  angenommen werden. Die beiden Kontrollfelder sind standardmäßig deaktiviert. Nach dem Anhaken werden die Beiwerte  $C_{mu}$  und  $C_{mz}$  nach den Abgrenzungskriterien der Tabelle B.3 ermittelt.

#### **Grenzbeanspruchungen für Sonderfälle**

Um unsymmetrische Querschnitte auf planmäßig zentrischen Druck nach [\[1](#page-88-0)] Abschnitt 6.3.1 nachzuweisen, können durch die Einstellungen in diesem Abschnitt Kleine Momente um die starke und schwache Achse vernachlässigt werden.

Analog lassen sich für den reinen Nachweis auf Biegung nach [[1\]](#page-88-0) Abschnitt 6.3.2 Kleine Druckkräfte ausblenden, indem ein Grenzverhältnis von  $N_{c,Ed} / N_{pl}$  festgelegt wird.

Der Nachweis für Unsymmetrische Querschnitte, Voutenstäbe oder Stabsätze ist gemäß [[1\]](#page-88-0) Abschnitt 6.3.4 nur bei einachsiger Biegung in der Hauptebene und/oder Druck zulässig. Um eine geringe Momentenbeanspruchung um die schwache Achse zu vernachlässigen, kann eine Grenze des Momentenverhältnisses  $M_{z,Ed}$  /  $M_{pl,z,Rd}$  festgelegt werden.

Planmäßige Torsion ist in[[1](#page-88-0)] nicht klar geregelt. Ist eine Torsionsbeanspruchung vorhanden, die das per Voreinstellung definierte Schubspannungsverhältnis von 5 % nicht überschreitet, wird sie für den Stabilitätsnachweis vernachlässigt; es werden Ergebnisse für Biegeknicken und Biegedrillknicken ausgegeben.

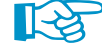

Wird eine der Grenzen in diesem Abschnitt überschritten, erscheint ein Hinweis in der Ergebnismaske. Es erfolgt keine Stabilitätsanalyse. Die Querschnittsnachweise werden unabhängig davon geführt. Diese Grenzeinstellungen sind nicht Teil der Norm [[1](#page-88-0)] oder eines Nationalen Anhangs. Eine Änderung der Grenzen liegt im Verantwortungsbereich des Anwenders.

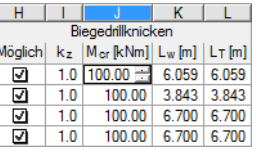

 $\bigodot$ 

 $M_{cr}$  benutzerdefiniert

#### **Stabilitätsnachweise von Stabsätzen**

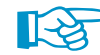

Das Stabilitätsverhalten von Stabsätzen kann nach zwei Verfahren untersucht werden.

Stabsätze können nach 6.3.1 … 6.3.3 (Ersatzstabverfahren) wie ein großer Einzelstab behandelt werden. Die Faktoren  $k_z$  und  $k_w$  sind hierzu in Maske 1.6 Effektive Längen - Stabsätze festzulegen. Sie werden zur Ermittlung der Lagerungsbedingungen  $\beta$ ,  $u_y$ ,  $\varphi_x$ ,  $\varphi_z$  und  $\omega$  benutzt. In diesem Fall werden die Masken 1.7 und 1.8 nicht angezeigt. Beachten Sie, dass die Faktoren  $k_z$  und  $k_w$  identisch für jeden Abschnitt oder Teilstab des Satzes sind. Das Ersatzstabverfahren sollte grundsätzlich nur für gerade Stabsätze benutzt werden.

3

Mit der Voreinstellung 6.3.4 (allgemeines Verfahren) erfolgt eine allgemeine Analyse gemäß [[1](#page-88-0)] Abschnitt 6.3.4, die auf dem Faktor  $\alpha_{\mu\nu}$  basiert. In Maske 1.7 Knotenlager - Stabsätze sind die Randbedingungen im Hinblick auf das Stabilitätsversagen (Knicken und Biegedrillknicken) für jeden Stabsatz gesondert zu definieren. Die Faktoren  $k_z$  und  $k_w$  aus Maske 1.5 werden nicht verwendet.

### 3.1.3 Gebrauchstauglichkeit

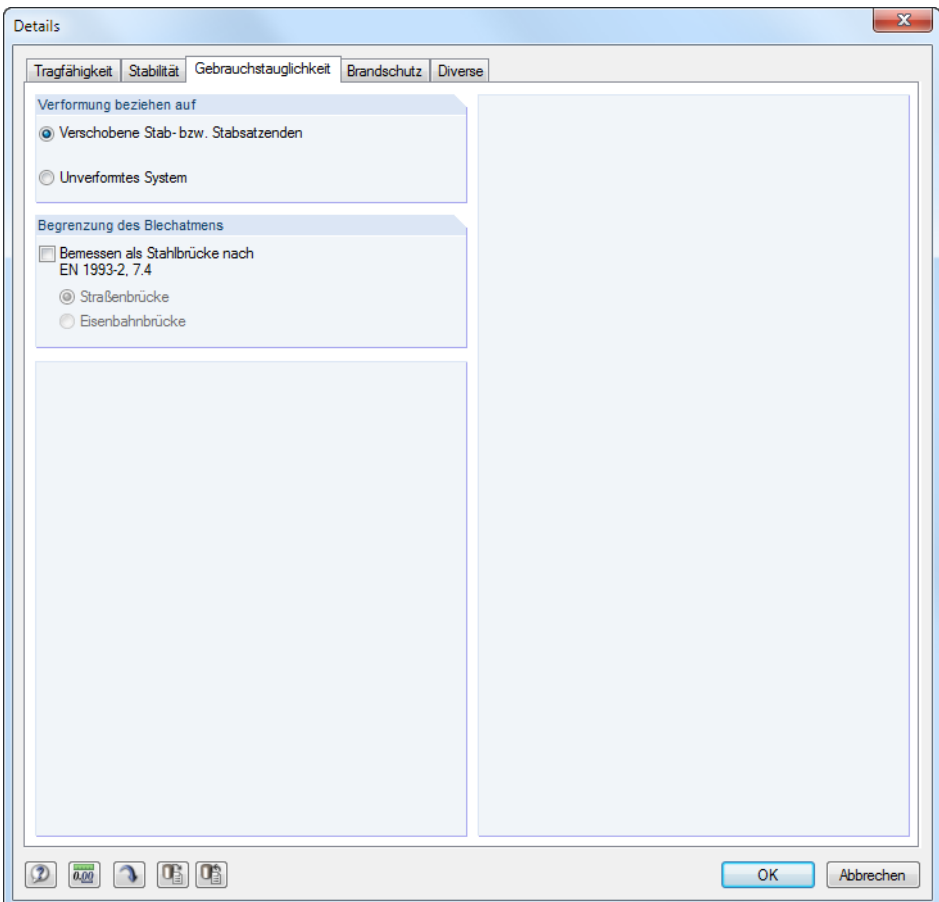

Bild 3.3: Dialog Details, Register Gebrauchstauglichkeit

#### **Verformung beziehen auf**

Die Auswahlfelder steuern, ob die maximalen Verformungen auf die verschobenen Stab- bzw. Stabsatzenden (Verbindungslinie zwischen Anfangs- und Endknoten des verformten Systems) oder auf das unverformte Ausgangssystem bezogen werden. In der Regel sind die Verformungen relativ zu den Verschiebungen im Gesamtsystem nachzuweisen.

Nat. Anhang...

Die Grenzverformungen können im Dialog Nationaler Anhang überprüft und ggf. angepasst werden (siehe [Bild 2.10](#page-12-0), [Seite 12](#page-12-0)).

#### **Begrenzung des Blechatmens**

Beim Nachweis der Gebrauchstauglichkeit von Stahlbrücken muss der Schlankheitsgrad der Stegbleche überprüft werden, damit eine übermäßige Wellenbildung, Blechatmen und Reduktion der Steifigkeiten infolge Plattenbeulens vermieden wird. Das Kontrollfeld Bemessen als Stahlbrücke nach EN 1993-2, 7.4 [\[8\]](#page-88-0) steuert, ob das Blechatmen (wechselnde Biegung aus der Plattenebene) untersucht werden soll, das zu Ermüdungsproblemen an den Steg-Flansch-Verbindungen führen kann.

3

Esist anzugeben, ob eine Straßenbrücke oder eine Eisenbahnbrücke vorliegt, da jeweils unterschiedliche Kriterien gelten.

#### 3.1.4 Brandschutz

Dieses Register verwaltet die Detaileinstellungen für die Brandschutzbemessung.

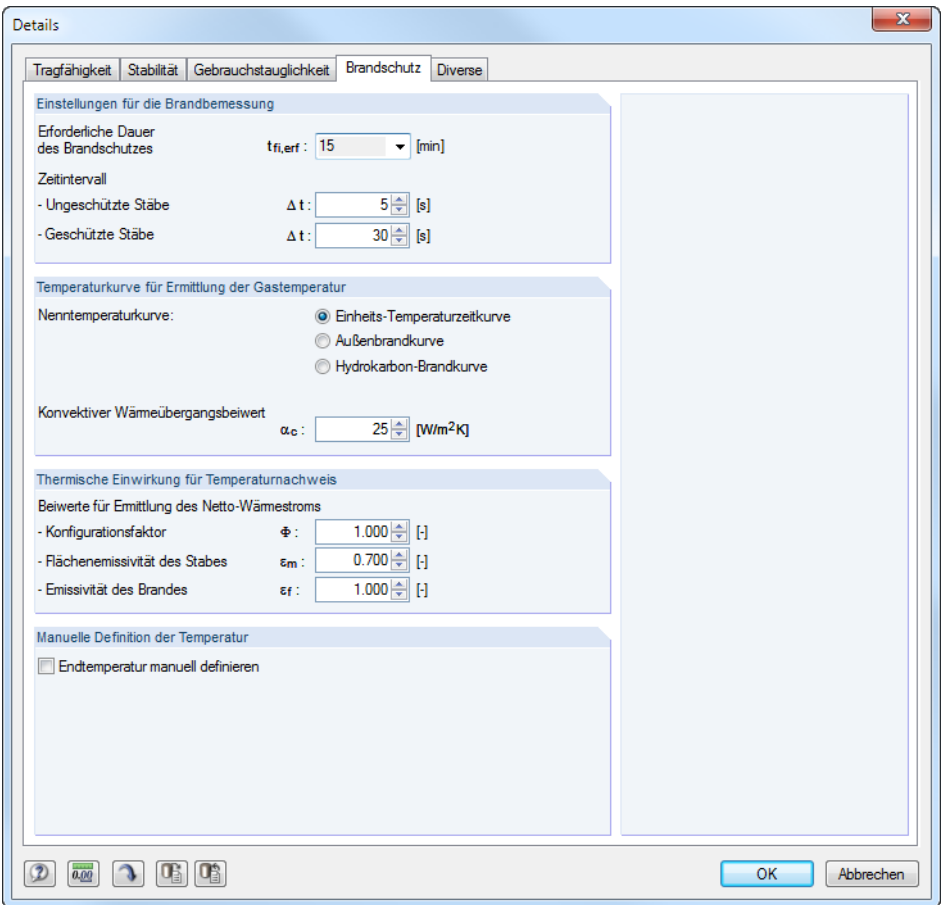

Bild 3.4: Dialog Details, Register Brandschutz

Neben der Erforderlichen Dauer des Brandschutzes und dem Zeitintervall für die Ermittlung der Temperaturänderung ist die Temperaturkurve zur Bestimmung der Gastemperatur festzulegen. Es stehen drei Kurven zur Auswahl (siehe [Bild 3.5](#page-47-0) bis [Bild 3.7](#page-47-0) auf folgender Seite).

Es sind die Beiwerte zur Ermittlung des Netto-Wärmestroms nach [\[9](#page-88-0)] und [\[2](#page-88-0)] voreingestellt. Sie können jedoch den Gegebenheiten angepasst werden.

Wird das Kontrollfeld *Endtemperatur manuell definieren* angehakt, so kann die Temperatur  $\Theta_a$  in Maske 1.10 und 1.11 individuell festgelegt werden.

<span id="page-47-0"></span>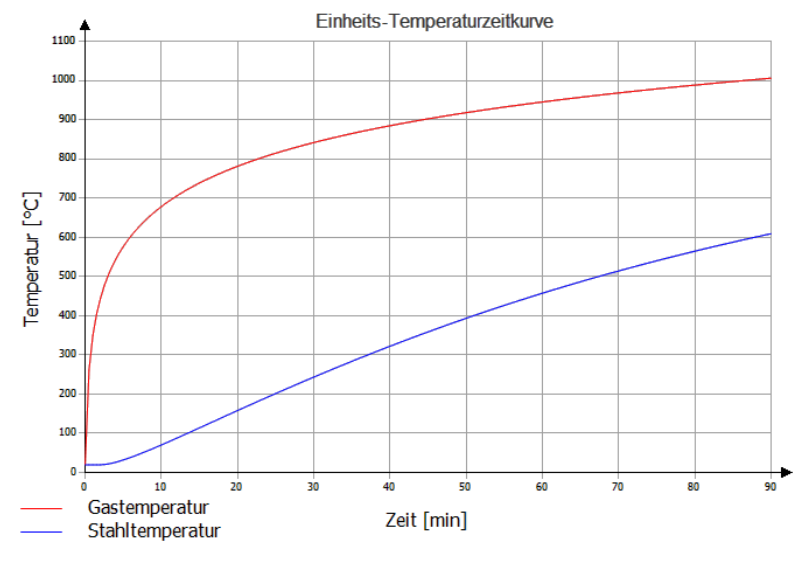

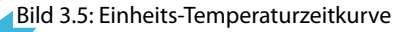

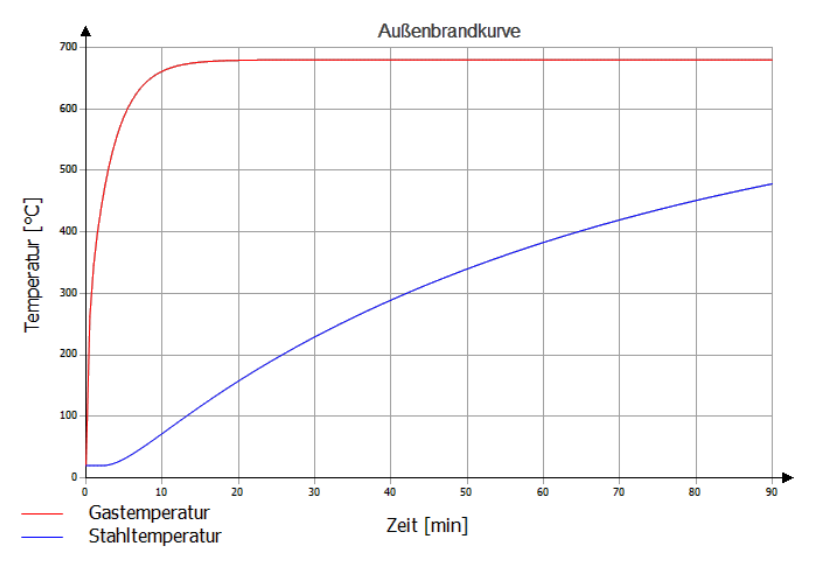

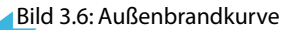

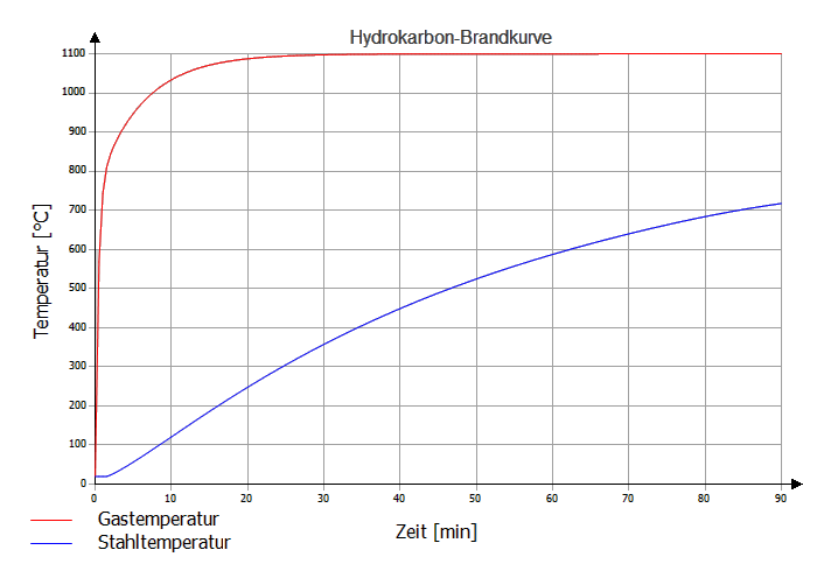

Bild 3.7: Hydrokarbon-Brandkurve

#### <span id="page-48-0"></span>3.1.5 Diverse

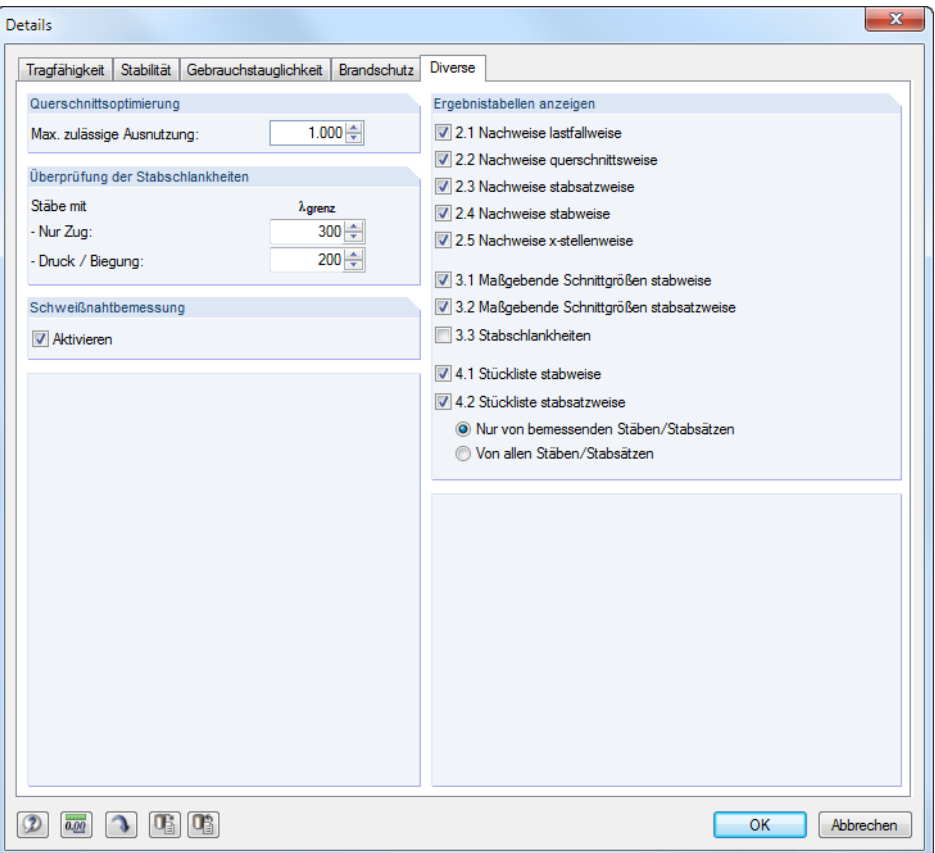

Bild 3.8: Dialog Details, Register Diverse

#### **Querschnittsoptimierung**

Als Ziel der Optimierung ist eine maximale Ausnutzung von 100 % voreingestellt. Im Eingabefeld kann ggf. eine andere Obergrenze festgelegt werden.

#### **Überprüfung der Stabschlankheiten**

Die beiden Eingabefelder regeln die Grenzwerte  $\lambda_{\text{arenz}}$  für die Kontrolle der Stabschlankheiten. Es sind separate Vorgaben für Stäbe mit reinen Zugkräften und für Stäbe mit Biegung und Druck möglich.

Der Vergleich der Grenzwerte mit den tatsächlichen Stabschlankheiten erfolgt in Maske 3.3. Diese Ergebnismaske ist nach der Berechnung verfügbar (siehe [Kapitel 4.8,](#page-58-0) [Seite](#page-58-0) 58), wenn das entsprechende Häkchen im Abschnitt Ergebnistabellen anzeigen gesetzt ist.

#### **Schweißnahtbemessung**

Das Kontrollfeld steuert, ob im Zuge der Bemessung auch Schweißnahtnachweise erfolgen. Dabei werden die typischen Nachweise nach EN 1993-1-8 [[10](#page-88-0)] geführt. Die Ergebnisse sind nach der Bemessung unter den Querschnittsnachweisen zu finden (siehe auch folgenden DLUBAL-Blog: https://www.dlubal.com/blog/3672).

#### **Ergebnistabellen anzeigen**

Hier kann ausgewählt werden, welche Ergebnismasken einschließlich Stückliste angezeigt werden sollen. Die Masken sind im [Kapitel 4 Ergebnisse](#page-50-0) beschrieben.

Die Maske 3.3 Stabschlankheiten ist standardmäßig deaktiviert.

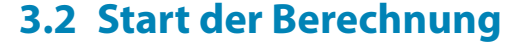

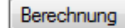

In jeder Eingabemaske des Moduls STAHL EC3 kann die [Berechnung] über die gleichnamige Schaltfläche gestartet werden.

3

STAHL EC3 sucht nach den Ergebnissen der zu bemessenden Lastfälle, Last- und Ergebniskombinationen. Werden diese nicht gefunden, startet zunächst die RSTAB-Berechnung zur Ermittlung der bemessungsrelevanten Schnittgrößen.

Die Berechnung kann auch in der RSTAB-Oberfläche gestartet werden: Im Dialog Zu berechnen (Menü **Berechnung** → **Zu berechnen**) sind die Bemessungsfälle der Zusatzmodule wie Lastfälle oder Lastkombinationen aufgelistet.

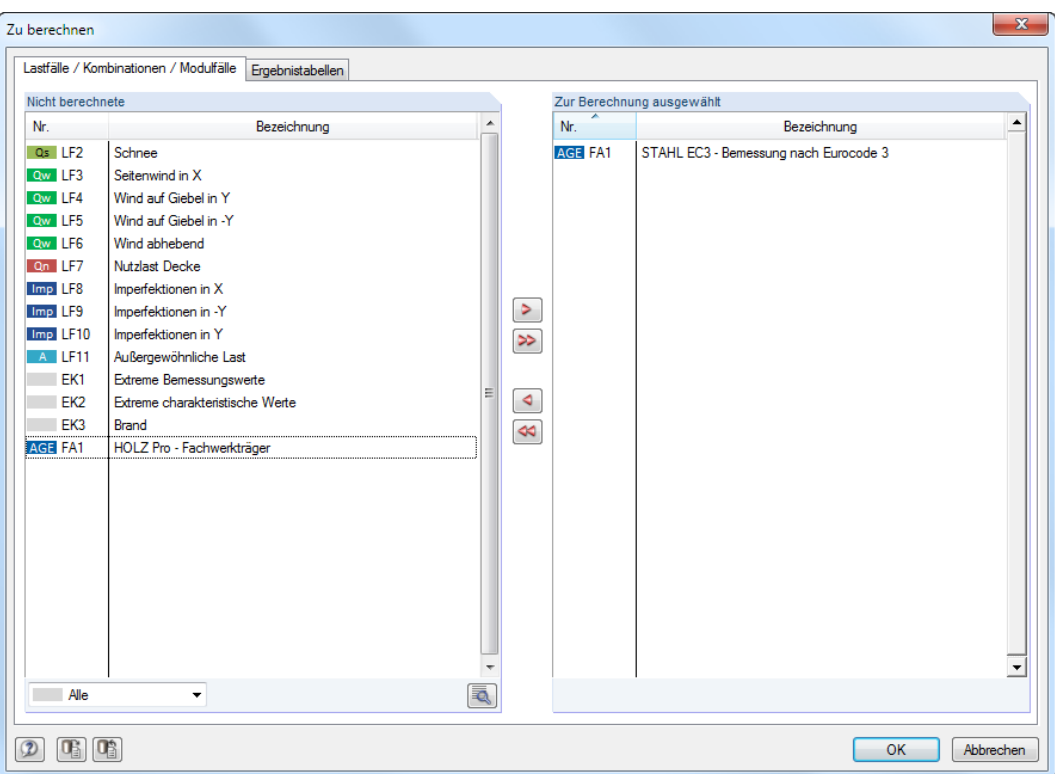

Bild 3.9: Dialog Zu berechnen

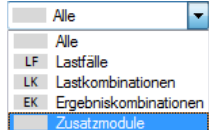

Falls die STAHL EC3-Fälle in der Liste Nicht berechnete fehlen, ist die Selektion am Ende der Liste auf Alle oder Zusatzmodule zu ändern.

Mit der Schaltfläche  $\geq$  werden die selektierten STAHL EC3-Fälle in die rechte Liste übergeben. [OK] startet dann die Berechnung.

۰

Ein Bemessungsfall kann auch über die Liste der Symbolleiste direkt berechnet werden: Stellen Sie den STAHL EC3-Fall ein und klicken dann die Schaltfläche [Ergebnisse anzeigen] an.

|  | se Extras Tabelle Optionen Zusatzmodule Fenster Hilfe                                                                                                    |  |  |  |  |  |
|--|----------------------------------------------------------------------------------------------------|--|--|--|--|--|
|  | Ⅲ│º <mark>▲</mark> STAHLEG FAI - Bemessur >   ◁ > <u>® \™ <mark>◎</mark> \</u> >>   ≪   ∞   ∞   ∞   ※   ※   ※   ● <mark>☆  </mark> #<br>┊覧使《回f#   ltx れたオ・ヹヽ   ♡ { Ergebnisse anzeigen ]v; v; v; v; v; v; v; v; |  |  |  |  |  |
|  |                                                                                                    |  |  |  |  |  |

Bild 3.10: Direkte Berechnung eines STAHL EC3 - Bemessungsfalls in RSTAB

Der Ablauf der Bemessung kann anschließend in einem Dialog verfolgt werden.

# <span id="page-50-0"></span>4 Ergebnisse

Das Kapitel 4 Ergebnisse stellt die Ergebnismasken der Reihe nach vor. Die Auswertung und Überprüfung der Resultate ist im [Kapitel 5 Ergebnisauswertung](#page-61-0) ab [Seite 61](#page-61-0) beschrieben.

4

Unmittelbar nach der Berechnung erscheint die Maske 2.1 Nachweise lastfallweise.

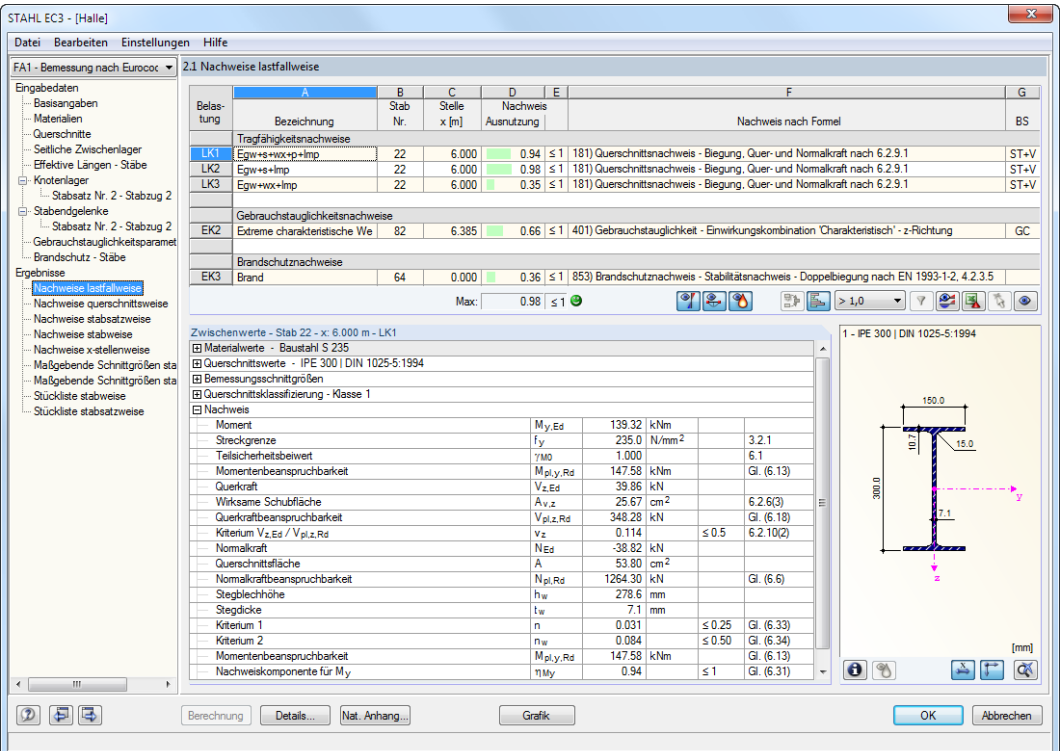

Bild 4.1: Ergebnismaske mit Nachweisen und Zwischenwerten

Die Nachweise sind in den Ergebnismasken 2.1 bis 2.5 nach verschiedenen Kriterien sortiert.

Die Masken 3.1 und 3.2 listen die maßgebenden Schnittgrößen auf, Maske 3.3 gibt Aufschluss über die Stabschlankheiten. In den letzten beiden Ergebnismasken 4.1 und 4.2 werden die Stücklisten stab- und stabsatzbezogen ausgegeben.

a B Jede Maske lässt sich durch Anklicken des Eintrags im Navigator direkt ansteuern. Mit den links dargestellten Schaltflächen wird die vorherige bzw. nächste Maske eingestellt. Das Blättern durch die Masken ist auch mit den Funktionstasten [F2] und [F3] möglich.

OK

[OK] sichert die Ergebnisse. STAHL EC3 wird beendet und es erfolgt die Rückkehr in das Hauptprogramm.

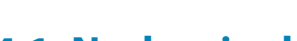

<span id="page-51-0"></span>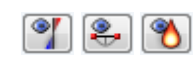

**4.1 Nachweise lastfallweise**

Der obere Teil der Maske bietet eine nach Lastfällen, Last- und Ergebniskombinationen geordnete Zusammenfassung der maßgebenden Nachweise. Die Liste ist zudem in Tragfähigkeits-, Gebrauchstauglichkeits- und Brandschutznachweise untergliedert.

4

Der untere Teil enthält detaillierte Angaben zu den Querschnittswerten, Bemessungsschnittgrößen und Nachweisparametern des Lastfalls, der im oberen Teil markiert ist.

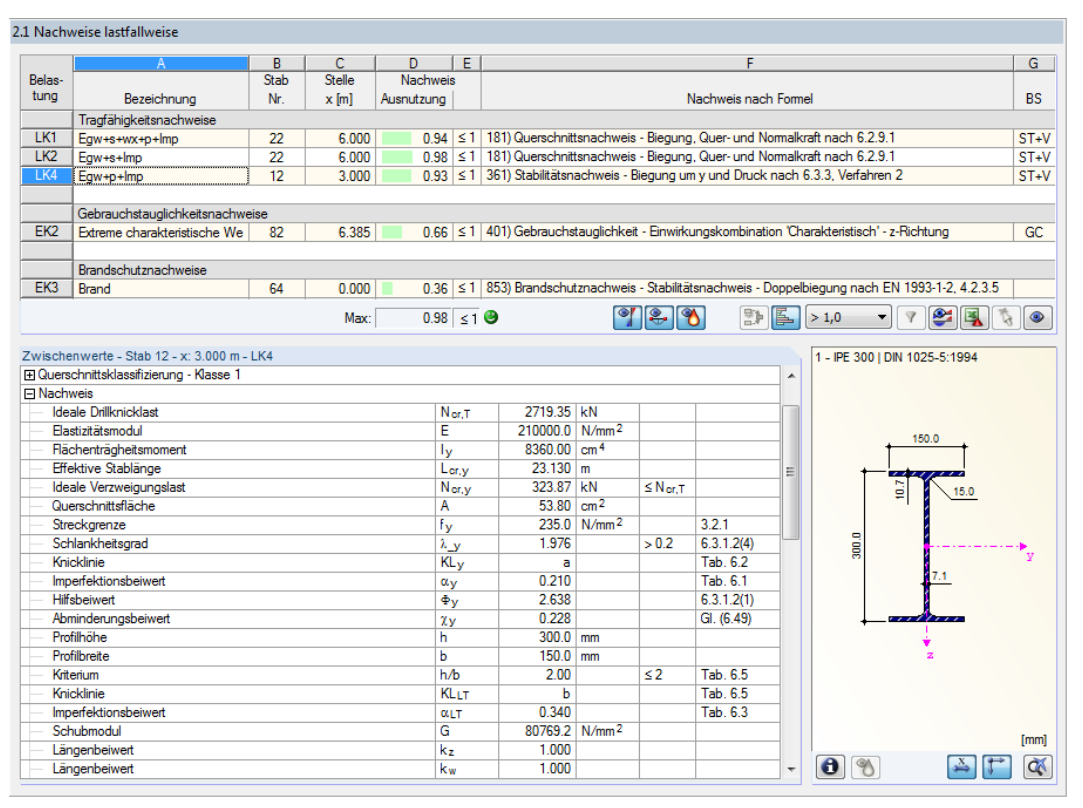

Bild 4.2: Maske 2.1 Nachweise lastfallweise

#### **Bezeichnung**

Zur Information werden die Bezeichnungen der Lastfälle, Last- und Ergebniskombinationen angezeigt, für die die Nachweise geführt wurden.

#### **Stab Nr.**

Es wird jeweils die Nummer des Stabes angegeben, der die höchste Ausnutzung für die bemessene Einwirkung aufweist.

#### **Stelle x**

An dieser x-Stelle des Stabes liegt jeweils die maximale Ausnutzung vor. Für die tabellarische Ausgabe werden folgende Stabstellen  $x$  verwertet:

- Anfangs- und Endknoten
- Teilungspunkte gemäß eventuell vorgegebener Stabteilung (siehe RSTAB-Tabelle 1.6)
- Stabteilung gemäß Vorgabe für Stabergebnisse (RSTAB-Dialog Berechnungsparameter, Register Globale Berechnungsparameter)
- Extremwerte der Schnittgrößen

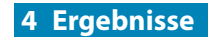

#### **Nachweis**

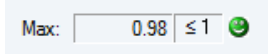

In den Spalten D und E werden die Nachweisbedingungen gemäß [[1\]](#page-88-0), [\[2](#page-88-0)] und [\[3](#page-88-0)] ausgegeben. Die Länge des farbigen Balkens stellt die jeweilige Ausnutzung in grafischer Form dar.

4

## **Nachweis nach Formel**

Diese Spalte listet die Gleichungen der Norm auf, mit denen die Nachweise geführt wurden.

## **BS**

Die letzte Spalte gibt Aufschluss über die nachweisrelevanten Bemessungssituationen (BS): ST+V bzw. AU für Tragfähigkeit oder eine der drei Bemessungssituationen für Gebrauchstauglichkeit (GC, GH, GQ) gemäß Vorgabe in Maske 1.1 Basisangaben (siehe [Bild 2.7,](#page-10-0) [Seite 10\)](#page-10-0).

# **4.2 Nachweise querschnittsweise**

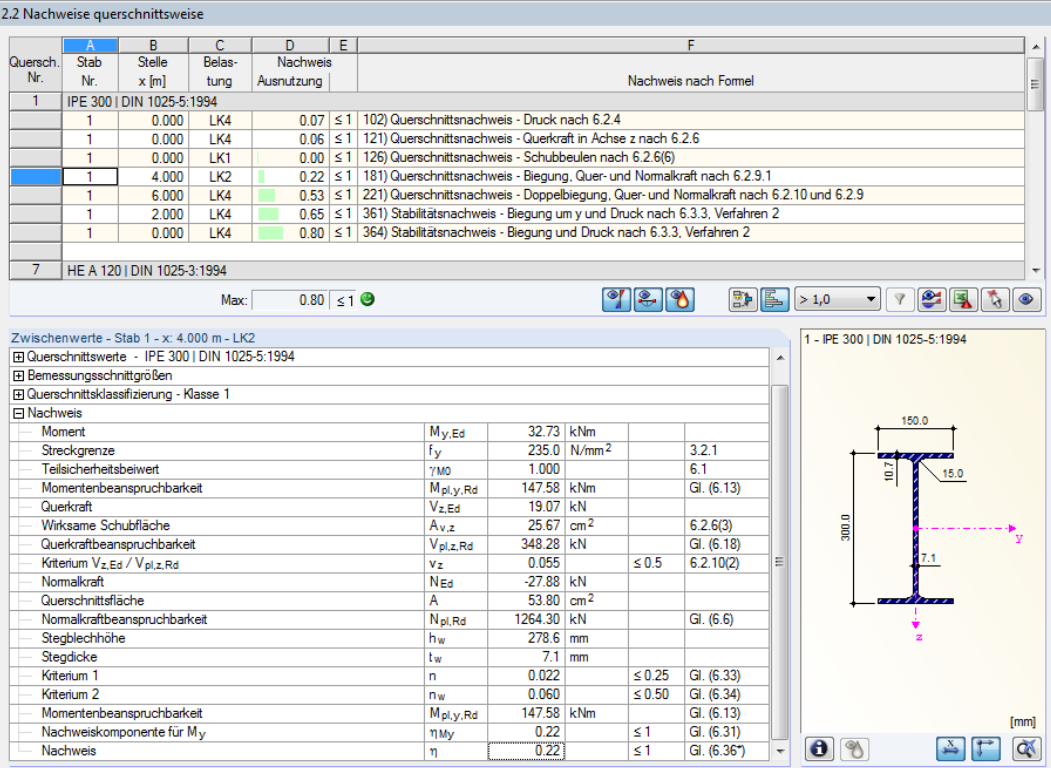

Bild 4.3: Maske 2.2 Nachweise querschnittsweise

Diese Maske listet die maximalen Ausnutzungen aller zur Bemessung gewählten Stäbe und Einwirkungen nach Querschnitten sortiert auf. Die Ergebnisse sind jeweils nach Querschnitts- und Stabilitätsnachweisen sowie Gebrauchstauglichkeits- und Brandschutznachweisen geordnet.

Liegt eine Voute vor, werden die Querschnitte des Stabanfangs und -endes separat aufgelistet.

# **4.3 Nachweise stabsatzweise**

| 2.3 Nachweise stabsatzweise                       |                        |                                            |                 |                        |   |  |                      |                                                                            |                         |                                  |                                                                                                   |   |                                                                                                    |                   |
|---------------------------------------------------|------------------------|--------------------------------------------|-----------------|------------------------|---|--|----------------------|----------------------------------------------------------------------------|-------------------------|----------------------------------|---------------------------------------------------------------------------------------------------|---|----------------------------------------------------------------------------------------------------|-------------------|
|                                                   | $\mathbb{A}$           | B                                          | C               | D                      | F |  |                      |                                                                            |                         |                                  | F                                                                                                 |   |                                                                                                    |                   |
| <b>Stabsatz</b>                                   | Stab                   | Stelle                                     | Belas-          | <b>Nachweis</b>        |   |  |                      |                                                                            |                         |                                  |                                                                                                   |   |                                                                                                    |                   |
| Nr.                                               | Nr                     | $x$ [m]                                    | tuna            | Ausnutzung             |   |  |                      |                                                                            |                         |                                  | Nachweis nach Formel                                                                              |   |                                                                                                    |                   |
| $\overline{2}$                                    |                        | Stabzug 2 (Stab Nr. 13-15)                 |                 |                        |   |  |                      |                                                                            |                         |                                  |                                                                                                   |   |                                                                                                    |                   |
|                                                   | 14                     | 0.000                                      | LK <sub>2</sub> | $0.03$ $\leq 1$        |   |  |                      | 102) Querschnittsnachweis - Druck nach 6.2.4                               |                         |                                  |                                                                                                   |   |                                                                                                    |                   |
|                                                   | 15                     | 0.000                                      | LK1             | $0.04$   $\leq$ 1      |   |  |                      | 121) Querschnittsnachweis - Querkraft in Achse z nach 6.2.6                |                         |                                  |                                                                                                   |   |                                                                                                    | Ξ                 |
|                                                   | 14                     | 0.000                                      | LK <sub>2</sub> | $0.01$   $\leq 1$      |   |  |                      | 131) Querschnittsnachweis - Torsion nach 6.2.7                             |                         |                                  |                                                                                                   |   |                                                                                                    |                   |
|                                                   | 13                     | 2.677                                      | LK <sub>2</sub> |                        |   |  |                      | 0.06 ≤ 1   132) Querschnittsnachweis - Torsion und Querkraft nach 6.2.7(9) |                         |                                  |                                                                                                   |   |                                                                                                    |                   |
|                                                   | 15                     | 5.647                                      | LK1             |                        |   |  |                      |                                                                            |                         |                                  | 0.42 ≤ 1   181) Querschnittsnachweis - Biegung, Quer- und Normalkraft nach 6.2.9.1                |   |                                                                                                    |                   |
|                                                   | 15                     | 5.647                                      | LK2             |                        |   |  |                      |                                                                            |                         |                                  | 0.44   ≤ 1   186) Querschnittsnachweis - Biegung, Querkraft, Torsion und Normalkraft nach 6.2.9.1 |   |                                                                                                    |                   |
|                                                   | 14                     | 2.121                                      | LK1             | $0.00$   $\leq 1$      |   |  |                      |                                                                            |                         |                                  | 206) Querschnittsnachweis - Biegung um z. Querkraft, Torsion und Normalkraft nach 6.2.9.1         |   |                                                                                                    |                   |
|                                                   | 15                     | 5647                                       | 1 K1            |                        |   |  |                      |                                                                            |                         |                                  | 0.45 \ ≤ 1 221) Querschnittsnachweis - Doppelbiegung, Quer- und Normalkraft nach 6.2.10 und 6.2.9 |   |                                                                                                    |                   |
|                                                   | 15                     | 5.960                                      | TK <sub>2</sub> |                        |   |  |                      |                                                                            |                         |                                  |                                                                                                   |   | 0.48 ≤ 1 226) Querschnittsnachweis - Doppelbiegung, Querkraft, Torsion und Normalkraft nach 6.2.10 und 6.2.9 |                   |
|                                                   |                        |                                            | Max:            | $0.98 \leq 1$ $\Theta$ |   |  |                      |                                                                            |                         | $  \circ  $ 2. $  \circ \circ  $ | 野區                                                                                                |   | >1.0<br>۰                                                                                                    | $\mathbf{H}$<br>飞 |
|                                                   |                        | Zwischenwerte - Stab 15 - x: 5.960 m - LK2 |                 |                        |   |  |                      |                                                                            |                         |                                  |                                                                                                   |   | 2 - IPE 300 I DIN 1025-5:1994                                                                                |                   |
| <b>FI</b> Nachweis                                |                        |                                            |                 |                        |   |  |                      |                                                                            |                         |                                  |                                                                                                   | ۸ |                                                                                                    |                   |
| Moment                                            |                        |                                            |                 |                        |   |  | M <sub>y.Ed</sub>    | 65.46 kNm                                                                  |                         |                                  |                                                                                                   |   |                                                                                                    |                   |
|                                                   |                        | Plastisches Widerstandsmoment              |                 |                        |   |  | W <sub>pl.v</sub>    | 628.00 cm <sup>3</sup>                                                     |                         |                                  |                                                                                                   |   |                                                                                                    |                   |
|                                                   | Streckgrenze           |                                            |                 |                        |   |  | fv.                  |                                                                            | 235.0 N/mm <sup>2</sup> |                                  | 321                                                                                               |   |                                                                                                    |                   |
|                                                   | Teilsicherheitsbeiwert |                                            |                 |                        |   |  | <b>YMO</b>           | 1.000                                                                      |                         |                                  | 6.1                                                                                               |   |                                                                                                    | 150.0             |
|                                                   |                        | Momentenbeanspruchbarkeit                  |                 |                        |   |  | M <sub>pl,y,Rd</sub> | 147.58 kNm                                                                 |                         |                                  | GI. (6.13)                                                                                        |   |                                                                                                    |                   |
|                                                   | Querkraft              |                                            |                 |                        |   |  | $Vz$ Ed              | $0.89$ kN                                                                  |                         |                                  |                                                                                                   |   |                                                                                                    | G                 |
|                                                   | Wirksame Schubfläche   |                                            |                 |                        |   |  | A <sub>v</sub>       | $25.67$ cm <sup>2</sup>                                                    |                         |                                  | 6.2.6(3)                                                                                          |   |                                                                                                    |                   |
|                                                   |                        | Querkraftbeanspruchbarkeit                 |                 |                        |   |  | V <sub>pl.z.Rd</sub> | 348.28 kN                                                                  |                         |                                  | GI. (6.18)                                                                                        | 目 |                                                                                                    |                   |
|                                                   | Torsionsmoment         |                                            |                 |                        |   |  | TEd                  | $0.01$ kNm                                                                 |                         |                                  |                                                                                                   |   | 300.0                                                                                                    |                   |
|                                                   |                        | Torsionsträgheitsmoment                    |                 |                        |   |  | Ŀ.                   | 20.20 cm <sup>4</sup>                                                      |                         |                                  |                                                                                                   |   |                                                                                                    |                   |
|                                                   | Blechdicke             |                                            |                 |                        |   |  | tv.z                 |                                                                            | $7.1 \text{ mm}$        |                                  |                                                                                                   |   |                                                                                                    |                   |
|                                                   | Schubspannung          |                                            |                 |                        |   |  | Tt,w Ed              |                                                                            | $0.2$ N/mm <sup>2</sup> |                                  |                                                                                                   |   |                                                                                                    |                   |
|                                                   |                        | Querkraftbeanspruchbarkeit                 |                 |                        |   |  | Vpl.z.T.Rd           | 348.06 kN                                                                  |                         |                                  | 6.2.7(9)                                                                                          |   |                                                                                                    | . <i>.</i> .      |
|                                                   |                        | Kriterium Vz.Ed / Vpl.z.T.Rd               |                 |                        |   |  | $Vz$ .T              | 0.003                                                                      |                         | 5 <sub>0.5</sub>                 | 6.2.10(2)                                                                                         |   |                                                                                                    |                   |
| Normalkraft                                       |                        |                                            |                 |                        |   |  | N <sub>Ed</sub>      | $-28.73$ kN                                                                |                         |                                  |                                                                                                   |   |                                                                                                    |                   |
| Querschnittsfläche<br>Nomalkraftbeanspruchbarkeit |                        |                                            |                 |                        |   |  | А                    | 53.80 cm <sup>2</sup>                                                      |                         |                                  |                                                                                                   |   |                                                                                                    |                   |
|                                                   |                        |                                            |                 |                        |   |  | N <sub>pl.Rd</sub>   | 1264.30 kN                                                                 |                         |                                  | GI. (6.6)                                                                                         |   |                                                                                                    |                   |
|                                                   | Stegblechhöhe          |                                            |                 |                        |   |  | hw                   | 278.6 mm                                                                   |                         |                                  |                                                                                                   |   |                                                                                                    |                   |
|                                                   | Steadicke              |                                            |                 |                        |   |  | tw                   | $7.1$ mm                                                                   |                         |                                  |                                                                                                   |   |                                                                                                    |                   |
|                                                   | Kriterium 1            |                                            |                 |                        |   |  | 'n                   | 0.023                                                                      |                         | $\leq 0.25$                      | GI. (6.33)                                                                                        |   |                                                                                                    | <b>fmml</b>       |
|                                                   | Kriterium <sub>2</sub> |                                            |                 |                        |   |  | nw                   | 0.062                                                                      |                         | < 0.50                           | GI. (6.34)                                                                                        | ÷ | $\bullet$<br>$\mathcal{P}$                                                                                   | QX                |

Bild 4.4: Maske 2.3 Nachweise stabsatzweise

Diese Ergebnismaske wird angezeigt, wenn mindestens ein Stabsatz zur Bemessung ausgewählt wurde. Die maximalen Ausnutzungen sind hier nach Stabsätzen geordnet aufgelistet.

In Spalte Stab Nr. wird die Nummer des Stabes im Stabsatz angegeben, der jeweils die höchste Ausnutzung für die einzelnen Bemessungskriterien aufweist.

Bei der stabsatzweisen Ausgabe liegt der Nachweis übersichtlich für eine Baugruppe vor (z. B. einen Rahmen).

# **4.4 Nachweise stabweise**

| 2.4 Nachweise stabweise                |                                                       |                 |                                                  |                                                             |  |                                                                                                 |                |                |                           |                         |          |                      |                                                                                                    |  |  |
|----------------------------------------|-------------------------------------------------------|-----------------|--------------------------------------------------|-------------------------------------------------------------|--|-------------------------------------------------------------------------------------------------|----------------|----------------|---------------------------|-------------------------|----------|----------------------|----------------------------------------------------------------------------------------------------|--|--|
|                                        | $\mathbb{A}$                                          | B               | C.                                               | D.                                                          |  |                                                                                                 |                |                |                           | E                       |          |                      |                                                                                                    |  |  |
| Stab                                   | Stelle                                                | Belas-          | <b>Nachweis</b>                                  |                                                             |  |                                                                                                 |                |                |                           |                         |          |                      |                                                                                                    |  |  |
| Nr.                                    | $x$ [m]<br>Ausnutzung<br>Nachweis nach Formel<br>tuna |                 |                                                  |                                                             |  |                                                                                                 |                |                |                           |                         |          |                      |                                                                                                    |  |  |
| 1                                      | Querschnitt Nr. 1 - IPE 300   DIN 1025-5:1994         |                 |                                                  |                                                             |  |                                                                                                 |                |                |                           |                         |          |                      |                                                                                                    |  |  |
|                                        | 0.000                                                 | LK <sub>2</sub> |                                                  | 0.03 ≤ 1   102) Querschnittsnachweis - Druck nach 6.2.4     |  |                                                                                                 |                |                |                           |                         |          |                      |                                                                                                    |  |  |
|                                        | 0.000                                                 | LK <sub>2</sub> | $0.05 \le 1$                                     | 121) Querschnittsnachweis - Querkraft in Achse z nach 6.2.6 |  |                                                                                                 |                |                |                           |                         |          |                      |                                                                                                    |  |  |
|                                        | 0.000                                                 | LK1             |                                                  |                                                             |  | 0.00 ≤ 1 126) Querschnittsnachweis - Schubbeulen nach 6.2.6(6)                                  |                |                |                           |                         |          |                      |                                                                                                    |  |  |
|                                        | 4.000                                                 | LK <sub>2</sub> |                                                  |                                                             |  | 0.22   ≤ 1   181) Querschnittsnachweis - Biegung, Quer- und Nomalkraft nach 6.2.9.1             |                |                |                           |                         |          |                      |                                                                                                    |  |  |
|                                        | 6.000                                                 | LK <sub>2</sub> |                                                  |                                                             |  | 0.50 ≤ 1 221) Querschnittsnachweis - Doppelbiegung, Quer- und Normalkraft nach 6.2.10 und 6.2.9 |                |                |                           |                         |          |                      |                                                                                                    |  |  |
|                                        | 0.000                                                 | EK <sub>2</sub> |                                                  |                                                             |  | 0.00 ≤ 1 400) Gebrauchstauglichkeit - Keine bzw. sehr kleine Verformungen                       |                |                |                           |                         |          |                      |                                                                                                    |  |  |
|                                        | 4.500                                                 | EK <sub>2</sub> |                                                  |                                                             |  | 0.94 ≤ 1 401) Gebrauchstauglichkeit - Einwirkungskombination 'Charakteristisch' - z-Richtung    |                |                |                           |                         |          |                      |                                                                                                    |  |  |
| $\overline{2}$                         |                                                       |                 | Querschnitt Nr. 1 - IPE 300   DIN 1025-5:1994    |                                                             |  |                                                                                                 |                |                |                           |                         |          |                      |                                                                                                    |  |  |
|                                        |                                                       | Max:            | $0.98 \leq 1$ <sup>3</sup>                       |                                                             |  |                                                                                                 |                |                |                           |                         | 이터       | > 1,0                |                                                                                                    |  |  |
|                                        |                                                       |                 |                                                  |                                                             |  |                                                                                                 |                |                |                           | $  \cdot  $ $  \cdot  $ |          |                      | $\bullet \  \, \boxed{\triangledown} \  \, \boxed{\clubsuit} \  \, \boxed{\spadesuit} \  \, \boxed{\spadesuit} \  \, \boxed{\spadesuit} \  \, \boxed{\spadesuit}$ |  |  |
|                                        | Zwischenwerte - Stab 1 - x: 4.500 m - EK2             |                 |                                                  |                                                             |  |                                                                                                 |                |                |                           |                         |          |                      | 1 - IPE 300   DIN 1025-5:1994                                                                                                    |  |  |
|                                        | Fi Materialwerte - Baustahl S 235                     |                 |                                                  |                                                             |  |                                                                                                 |                |                |                           |                         |          |                      |                                                                                                    |  |  |
|                                        | Flastizitätsmodul                                     |                 |                                                  |                                                             |  |                                                                                                 | E              | 210000.0 N/mm2 |                           |                         |          |                      |                                                                                                    |  |  |
|                                        | Schuhmodul                                            |                 |                                                  |                                                             |  |                                                                                                 | G              |                | 80769.2 N/mm <sup>2</sup> |                         |          |                      |                                                                                                    |  |  |
|                                        | Streckgrenze                                          |                 |                                                  |                                                             |  |                                                                                                 | f <sub>v</sub> |                | 235.0 N/mm <sup>2</sup>   |                         | 3.2.1    |                      | 150.0                                                                                                    |  |  |
|                                        | Grenzfestigkeit                                       |                 |                                                  |                                                             |  |                                                                                                 | fu             |                | 360.0 N/mm <sup>2</sup>   |                         | 3.2.1    |                      |                                                                                                    |  |  |
|                                        |                                                       |                 | El Querschnittswerte - IPE 300   DIN 1025-5:1994 |                                                             |  |                                                                                                 |                |                |                           |                         |          |                      |                                                                                                    |  |  |
| □ Verformungen                         |                                                       |                 |                                                  |                                                             |  |                                                                                                 |                |                |                           |                         |          |                      | G                                                                                                    |  |  |
|                                        | Richtung x                                            |                 |                                                  |                                                             |  |                                                                                                 | Wx             |                | $-0.3$ mm<br>$-7.3$ mm    |                         |          |                      |                                                                                                    |  |  |
|                                        | Richtung v<br>Richtung z                              |                 |                                                  |                                                             |  |                                                                                                 | Wy             | $-18.7$ mm     |                           |                         |          |                      |                                                                                                    |  |  |
| 日 Nachweis                             |                                                       |                 |                                                  |                                                             |  |                                                                                                 | Wz             |                |                           |                         |          | 300.0                |                                                                                                    |  |  |
|                                        | Verformung                                            |                 |                                                  |                                                             |  |                                                                                                 | WQ, inst, z    | $-18.7$ mm     |                           |                         |          |                      | 7.1                                                                                                    |  |  |
|                                        | Bezugslänge                                           |                 |                                                  |                                                             |  |                                                                                                 |                | $6.000$ m      |                           |                         |          |                      |                                                                                                    |  |  |
|                                        | Grenzwertkriterium                                    |                 |                                                  |                                                             |  |                                                                                                 | $1/wQ$ .ins:   | 300.00         |                           |                         |          |                      |                                                                                                    |  |  |
| Grenzwert der Verformung<br>WQ,inst,gr |                                                       |                 |                                                  |                                                             |  |                                                                                                 |                | $20.0$ mm      |                           |                         |          |                      |                                                                                                    |  |  |
| <b>Nachweis</b>                        |                                                       |                 |                                                  |                                                             |  |                                                                                                 |                | 0.94           |                           | $\leq 1$                | GI. (40) |                      |                                                                                                    |  |  |
|                                        |                                                       |                 |                                                  |                                                             |  |                                                                                                 |                |                |                           |                         |          |                      |                                                                                                    |  |  |
|                                        |                                                       |                 |                                                  |                                                             |  |                                                                                                 |                |                |                           |                         |          |                      |                                                                                                    |  |  |
|                                        |                                                       |                 |                                                  |                                                             |  |                                                                                                 |                |                |                           |                         |          |                      |                                                                                                    |  |  |
|                                        | [mm]                                                  |                 |                                                  |                                                             |  |                                                                                                 |                |                |                           |                         |          |                      |                                                                                                    |  |  |
|                                        |                                                       |                 |                                                  |                                                             |  |                                                                                                 |                |                |                           |                         |          |                      |                                                                                                    |  |  |
|                                        |                                                       |                 |                                                  |                                                             |  |                                                                                                 |                |                |                           |                         |          | $\bullet$<br>$\circ$ | Q.                                                                                                    |  |  |

Bild 4.5: Maske 2.4 Nachweise stabweise

Diese Ergebnismaske präsentiert die maximalen Ausnutzungen für die einzelnen Nachweise nach Stabnummern geordnet. Die Spalten sind im [Kapitel 4.1](#page-51-0) auf [Seite 51](#page-51-0) erläutert.

# **4.5 Nachweise x-stellenweise**

|                                                                     | 2.5 Nachweise x-stellenweise               |                 |                                               |    |  |                                                                                                    |                          |                         |                         |                         |            |                          |                                                                       |                  |  |
|---------------------------------------------------------------------|--------------------------------------------|-----------------|-----------------------------------------------|----|--|----------------------------------------------------------------------------------------------------|--------------------------|-------------------------|-------------------------|-------------------------|------------|--------------------------|-----------------------------------------------------------------------|------------------|--|
|                                                                     | A                                          | B               | C                                             | D. |  |                                                                                                    |                          |                         |                         | E                       |            |                          |                                                                       | $\blacktriangle$ |  |
| Nachweis<br><b>Stelle</b><br>Belas-<br>Stab<br>Nachweis nach Formel |                                            |                 |                                               |    |  |                                                                                                    |                          |                         |                         |                         |            |                          |                                                                       |                  |  |
| Nr.                                                                 | $x$ [m]                                    | tung            | Ausnutzung                                    |    |  |                                                                                                    |                          |                         |                         |                         |            |                          |                                                                       |                  |  |
| 22                                                                  |                                            |                 | Querschnitt Nr. 1 - IPE 300   DIN 1025-5:1994 |    |  |                                                                                                    |                          |                         |                         |                         |            |                          |                                                                       |                  |  |
|                                                                     | 0.000                                      | LK <sub>2</sub> |                                               |    |  | 0.05 ≤ 1   102) Querschnittsnachweis - Druck nach 6.2.4                                                                                  |                          |                         |                         |                         |            |                          |                                                                       |                  |  |
|                                                                     | 0.000                                      | LK1             |                                               |    |  | 0.12 ≤ 1   121) Querschnittsnachweis - Querkraft in Achse z nach 6.2.6<br>0.00 ≤ 1 126) Querschnittsnachweis - Schubbeulen nach 6.2.6(6) |                          |                         |                         |                         |            |                          |                                                                       |                  |  |
|                                                                     | 0.000                                      | LK1             |                                               |    |  |                                                                                                    |                          |                         |                         |                         |            |                          |                                                                       |                  |  |
|                                                                     | 0.000                                      | LK3             |                                               |    |  | 0.33 ≤ 1   181) Querschnittsnachweis - Biegung, Quer- und Normalkraft nach 6.2.9.1                                                       |                          |                         |                         |                         |            |                          |                                                                       |                  |  |
|                                                                     | 0.000                                      | LK1             |                                               |    |  | 0.81 ≤ 1 221) Querschnittsnachweis - Doppelbiegung, Quer- und Normalkraft nach 6.2.10 und 6.2.9                                          |                          |                         |                         |                         |            |                          |                                                                       |                  |  |
|                                                                     | 1.000                                      | LK <sub>2</sub> |                                               |    |  | 0.05   ≤ 1   102) Querschnittsnachweis - Druck nach 6.2.4                                                                                |                          |                         |                         |                         |            |                          |                                                                       |                  |  |
|                                                                     | 1.000                                      | LK1             |                                               |    |  | 0.12 ≤ 1   121) Querschnittsnachweis - Querkraft in Achse z nach 6.2.6                                                                   |                          |                         |                         |                         |            |                          |                                                                       |                  |  |
|                                                                     | 1.000                                      | LK1             |                                               |    |  | 0.00 ≤ 1 126) Querschnittsnachweis - Schubbeulen nach 6.2.6(6)                                                                           |                          |                         |                         |                         |            |                          |                                                                       |                  |  |
|                                                                     | 1.000                                      | LK1             |                                               |    |  | 0.46 ≤ 1   181) Querschnittsnachweis - Biegung, Quer- und Normalkraft nach 6.2.9.1                                                       |                          |                         |                         |                         |            |                          |                                                                       | ٠                |  |
|                                                                     |                                            | Max:            | $0.98 \leq 1$ $\Theta$                        |    |  |                                                                                                    |                          |                         |                         | $  \cdot  $ $  \cdot  $ | 野国         |                          | $\bullet$<br>$\overline{\mathbf{Y}}$<br>> 1,0<br>$\blacktriangledown$ |                  |  |
|                                                                     | Zwischenwerte - Stab 22 - x: 0.000 m - LK1 |                 |                                               |    |  |                                                                                                    |                          |                         |                         |                         |            |                          | 1 - IPE 300   DIN 1025-5:1994                                         |                  |  |
|                                                                     | Fi Querschnittsklassifizierung - Klasse 1  |                 |                                               |    |  |                                                                                                    |                          |                         |                         |                         |            | ٠                        |                                                                       |                  |  |
| 日 Nachweis                                                          |                                            |                 |                                               |    |  |                                                                                                    |                          |                         |                         |                         |            |                          |                                                                       |                  |  |
|                                                                     | Moment                                     |                 |                                               |    |  |                                                                                                    | $M_{V,Ed}$               | 111.83 kNm              |                         |                         |            |                          |                                                                       |                  |  |
|                                                                     | Plastisches Widerstandsmoment              |                 |                                               |    |  |                                                                                                    | $W_{\text{pl},\text{V}}$ | 628.00 cm <sup>3</sup>  |                         |                         |            |                          | 150.0                                                                 |                  |  |
|                                                                     | Streckarenze                               |                 |                                               |    |  |                                                                                                    | f <sub>y</sub>           |                         | 235.0 N/mm <sup>2</sup> |                         | 3.2.1      |                          |                                                                       |                  |  |
|                                                                     | Teilsicherheitsbeiwert                     |                 |                                               |    |  |                                                                                                    | <b>YMO</b>               | 1.000                   |                         |                         | 6.1        |                          |                                                                       |                  |  |
|                                                                     | Momentenbeanspruchbarkeit                  |                 |                                               |    |  |                                                                                                    | M <sub>pl.v.Rd</sub>     | 147.58 kNm              |                         |                         | GI. (6.13) |                          | G                                                                     |                  |  |
|                                                                     | Querkraft                                  |                 |                                               |    |  |                                                                                                    | $V_{z,Ed}$               | 43.41 kN                |                         |                         |            |                          |                                                                       |                  |  |
|                                                                     | Wirksame Schubfläche                       |                 |                                               |    |  |                                                                                                    |                          | $25.67$ cm <sup>2</sup> |                         |                         | 6.2.6(3)   | 릐                        |                                                                       |                  |  |
|                                                                     | Querkraftbeanspruchbarkeit                 |                 |                                               |    |  |                                                                                                    | Vpl.z.Rd                 | 348.28 kN               |                         |                         | GI. (6.18) |                          | 300.0                                                                 |                  |  |
|                                                                     | Kriterium Vz.Ed / Vpl.z.Rd                 |                 |                                               |    |  |                                                                                                    | Vz                       | 0.125                   |                         | < 0.5                   | 6.2.10(2)  |                          |                                                                       |                  |  |
|                                                                     | Normalkraft                                |                 |                                               |    |  |                                                                                                    | N <sub>Ed</sub>          | $-60.43$ kN             |                         |                         |            |                          |                                                                       |                  |  |
|                                                                     | Querschnittsfläche                         |                 |                                               |    |  |                                                                                                    | A                        | $53.80$ cm <sup>2</sup> |                         |                         |            |                          |                                                                       |                  |  |
|                                                                     | Nomalkraftbeanspruchbarkeit                |                 |                                               |    |  |                                                                                                    | Nol.Rd                   | 1264.30 kN              |                         |                         | GI. (6.6)  |                          |                                                                       |                  |  |
| Stegblechhöhe<br>278.6 mm<br>hw                                     |                                            |                 |                                               |    |  |                                                                                                    |                          |                         |                         |                         |            |                          |                                                                       |                  |  |
| Steadicke                                                           |                                            |                 |                                               |    |  |                                                                                                    | tw                       |                         | $7.1 \text{ mm}$        |                         |            |                          |                                                                       |                  |  |
| Kriterium 1                                                         |                                            |                 |                                               |    |  |                                                                                                    | $\mathbf{r}$             | 0.048                   |                         | $\leq 0.25$             | GI. (6.33) |                          |                                                                       |                  |  |
| Kriterium <sub>2</sub>                                              |                                            |                 |                                               |    |  |                                                                                                    | nw                       | 0.130                   |                         | $\leq 0.50$             | GI. (6.34) |                          |                                                                       |                  |  |
| Moment<br>Plastisches Widerstandsmoment                             |                                            |                 |                                               |    |  |                                                                                                    | $M_{Z,Ed}$               |                         | $0.07$ kNm              |                         |            |                          |                                                                       |                  |  |
|                                                                     |                                            |                 |                                               |    |  |                                                                                                    | $W_{\text{pl},z}$        | 125.22 cm <sup>3</sup>  |                         |                         |            |                          |                                                                       | <b>fmml</b>      |  |
|                                                                     | Momentenbeanspruchbarkeit                  |                 |                                               |    |  |                                                                                                    | M <sub>pl.z.Rd</sub>     | 29.43 kNm               |                         |                         | GI. (6.13) |                          |                                                                       |                  |  |
|                                                                     | Querkraft                                  |                 |                                               |    |  |                                                                                                    | $V_{V,Ed}$               | $0.01$ kN               |                         |                         |            | $\overline{\phantom{a}}$ | $\bullet$                                                             | Ò,               |  |

Bild 4.6: Maske 2.5 Nachweise x-stellenweise

Diese Ergebnismaske listet die Maxima für jeden Stab an sämtlichen Stellen  $x$  auf, die sich aus den Teilungspunkten von RSTAB ergeben:

- Anfangs- und Endknoten
- Teilungspunkte gemäß eventuell vorgegebener Stabteilung (siehe RSTAB-Tabelle 1.6)
- Stabteilung gemäß Vorgabe für Stabergebnisse (RSTAB-Dialog Berechnungsparameter, Register Globale Berechnungsparameter)
- Extremwerte der Schnittgrößen

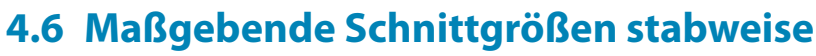

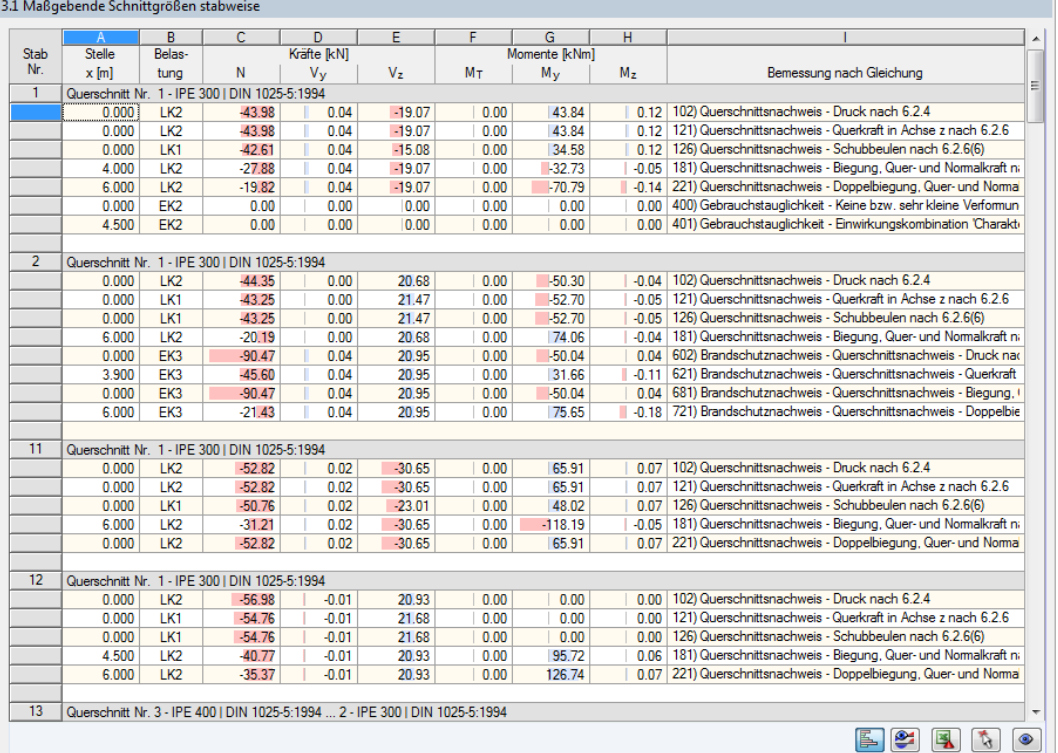

Bild 4.7: Maske 3.1 Maßgebende Schnittgrößen stabweise

Diese Maske weist für jeden Stab die maßgebenden Schnittgrößen aus – die Schnittgrößen, die bei den einzelnen Nachweisen zur höchsten Ausnutzung führen.

#### **Stelle x**

An dieser x-Stelle des Stabes liegt jeweils die maximale Ausnutzung vor.

#### **Lastfall**

In dieser Spalte sind die Nummern des Lastfalls bzw. der Last- oder Ergebniskombination angegeben, deren Schnittgrößen zur höchsten Ausnutzung führen.

#### **Kräfte / Momente**

Es werden für jeden Stab die Normal- und Querkräfte sowie Torsions- und Biegemomente ausgewiesen, die bei den einzelnen Querschnitts-, Stabilitäts-, Gebrauchstauglichkeits- und Brandschutznachweisen zur höchsten Ausnutzung führen.

#### **Nachweis nach Formel**

Die letzte Spalte gibt Auskunft über die Nachweisarten und Gleichungen, mit denen die Nachweise nach [\[1](#page-88-0)], [\[2](#page-88-0)] oder [\[3\]](#page-88-0) geführt wurden.

# **4.7 Maßgebende Schnittgrößen stabsatzweise**

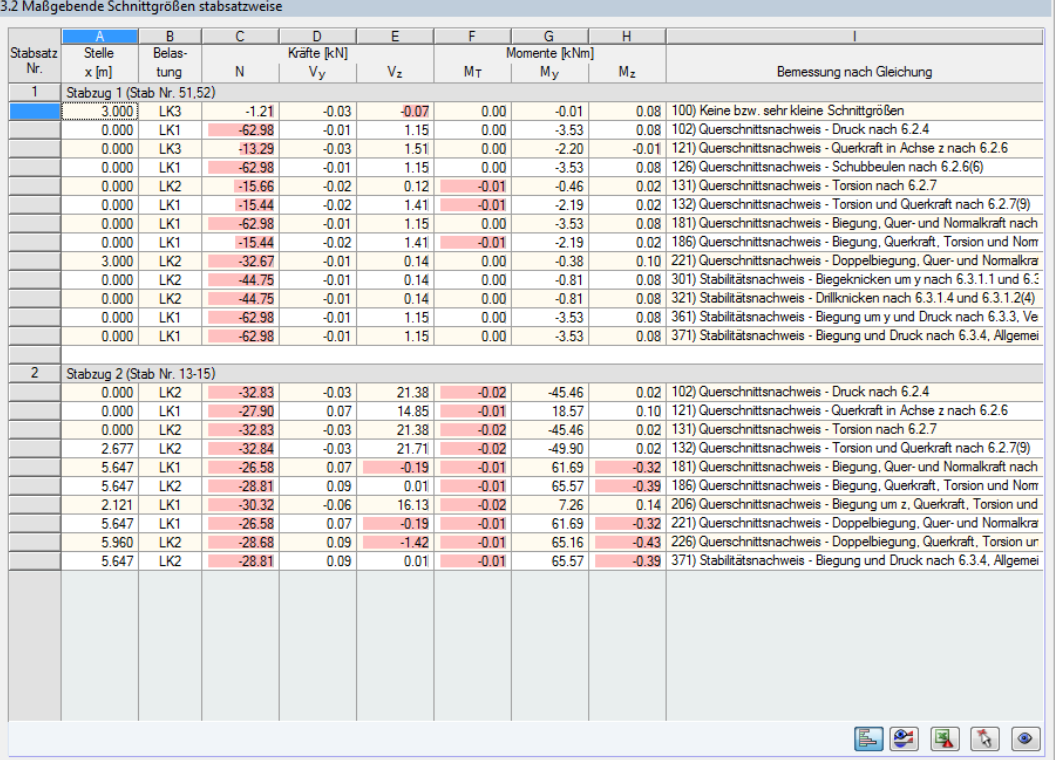

Bild 4.8: Maske 3.2 Maßgebende Schnittgrößen stabsatzweise

Diese Maske weist für jeden Stabsatz die Schnittgrößen aus, die bei den einzelnen Nachweisen zu den höchsten Ausnutzungen führen.

# <span id="page-58-0"></span>**4.8 Stabschlankheiten**

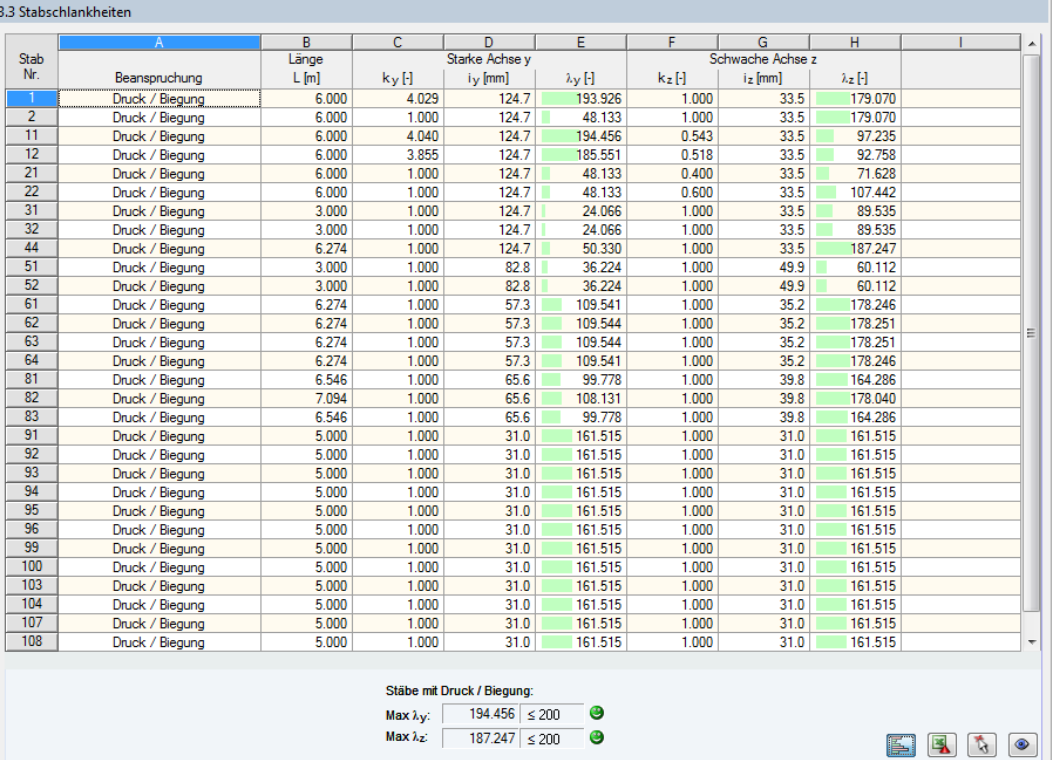

Bild 4.9: Maske 3.3 Stabschlankheiten

Details...

Details.

Diese Ergebnismaske wird angezeigt, wenn im Dialog Details, Register Diverse das entsprechende Häkchen gesetzt ist (siehe [Bild 3.8](#page-48-0), [Seite 48\)](#page-48-0).

Die Tabelle listet die effektiven Schlankheitsgrade der bemessenen Stäbe für beide Hauptachsenrichtungen auf. Sie wurden in Abhängigkeit von der Lastart ermittelt. Am Ende der Liste findet sich ein Vergleich mit den Grenzwerten, die im Dialog Details, Register Diverse definiert sind (siehe [Bild 3.8](#page-48-0), [Seite 48](#page-48-0)).

Stäbe des Typs "Zugstab" oder "Seil" sind in dieser Tabelle ausgeblendet.

Die Tabelle dient nur der Information. Es ist keine Stabilitätsbemessung der Schlankheiten vorgesehen.

## **4.9 Stückliste stabweise**

Abschließend erscheint eine Bilanz der im Bemessungsfall behandelten Querschnitte.

4

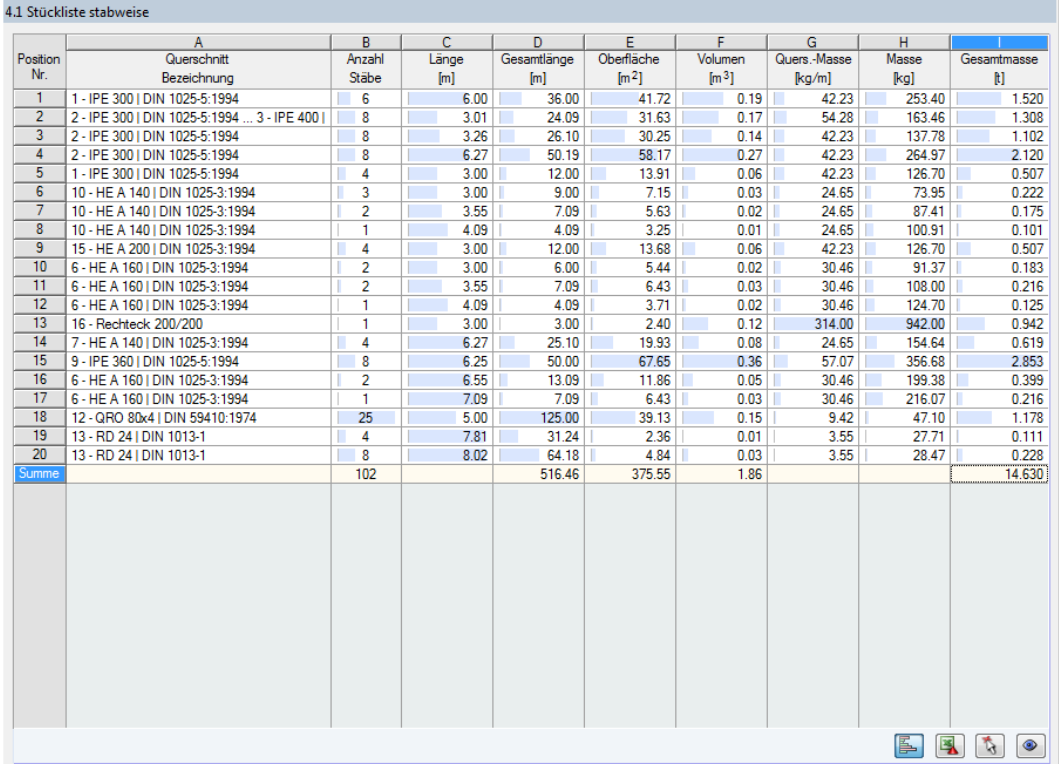

Bild 4.10: Maske 4.1 Stückliste stabweise

Details...

In dieser Liste sind per Voreinstellung nur die bemessenen Stäbe erfasst. Wird eine Stückliste für alle Stäbe des Modells benötigt, so kann dies im Dialog Details, Register Diverse eingestellt werden (siehe [Bild 3.8,](#page-48-0) [Seite 48\)](#page-48-0).

#### **Position Nr.**

Das Programm vergibt Positionsnummern für gleichartige Stäbe.

### **Querschnitt Bezeichnung**

In dieser Spalte sind die Querschnittsnummern und -bezeichnungen aufgelistet.

### **Anzahl Stäbe**

Es wird für jede Position angegeben, wie viele gleichartige Stäbe zur Verwendung kommen.

#### **Länge**

Hier wird jeweils die Länge eines einzelnen Stabes ausgewiesen.

#### **Gesamtlänge**

Die Werte in dieser Spalte stellen jeweils das Produkt aus den beiden vorherigen Spalten dar.

#### **Oberfläche**

 $\bullet$ 

Es werden positionsweise die auf die Gesamtlänge bezogenen Oberflächen angegeben. Diese werden aus der Mantelfläche der Profile ermittelt, die in den Masken 1.3 sowie 2.1 bis 2.5 bei den Querschnittsinformationen einsehbar ist (siehe [Bild 2.19](#page-19-0), [Seite 19](#page-19-0)).

#### **Volumen**

Das Volumen einer Position ermittelt sich aus der Querschnittsfläche und der Gesamtlänge.

#### **Quers.-Masse**

Die Querschnittsmasse stellt das auf einen Meter Länge bezogene Profilgewicht dar. Bei Voutenquerschnitten erfolgt eine Mittelung der beiden Profilkennwerte.

4

#### **Masse**

Die Werte dieser Spalte ermitteln sich jeweils aus dem Produkt der Spalten C und G.

#### **Gesamtmasse**

In der letzten Spalte wird das Gesamtgewicht jeder Position angegeben.

#### **Summe**

Am Ende der Liste befindet sich eine Bilanz mit den Summen der Spalten B, D, E, F und I. Das letzte Feld Gesamtmasse gibt Aufschluss über die insgesamt benötigte Stahlmenge.

## **4.10 Stückliste stabsatzweise**

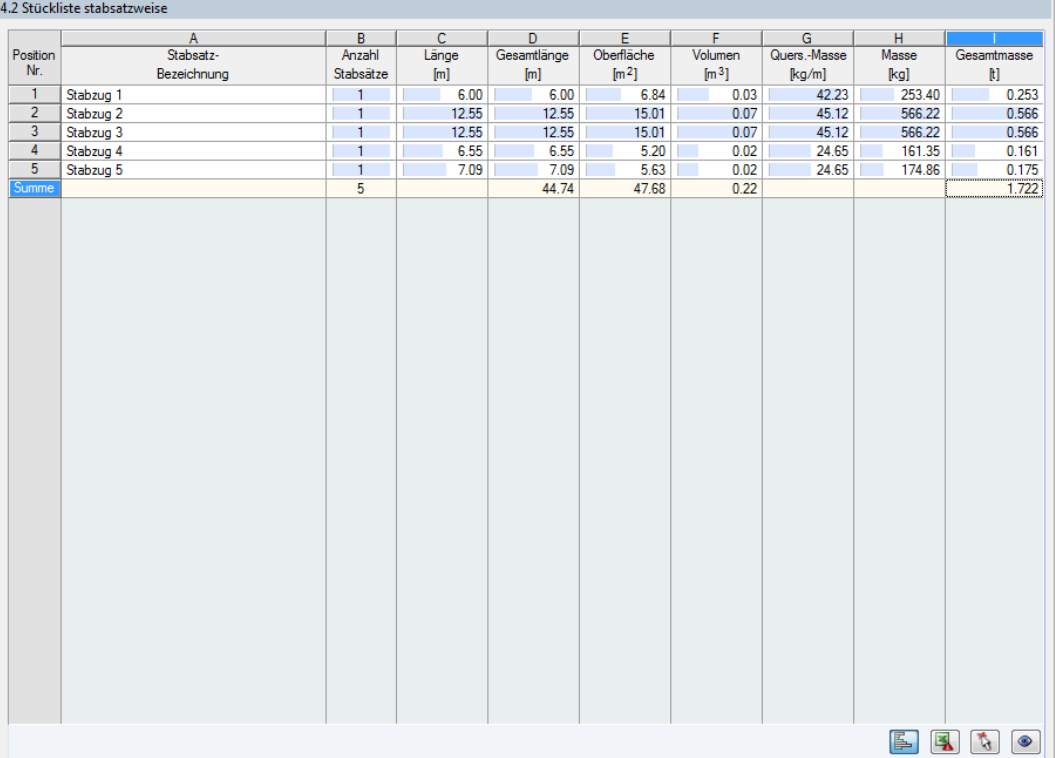

Bild 4.11: Maske 4.2 Stückliste stabsatzweise

Die letzte Ergebnismaske wird angezeigt, wenn mindestens ein Stabsatz zur Bemessung ausgewählt wurden. Sie bietet eine Übersicht über die Stahlpositionen von Baugruppen wie z. B. Riegeln.

Die Spalten sind im vorherigen Kapitel erläutert. Bei unterschiedlichen Querschnitten im Stabsatz werden Oberfläche, Volumen und Querschnittsmasse gemittelt.

# <span id="page-61-0"></span>5 Ergebnisauswertung

Die Bemessungsergebnisse lassen sich auf verschiedene Weise auswerten. Hierzu sind auch die Schaltflächen am Ende der oberen Tabelle hilfreich.

5

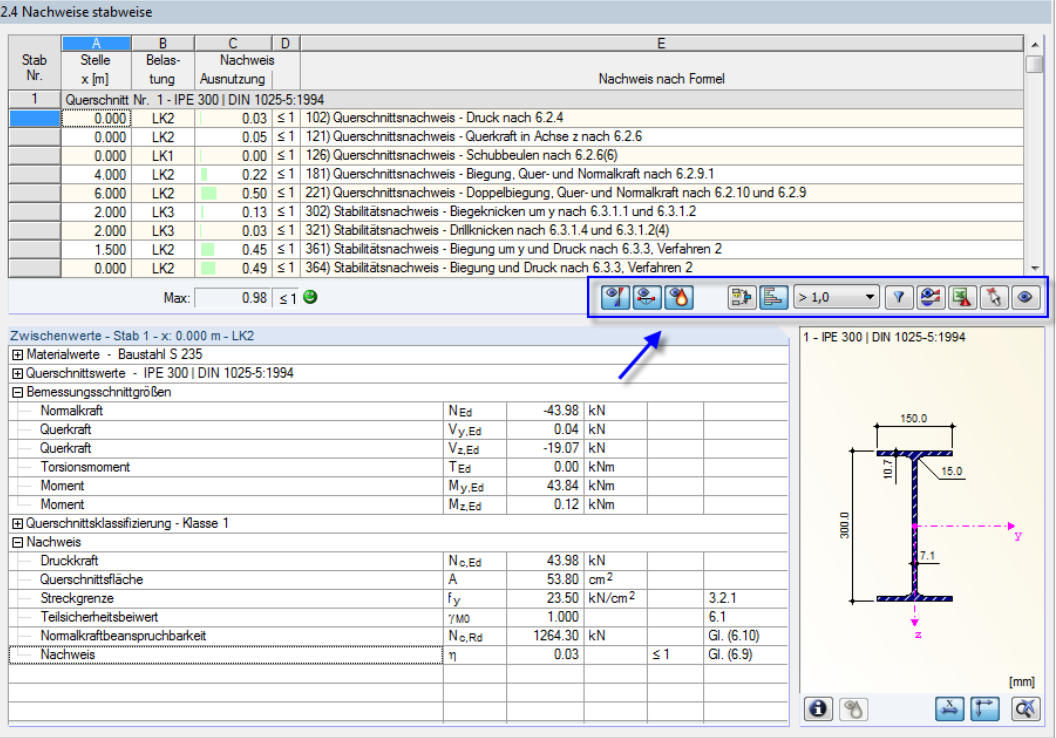

Bild 5.1: Schaltflächen zur Ergebnisauswertung

Die Schaltflächen sind mit folgenden Funktionen belegt:

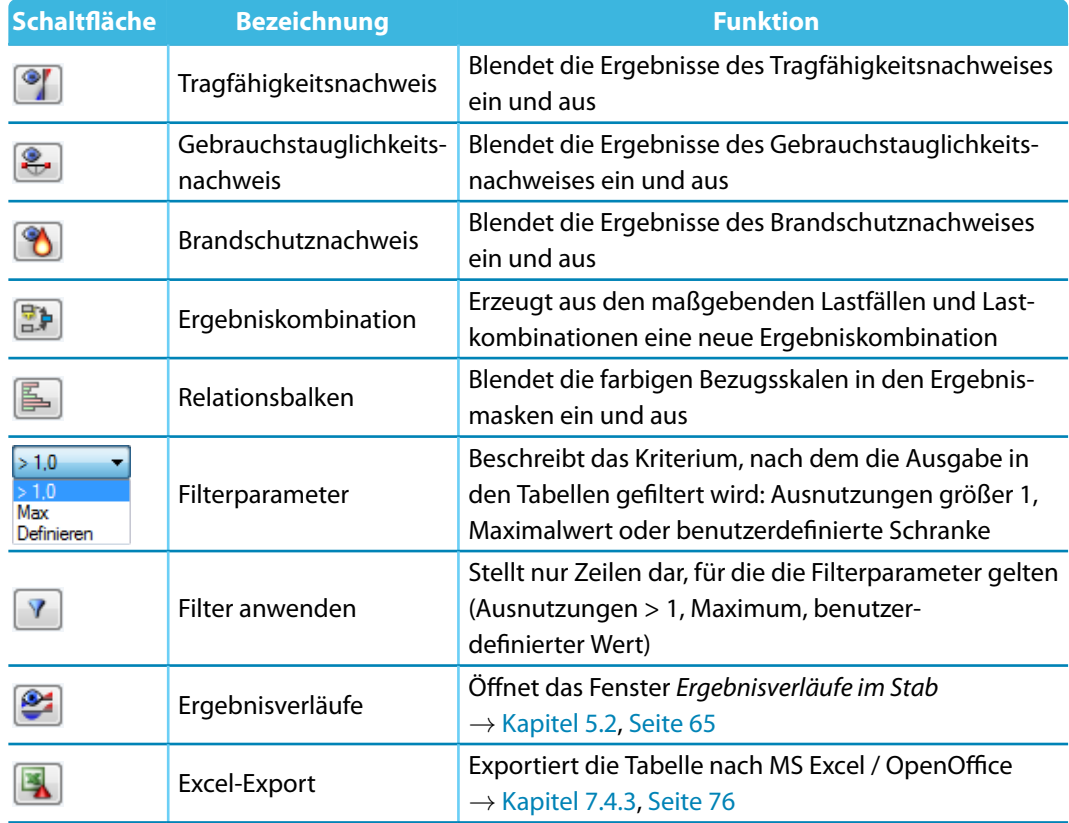

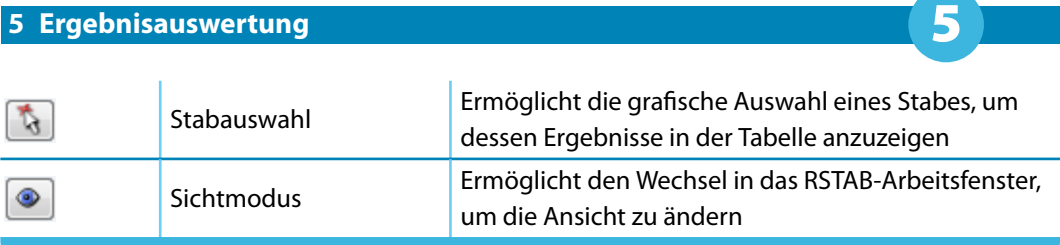

Tabelle 5.1: Schaltflächen in den Ergebnismasken 2.1 bis 2.5

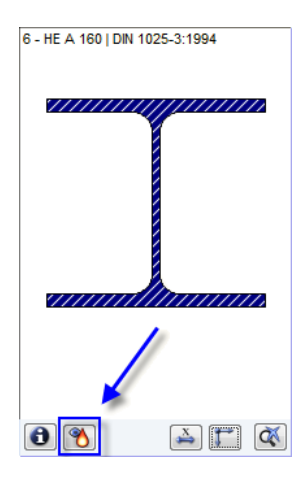

Bei den Brandschutznachweisen kann die verwendete Temperaturzeitkurve eingesehen werden: Ein Klick auf die links dargestellte Schaltfläche (unterhalb der Profilgrafik) öffnet das Temperaturkurven-Diagramm gemäß [Bild 3.5](#page-47-0) bis [Bild 3.7](#page-47-0), [Seite 47](#page-47-0).

# **5.1 Ergebnisse am RSTAB-Modell**

Für die Auswertung kann auch das RSTAB-Arbeitsfenster genutzt werden.

## **RSTAB-Hintergrundgrafik und Sichtmodus**

Das RSTAB-Arbeitsfenster im Hintergrund ist hilfreich, um die Position eines Stabes im Modell ausfindig zu machen: Der in der Ergebnismaske von STAHL EC3 selektierte Stab wird in der Hintergrundgrafik farbig hervorgehoben. Ein Pfeil kennzeichnet auch die x-Stelle des Stabes, um die es sich in der aktuellen Tabellenzeile handelt.

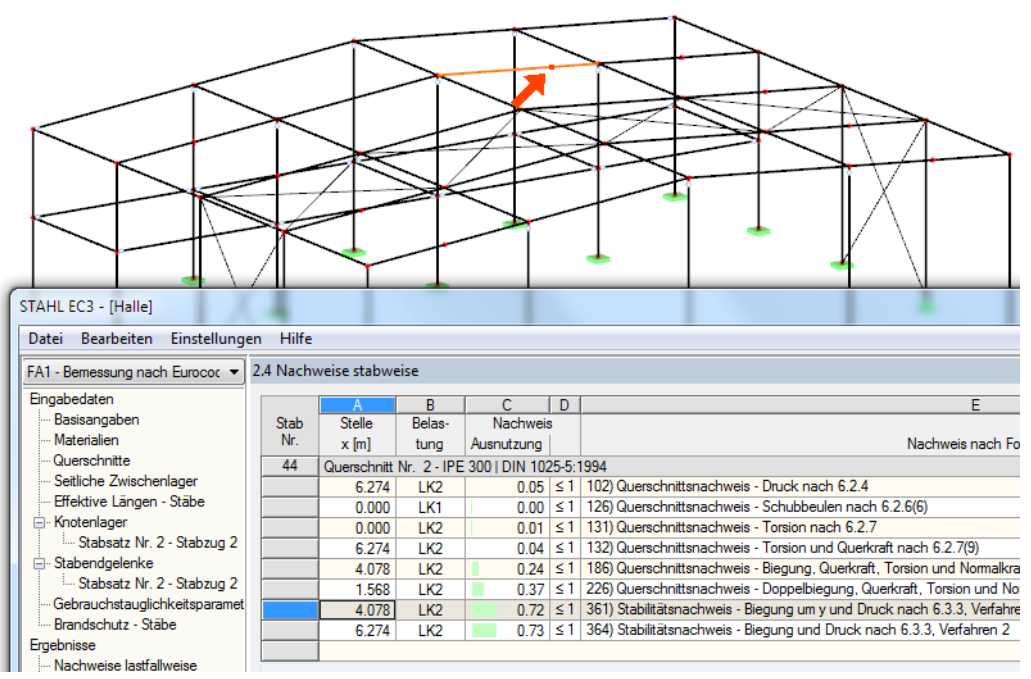

Bild 5.2: Kennzeichnung des Stabes und der aktuellen Stelle x im RSTAB-Modell

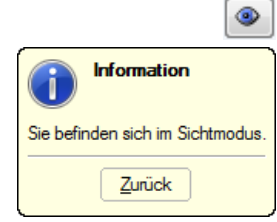

Falls sich die Darstellung durch Verschieben des STAHL EC3-Fensters nicht verbessern lässt, sollte die Schaltfläche [Ansicht ändern] benutzt werden, um den Sichtmodus zu aktivieren: Das Fenster wird ausgeblendet, sodass in der RSTAB-Arbeitsfläche die Ansicht angepasst werden kann. Im Sichtmodus stehen die Funktionen des Menüs Ansicht zur Verfügung, z. B. Zoomen, Verschieben oder Drehen der Ansicht. Der Markierungspfeil bleibt dabei sichtbar.

Mit [Zurück] erfolgt die Rückkehr in das Modul STAHL EC3.

#### **RSTAB-Arbeitsfenster**

Grafik

Die Ausnutzungsgrade lassen sich auch grafisch am RSTAB-Modell überprüfen: Klicken Sie die Schaltfläche [Grafik] an, um das Bemessungsmodul zu verlassen. Im Arbeitsfenster von RSTAB werden nun die Ausnutzungen wie die Schnittgrößen eines Lastfalls dargestellt.

5

Im Ergebnisse-Navigator kann festgelegt werden, welche Ausnutzungen auf Basis der Tragfähigkeits-, Gebrauchstauglichkeits- oder Brandbemessung grafisch dargestellt werden sollen.

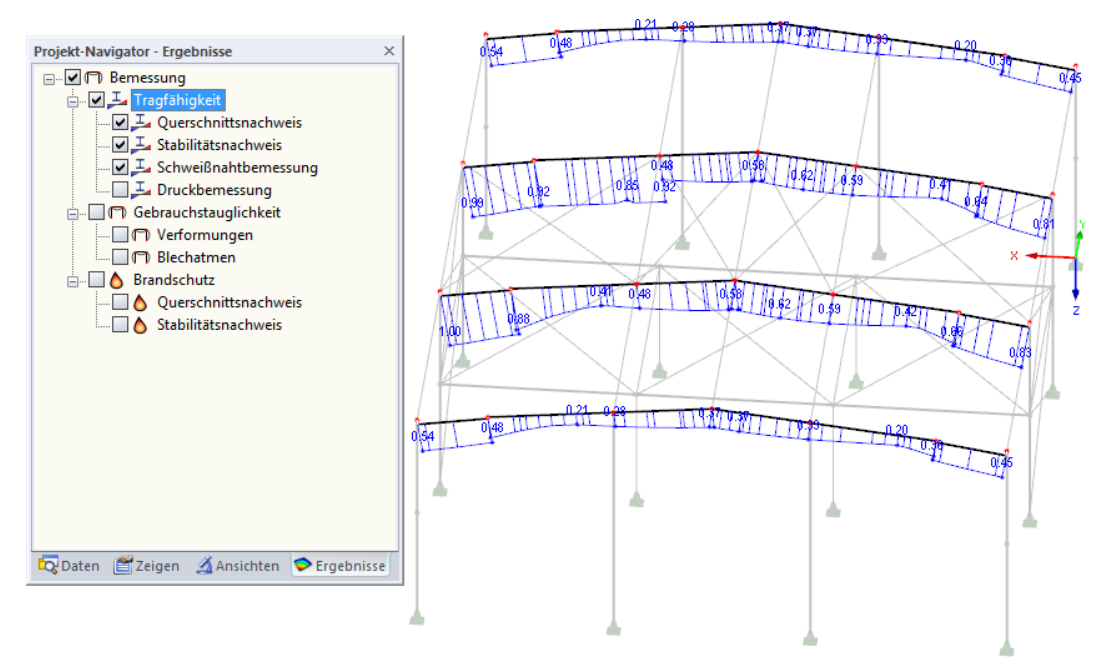

Bild 5.3: Ergebnisse-Navigator für Tragfähigkeit, Gebrauchstauglichkeit und Brandschutz

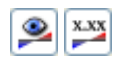

Analog zur Schnittgrößenanzeige blendet die Schaltfläche [Ergebnisse ein/aus] die Darstellung der Bemessungsergebnisse ein oder aus. Die Schaltfläche [Ergebnisse mit Werten anzeigen] rechts davon steuert die Anzeige der Ergebniswerte.

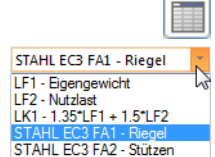

Die RSTAB-Tabellen sind für die Auswertung der Bemessungsergebnisse nicht relevant.

Die Bemessungsfälle lassen sich in der Liste der RSTAB-Menüleiste einstellen.

Die Ergebnisdarstellung kann im Zeigen-Navigator unter dem Eintrag **Ergebnisse**→**Stäbe** gesteuert werden. Als Standard werden die Ausnutzungen Zweifarbig angezeigt.

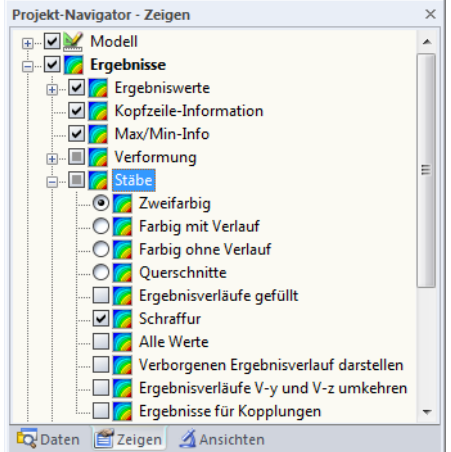

Bild 5.4: Zeigen-Navigator: Ergebnisse  $\rightarrow$  Stäbe

#### **5 Ergebnisauswertung**

軍

Bei einer mehrfarbigen Darstellung (Optionen Farbig mit/ohne Verlauf oder Querschnitte) steht das Farbpanel mit den üblichen Steuerungsmöglichkeiten zur Verfügung. Die Funktionen sind im Kapitel 3.4.6 des RSTAB-Handbuchs beschrieben.

5

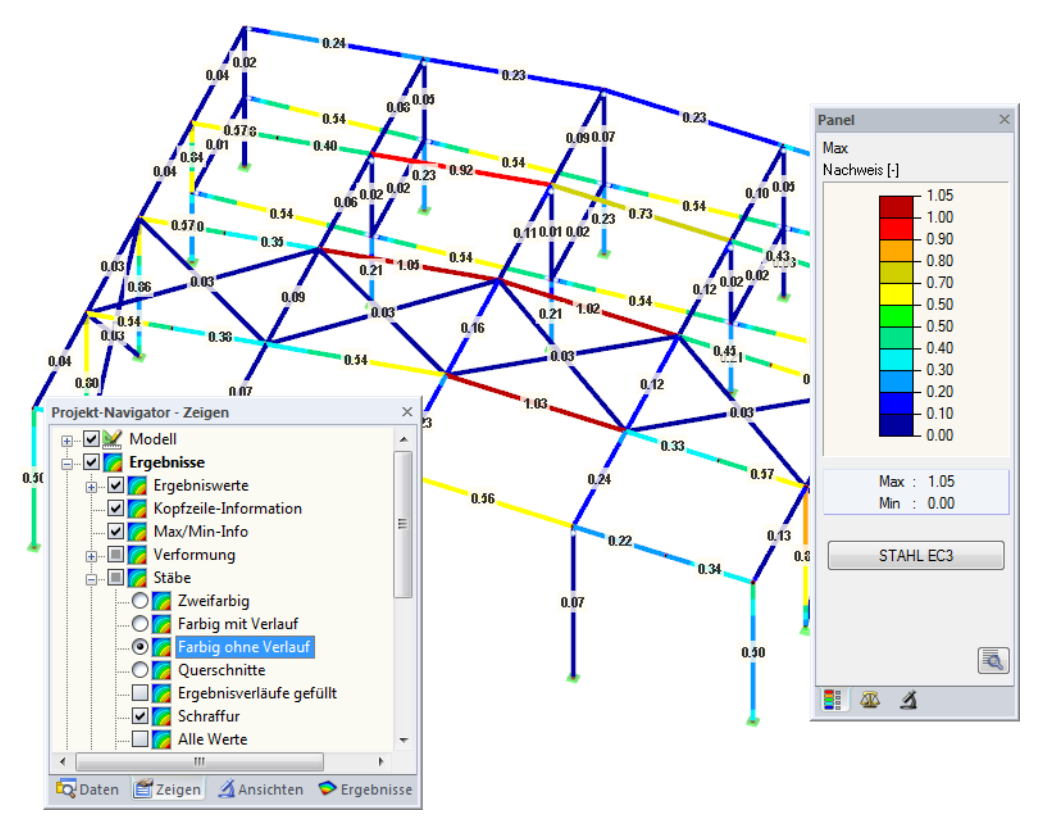

Bild 5.5: Ausnutzungsgrade mit Anzeigeoption Farbig ohne Verlauf

Die Grafiken der Bemessungsergebnisse können in das Ausdruckprotokoll übergeben werden (siehe [Kapitel 6.2,](#page-69-0) [Seite 69\)](#page-69-0).

STAHL EC3

Die Rückkehr zum Zusatzmodul ist über die Panel-Schaltfläche [STAHL EC3] möglich.

## <span id="page-65-0"></span>**5.2 Ergebnisverläufe**

Die Ergebnisverläufe eines Stabes können auch im Ergebnisdiagramm grafisch ausgewertet werden.

5

ఆ

玉

Selektieren Sie den Stab (oder Stabsatz) in der STAHL EC3-Ergebnismaske, indem Sie mit der Maus in die Tabellenzeile des Stabes klicken. Rufen Sie dann den Dialog Ergebnisverläufe im Stab über die links gezeigte Schaltfläche auf. Sie befindet sich am Ende der oberen Ergebnistabelle (siehe [Bild 5.1](#page-61-0), [Seite 61](#page-61-0)).

In der RSTAB-Grafik sind die Ergebnisverläufe zugänglich über Menü

#### **Ergebnisse** → **Ergebnisverläufe an selektierten Stäben**

oder die entsprechende Schaltfläche in der RSTAB-Symbolleiste.

Es öffnet sich ein Fenster, in dem der Verlauf der Nachweiswerte grafisch am Stab bzw. Stabsatz anzeigt werden kann.

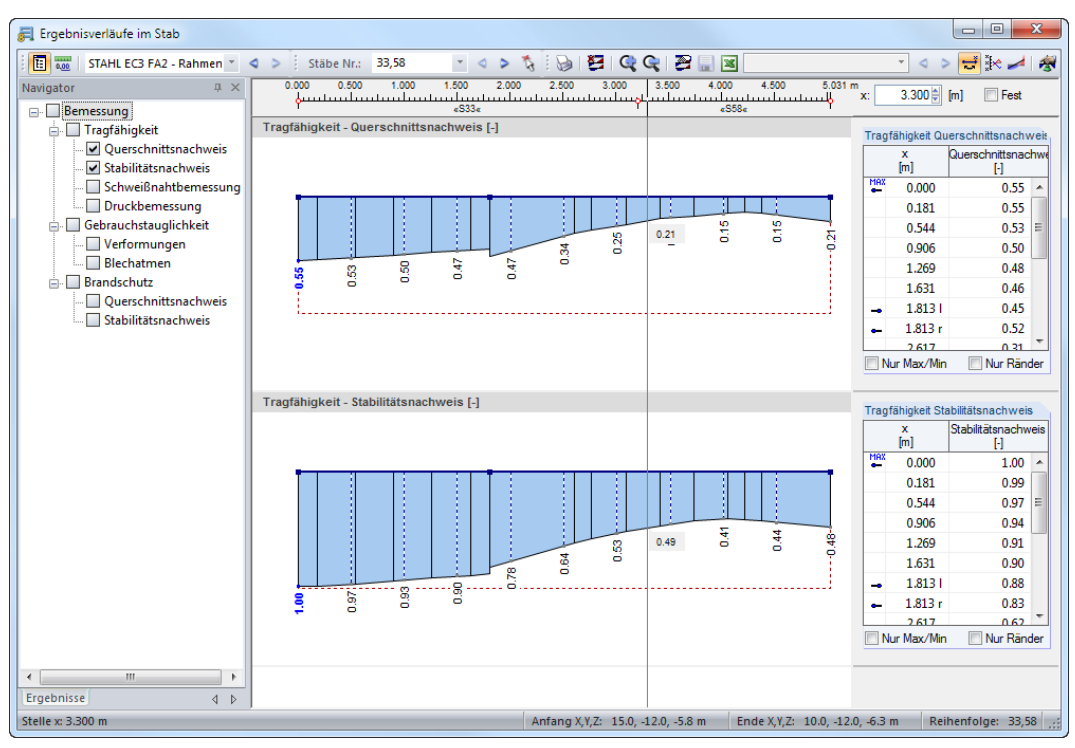

Bild 5.6: Dialog Ergebnisverläufe im Stab

Auch hier ermöglicht der Ergebnisse-Navigator eine gezielte Auswahl unter den Nachweisen der Tragfähigkeit, Gebrauchstauglichkeit und des Brandschutzes.

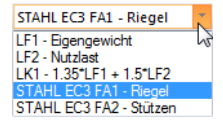

Über die Liste in der Symbolleiste kann zwischen den STAHL EC3-Bemessungsfällen gewechselt werden.

Der Dialog Ergebnisverläufe im Stab ist im Kapitel 9.5 des RSTAB-Handbuchs beschrieben.

# **5.3 Filter für Ergebnisse**

 $> 1.0$ May Definierer Die Gliederung der STAHL EC3-Ergebnismasken bietet bereits eine Auswahl nach verschiedenen Kriterien. Zusätzlich bestehen Filtermöglichkeiten für die Tabellen (siehe [Bild](#page-61-0) 5.1, [Seite 61](#page-61-0)), um die numerische Ausgabe nach Ausnutzungen einzugrenzen. Diese Funktion ist auch in einem DLUBAL-Blog beschrieben: https://www.dlubal.com/blog/11214

5

Für die grafische Auswertung der Ergebnisse lassen sich die im Kapitel 9.7 des RSTAB-Handbuchs beschriebenen Filtermöglichkeiten nutzen.

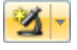

Grafik

Auch für STAHL EC3 können die Möglichkeiten der Sichtbarkeiten genutztwerden (siehe RSTAB-Handbuch, Kapitel 9.7.1), um die Stäbe für die Auswertung zu filtern.

#### **Filtern von Nachweisen**

Die Ausnutzungen lassen sich gut als Filterkriterium im RSTAB-Arbeitsfenster nutzen, das über die Schaltfläche [Grafik] zugänglich ist. Hierfür muss das Panel angezeigt werden. Sollte es nicht aktiv sein, kann es eingeblendet werden über das RSTAB-Menü

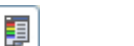

#### **Ansicht** → **Steuerpanel**

oder die entsprechende Schaltfläche in der Symbolleiste.

Das Panel ist im Kapitel 3.4.6 des RSTAB-Handbuchs beschrieben. Die Filtereinstellungen für die Ergebnisse sind im ersten Panel-Register (Farbskala) vorzunehmen. Da dieses Register bei der zweifarbigen Anzeige nicht verfügbar ist, muss im Zeigen-Navigator auf die Darstellungsarten Farbig mit/ohne Verlauf oder Querschnitte umgeschaltet werden.

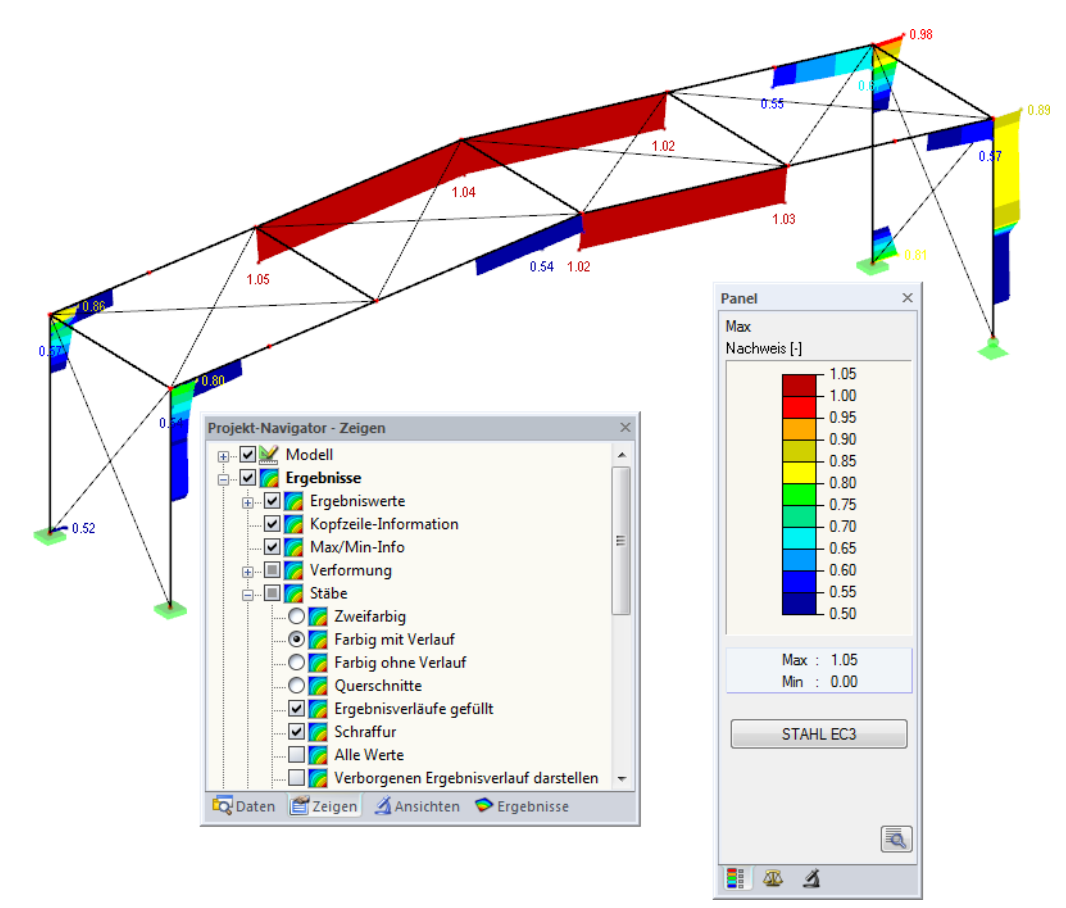

Bild 5.7: Filtern der Ausnutzungsgrade mit angepasster Farbskala

Wie das Bild oben zeigt, kann die Werteskala des Panels so eingestellt werden, dass nur Ausnutzungsgrade größer als 0,50 in den Farben zwischen blau und rot dargestellt werden.

Die Funktion Verborgenen Ergebnisverlauf darstellen im Zeigen-Navigator (**Ergebnisse** → **Stäbe**) blendet alle Ausnutzungen ein, die nicht im Bereich der Werteskala liegen. Diese Verläufe werden strichlinienhaft dargestellt.

5

#### **Filtern von Stäben**

 $\vert \Delta \vert$ 

Im Register Filter des Steuerpanels können die Nummern ausgewählter Stäbe angegeben werden, um deren Ergebnisse gefiltert anzuzeigen.Diese Funktion ist im Kapitel 9.7.3 des RSTAB-Handbuchs beschrieben.

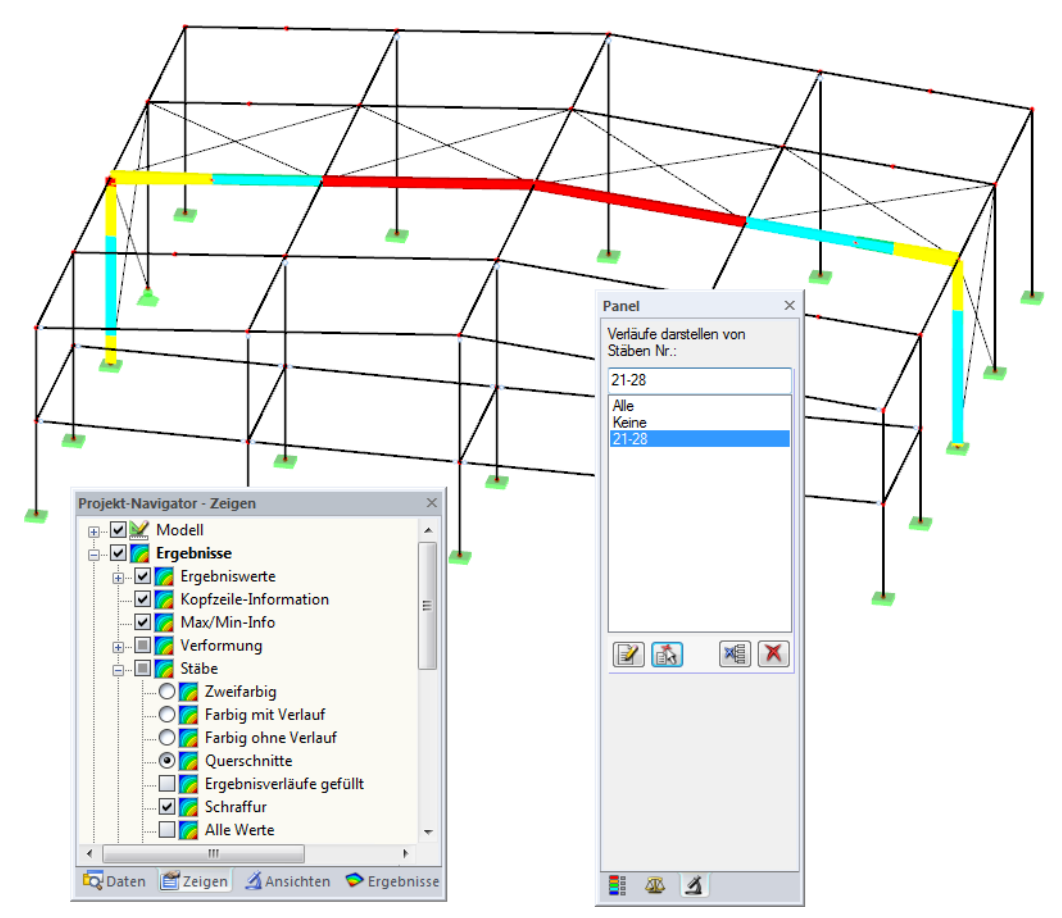

Bild 5.8: Stabfilter für Ausnutzungen eines Hallenrahmens

Im Unterschied zur Ausschnittfunktion wird das Modell vollständig mit angezeigt. Das Bild oben zeigt die Ausnutzungen eines Hallenrahmens. Die übrigen Stäbe werden im Modell dargestellt, sind in der Anzeige jedoch ohne Ausnutzungsgrade.

# 6 Ausdruck

# **6.1 Ausdruckprotokoll**

Für die Daten des Moduls STAHL EC3 wird – wie in RSTAB – ein Ausdruckprotokoll generiert, das mit Grafiken und Erläuterungen ergänzt werden kann. Die Selektion im Ausdruckprotokoll steuert, welche Daten des Bemessungsmoduls schließlich im Ausdruck erscheinen.

6

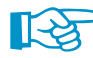

R.

Das Ausdruckprotokoll ist im RSTAB-Handbuch beschrieben. Das Kapitel 10.1.3.5 Selektion der Zusatzmodul-Daten erläutert, wie die Ein- und Ausgabedaten von Zusatzmodulen für den Ausdruck aufbereitet werden können.

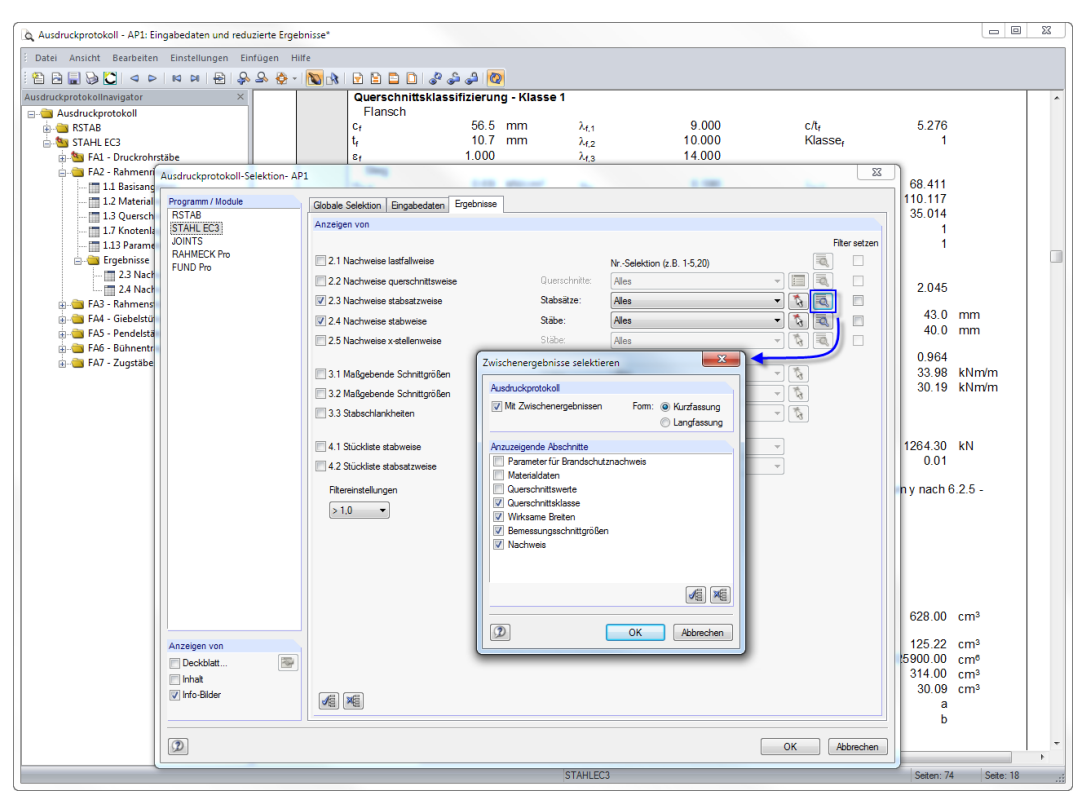

Bild 6.1: Selektion von Nachweisen und Zwischenergebnissen im Ausdruckprotokoll

Über die Schaltfläche [Details] kann gesteuert werden, ob im Ausdruck auch Zwischenergebnisse enthalten soll. Diese lassen sich in einer Liste festlegen und in Form einer Kurzfassung (kompakte Darstellung) oder Langfassung (Listendarstellung) dokumentieren.

Bei großen Systemen mit vielen Bemessungsfällen trägt die Aufteilung der Daten in mehrere Ausdruckprotokolle zur Übersichtlichkeit bei.

## <span id="page-69-0"></span>**6.2 Grafikausdruck**

In RSTAB kann jedes Bild, das im Arbeitsfenster angezeigt wird, in das Ausdruckprotokoll übergeben oder direkt zum Drucker geleitet werden. Somit lassen sich auch die am RSTAB-Modell gezeigten Ausnutzungen für den Ausdruck aufbereiten.

6

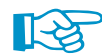

Das Drucken von Grafiken ist im Kapitel 10.2 des RSTAB-Handbuchs beschrieben.

#### **Nachweise am RSTAB-Modell**

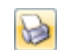

Die aktuelle Grafik der Ausnutzungsgrade kann gedruckt werden über Menü

**Datei** → **Drucken**

oder die entsprechende Schaltfläche in der Symbolleiste.

| RSTAB 8.00 (64bit) - [Halle]<br>되 |       |            |         |                |                         |  |  |  |  |
|-----------------------------------|-------|------------|---------|----------------|-------------------------|--|--|--|--|
| ℼ                                 | Datei | Bearbeiten | Ansicht | Einfügen       | Berechnung              |  |  |  |  |
|                                   |       |            |         |                | <b>DB99888819214905</b> |  |  |  |  |
|                                   |       | 22.3       |         | Grafik drucken |                         |  |  |  |  |

Bild 6.2: Schaltfläche Drucken in RSTAB-Symbolleiste

## **Ergebnisverläufe**

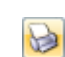

Auch im Dialog Ergebnisverläufe im Stab kann die Grafik der Nachweiswerte mit der Schaltfläche [Drucken] in das Protokoll übergeben oder direkt ausgedruckt werden.

| El Ergebnisverläufe im Stab                    |       |         |         |
|------------------------------------------------|-------|---------|---------|
| Stäbe Nr.:<br>64<br>$\overline{\phantom{a}}$   |       | 2 Q Q 2 | ⊟<br>IЖ |
| $rac{1}{0.00}$<br>旧<br>STAHL EC3 FA1 - Bemessi |       | irucken |         |
| <b>IX</b><br>Navigator                         | 0.000 | 1.000   | 2.000   |
| — IVI Nachweis                                 |       |         |         |

Bild 6.3: Schaltfläche Drucken im Dialog Ergebnisverläufe im Stab

Es erscheint folgender Dialog.

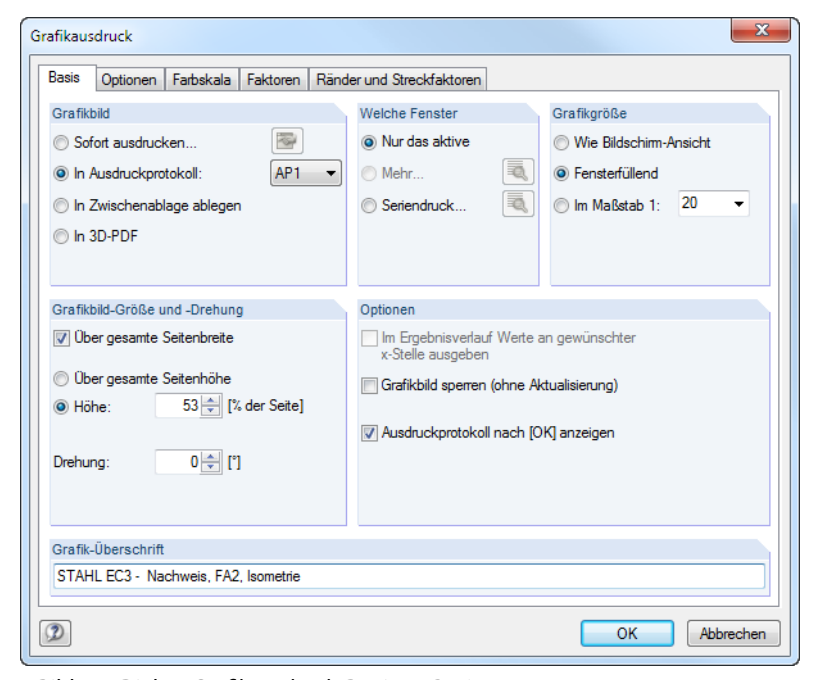

Bild 6.4: Dialog Grafikausdruck, Register Basis

#### **6 Ausdruck**

Der Dialog Grafikausdruck ist im Kapitel 10.2 des RSTAB-Handbuchs beschrieben. Dort sind auch die übrigen Register Optionen und Farbskala erläutert.

6

Eine Grafik kann im Ausdruckprotokoll wie gewohnt per Drag-and-Drop an eine andere Stelle geschoben werden.

Um eine Grafik nachträglich im Ausdruckprotokoll anzupassen, führen Sie einen Rechtsklick auf den entsprechenden Eintrag im Protokoll-Navigator aus. Die Option Eigenschaften im Kontextmenü ruft wieder den Dialog Grafikausdruck auf, in dem Sie die Anpassungen vornehmen können.

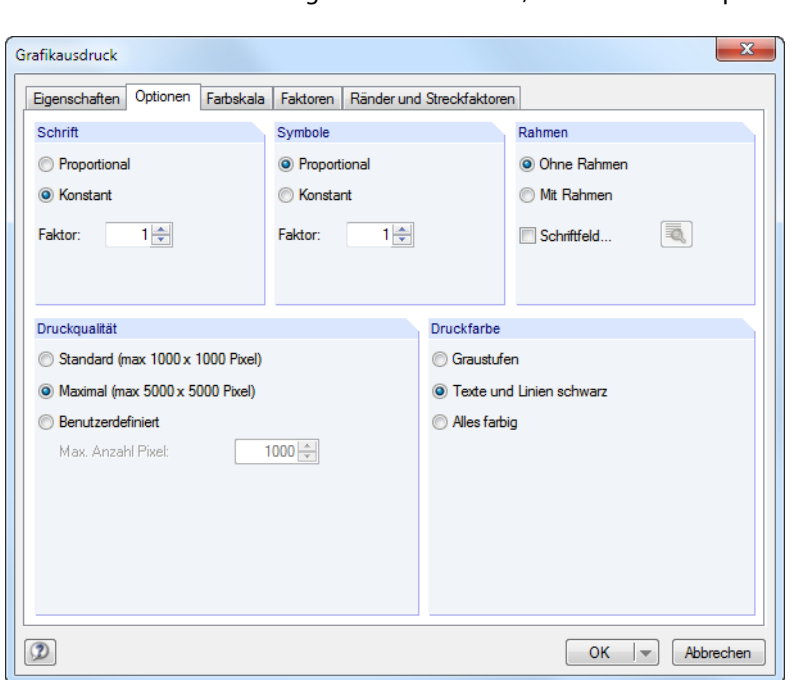

Bild 6.5: Dialog Grafikausdruck, Register Optionen

Aus Protokoll entfernen Mit neuer Seite beginnen Selektion. Eigenschaften...

# 7 Allgemeine Funktionen

Dieses Kapitel beschreibt nützliche Menüfunktionen und stellt Exportmöglichkeiten für die Nachweise vor.

7

## **7.1 Bemessungsfälle**

Bemessungsfälle ermöglichen es, Stäbe für die Nachweise zu gruppieren: So können Bauteilgruppen zusammengefasst oder Stäbe mit bestimmten Bemessungsvorgaben (z. B. geänderte Materialien, Teilsicherheitsbeiwerte, Optimierung) untersucht werden.

Es bereitet kein Problem, einen Stab oder Stabsatz in verschiedenen Bemessungsfällen zu untersuchen.

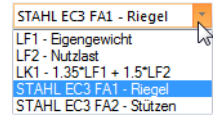

Die Bemessungsfälle von STAHL EC3 sind auch in RSTAB über die Lastfall-Liste der Symbolleiste zugänglich.

#### **Neuen Bemessungsfall anlegen**

Ein Bemessungsfall wird angelegt über das STAHL EC3-Menü

**Datei** → **Neuer Fall**.

Es erscheint folgender Dialog.

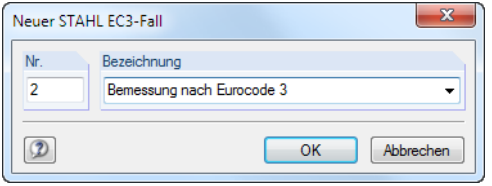

Bild 7.1: Dialog Neuer STAHL EC3-Fall

In diesem Dialog ist eine (noch freie) Nummer für den neuen Bemessungsfall anzugeben. Die Bezeichnung erleichtert die Auswahl in der Lastfall-Liste.

Nach [OK] erscheint die STAHL EC3-Maske 1.1 Basisangaben zur Eingabe der Bemessungsdaten.

#### **Bemessungsfall umbenennen**

Die Bezeichnung eines Bemessungsfalls wird geändert über das STAHL EC3-Menü

#### **Datei** → **Fall umbenennen**.

Es erscheint folgender Dialog.

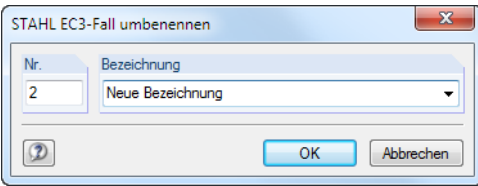

Bild 7.2: Dialog STAHL EC3-Fall umbenennen

Hier kann nicht nur eine andere Bezeichnung, sondern auch eine andere Nummer für den Bemessungsfall festgelegt werden.
## <span id="page-72-0"></span>**Bemessungsfall kopieren**

Die Eingabedaten des aktuellen Bemessungsfalls werden kopiert über das STAHL EC3-Menü

7

**Datei** → **Fall kopieren**.

Es erscheint folgender Dialog.

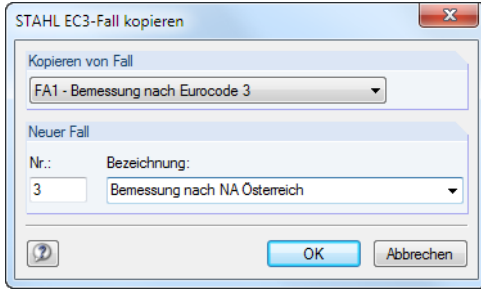

Bild 7.3: Dialog STAHL EC3-Fall kopieren

Es ist die Nummer und ggf. eine Bezeichnung für den neuen Fall festzulegen.

## **Bemessungsfall löschen**

Bemessungsfälle lassen sich wieder löschen über das STAHL EC3-Menü

**Datei** → **Fall löschen**.

Es erscheint folgender Dialog.

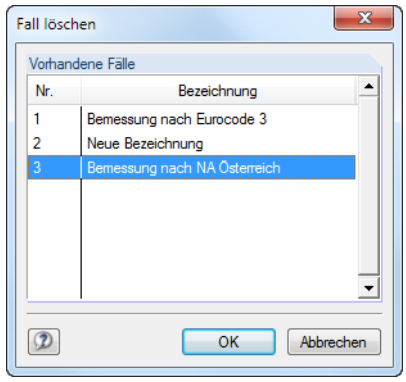

Bild 7.4: Dialog Fall löschen

Der Bemessungsfall kann in der Liste Vorhandene Fälle ausgewählt werden. Mit [OK] erfolgt der Löschvorgang.

**7.2 Querschnittsoptimierung**

#### <span id="page-73-0"></span>Opti mieren Nein Nein Aus Favoriten 'DIN'

Im Bemessungsmodul besteht die Möglichkeit, überlastete oder kaum ausgenutzte Querschnitte zu optimieren: Legen Sie hierzu in Maske 1.3 Querschnitte die relevanten Profile fest, indem Sie in Spalte D bzw. E in der Liste auswählen, ob die Querschnitte Aus der aktuellen Reihe oder benutzerdefinierten Favoriten ermittelt werden sollen (siehe [Bild 2.17](#page-17-0), [Seite](#page-17-0) 17). In den Ergebnismasken kann die Optimierung über das Kontextmenü eingeleitet werden.

7

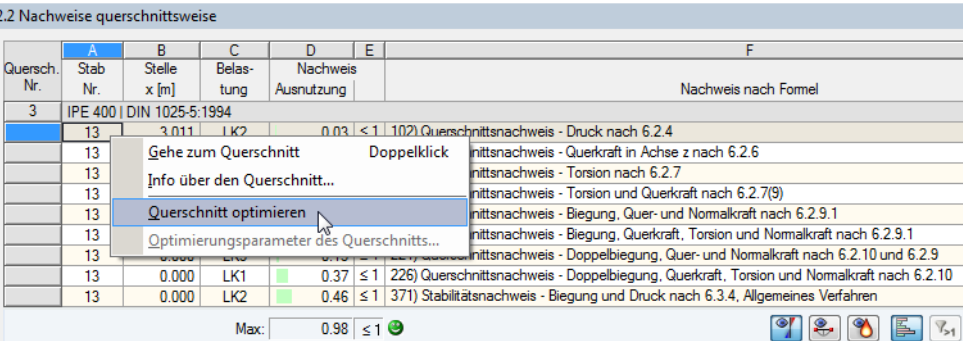

Bild 7.5: Kontextmenü zur Querschnittsoptimierung

Bei der Optimierung wird untersucht, welches Profil den Tragfähigkeitsnachweis "optimal" erfüllt, d. h. der maximal zulässigen Ausnutzung am nächsten kommt, die im Dialog Details festgelegt ist (siehe [Bild 3.8](#page-48-0), [Seite](#page-48-0) 48). Die erforderlichen Querschnittswerte werden dabei mit den Schnittgrößen ermittelt, wie sie von RSTAB vorliegen. Erweist sich ein anderer Querschnitt als günstiger, so wird dieser für den Nachweis benutzt. In Maske 1.3 werden dann zwei Profile dargestellt – der ursprüngliche Querschnitt von RSTAB und der optimierte Querschnitt (siehe [Bild 7.7\)](#page-74-0).

Bei einem parametrischen Profil erscheint beim Anhaken von Optimieren folgender Dialog.

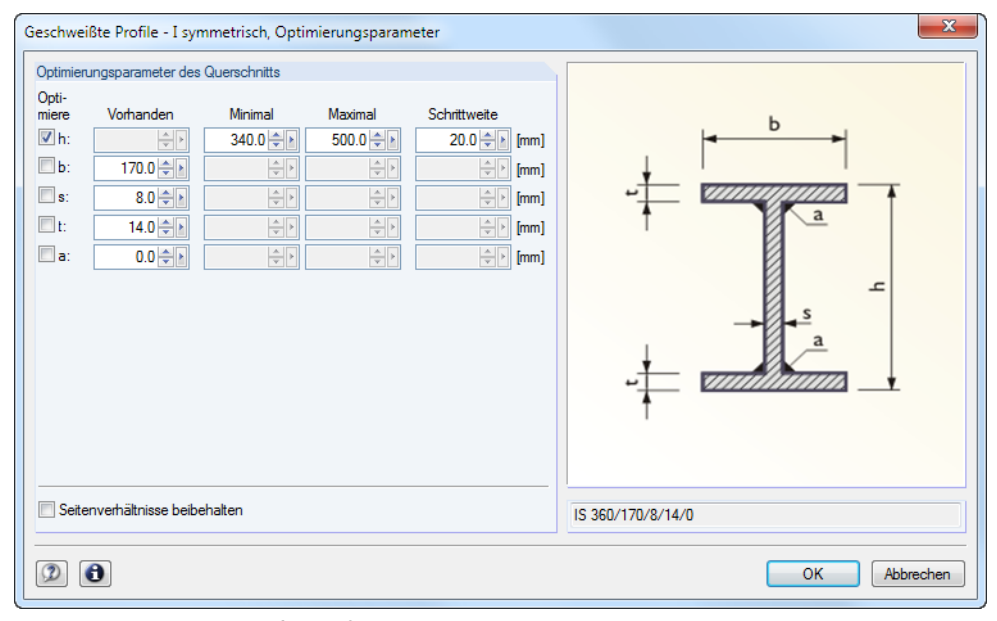

Bild 7.6: Dialog Geschweißte Profile - I-symmetrisch, Optimierungsparameter

In der Spalte Optimiere ist durch Anhaken festzulegen, welcher (oder welche) Parameter geändert werden soll. Damit werden die Spalten Minimal und Maximal zugänglich, in denen die Unter- und Obergrenzen des Parameters definiert werden können. Die Spalte Schrittweite steuert das Intervall, in dem die Abmessungen des Parameters beim Optimierungsprozess variieren.

Sollen die Seitenverhältnisse beibehalten werden, ist das entsprechende Kontrollfeld zu aktivieren. Zusätzlich müssen mindestens zwei Parameter zur Optimierung angehakt werden.

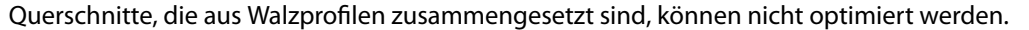

<span id="page-74-0"></span>
$$
\mathbb{R}\mathbb{S}
$$

Bei der Optimierung ist zu beachten, dass die Schnittgrößen nicht automatisch neu mit den geänderten Querschnitten berechnet werden: Der Anwender entscheidet, welche Profile für eine Neuberechnung nach RSTAB übergeben werden. Wegen der geänderten Steifigkeiten im System können die Schnittgrößen, die sich mit den optimierten Querschnitten ergeben, deutlich abweichen. Es empfiehlt sich daher, nach einer ersten Optimierung die Schnittgrößen mit den geänderten Querschnitten neu zu berechnen und dann die Profile nochmals optimieren zu lassen.

7

Die geänderten Profile können nach RSTAB exportiert werden: Stellen Sie die Maske 1.3 Querschnitte ein und wählen dann das Menü

#### **Bearbeiten** → **Alle Querschnitte an RSTAB übergeben**.

Auch über das Kontextmenü der Maske 1.3 lassen sich optimierte Profile nach RSTAB exportieren.

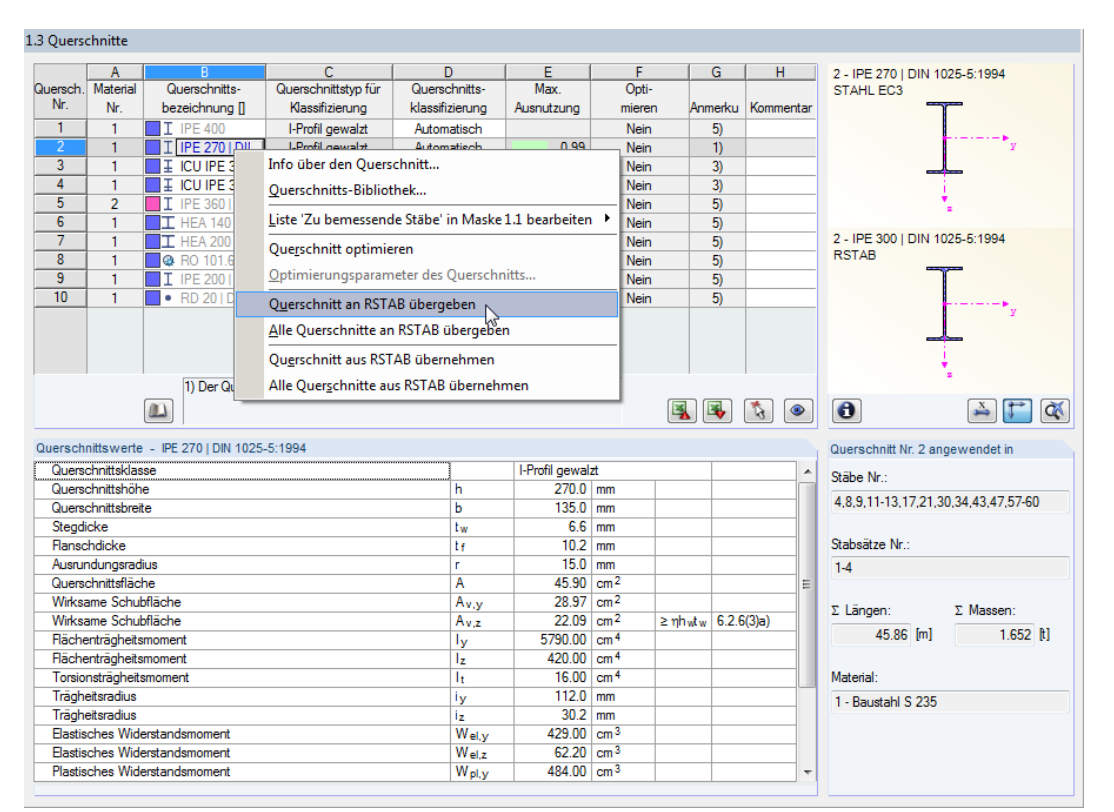

Bild 7.7: Kontextmenü der Maske 1.3 Querschnitte

Vor der Übergabe erfolgt eine Abfrage, ob die Ergebnisse von RSTAB gelöscht werden sollen.

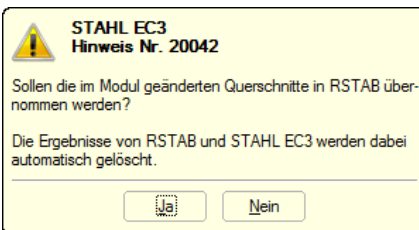

Bild 7.8: Abfrage vor Übergabe geänderter Querschnitte nach RSTAB

#### Berechnung

Nach dem Start der [Berechnung] in STAHL EC3 werden die RSTAB-Schnittgrößen und die Nachweise in einem Rechenlauf ermittelt.

Wurden die geänderten Querschnitte noch nicht nach RSTAB exportiert, so können mit den im Bild 7.7 gezeigtenOptionen wieder die ursprünglichen Profile in das Bemessungsmodul eingelesen werden. Beachten Sie, dass diese Möglichkeit nur in Maske 1.3 Querschnitte besteht.

Falls ein Voutenstab zur Optimierung vorliegt, werden die Anfangs- und Endstellen optimiert. Danach werden die Flächenträgheitsmomente an den Zwischenstellen linear interpoliert. Da diese mit der vierten Potenz eingehen, können die Nachweise bei großen Unterschieden der Anfangs- und Endprofilhöhen ungenau werden. In einem solchen Fall empfiehlt es sich, die Voute in mehrere Stäbe zu unterteilen und so die Querschnittsverläufe manuell abzubilden.

7

## **7.3 Einheiten und Dezimalstellen**

Die Einheiten und Nachkommastellen werden für RSTAB und für die Zusatzmodule gemeinsam verwaltet. In STAHL EC3 ist der Dialog zum Anpassen der Einheiten zugänglich über Menü

#### **Einstellungen** → **Einheiten und Dezimalstellen**

Es erscheint der aus RSTAB bekannte Dialog. In der Liste Programm / Modul ist STAHL EC3 voreingestellt.

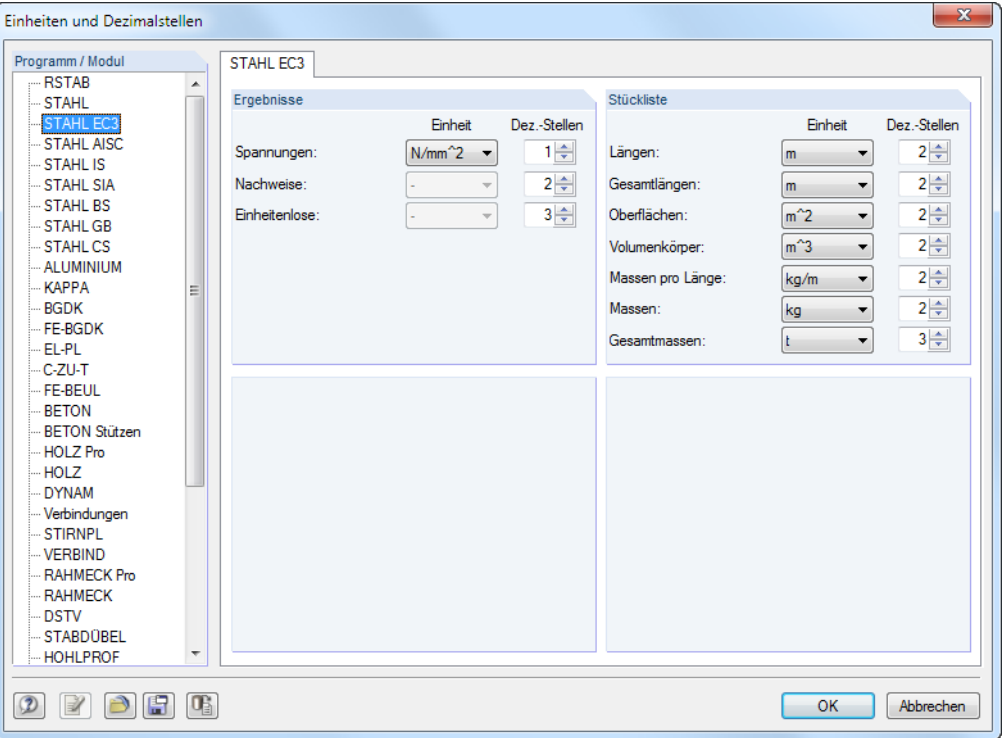

**Bild 7.9: Dialog Einheiten und Dezimalstellen** 

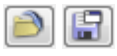

<span id="page-75-0"></span> $\mathbb{R}$ a

Die Einstellungen können als Benutzerprofil gespeichert und in anderen Modellen wieder verwendet werden. Diese Funktionen sind im Kapitel 11.1.3 des RSTAB-Handbuchs beschrieben.

## <span id="page-76-0"></span>**7.4 Datenaustausch**

## 7.4.1 Materialexport nach RSTAB

Werden in STAHL EC3 die Materialien für die Bemessung angepasst, so können – wie bei den Querschnitten – die geänderten Materialien nach RSTAB exportiert werden: Stellen Sie die Maske 1.2 Materialien ein und wählen dann das Menü

7

```
Bearbeiten → Alle Materialien an RSTAB übergeben.
```
Auch über das Kontextmenü der Maske 1.2 lassen sich Materialien nach RSTAB exportieren.

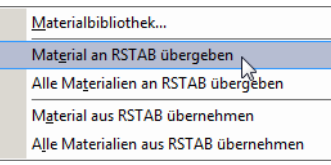

Bild 7.10: Kontextmenü der Maske 1.2 Materialien

Berechnung

Vor der Übergabe erfolgt eine Abfrage, ob die Ergebnisse von RSTAB gelöscht werden sollen. Nach dem Start der [Berechnung] in STAHL EC3 werden die RSTAB-Schnittgrößen und die Nachweise in einem Rechenlauf ermittelt.

Wurden die geänderten Materialien noch nicht nach RSTAB exportiert, so können mit den im Bild 7.10 gezeigten Optionen wieder die ursprünglichen Materialien in das Bemessungsmodul eingelesen werden. Beachten Sie, dass diese Möglichkeit nur in Maske 1.2 Materialien besteht.

## 7.4.2 Knicklängenexport nach RSTAB

Werden in der STAHL EC3 die Knicklängen für die Nachweise angepasst, so können auch die geänderten Knicklängen nach RSTAB exportiert werden: Stellen Sie die Maske 1.5 Effektive Längen - Stäbe ein und wählen dann das Menü

#### **Bearbeiten** → **Alle Knicklängen an RSTAB übergeben**.

Auch über das Kontextmenü der Maske 1.5 lassen sich Knicklängen nach RSTAB exportieren.

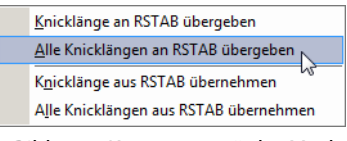

Bild 7.11: Kontextmenü der Maske 1.5 Effektive Längen - Stäbe

Vor der Übergabe erfolgt eine Abfrage, ob die Ergebnisse von RSTAB gelöscht werden sollen.

Wurden die geänderten Knicklängen noch nicht nach RSTAB exportiert, so können mit den im Bild 7.11 gezeigten Optionen wieder die ursprünglichen Knicklängen in das Bemessungsmodul eingelesen werden. Beachten Sie, dass diese Möglichkeit nur in den Masken 1.5 Effektive Längen - Stäbe und 1.6 Effektive Längen - Stabsätze besteht.

## 7.4.3 Export der Ergebnisse

Die Ergebnisse von STAHL EC3 lassen sich auch in anderen Programmen verwenden.

## **Zwischenablage**

Markierte Zellen der Ergebnismasken können mit [Strg]+[C] in die Zwischenablage kopiert und dann mit [Strg]+[V] z. B. in ein Textverarbeitungsprogramm eingefügt werden. Die Überschriften der Tabellenspalten bleiben dabei unberücksichtigt.

## <span id="page-77-0"></span>**Ausdruckprotokoll**

Die Daten von STAHL EC3 können in das Ausdruckprotokoll gedruckt (siehe [Kapitel](#page-69-0) 6.2, [Seite 69](#page-69-0)) und dort exportiert werden über Menü

7

**Datei** → **Export in RTF**.

Diese Funktion ist im Kapitel 10.1.11 des RSTAB-Handbuchs beschrieben.

## **Excel / OpenOffice**

STAHL EC3 ermöglicht den direkten Datenexport zu MS Excel, OpenOffice.org Calc oder in das CSV-Format. Diese Funktion wird aufgerufen über das Menü

#### **Datei** → **Tabellen exportieren**.

Es öffnet sich folgender Exportdialog.

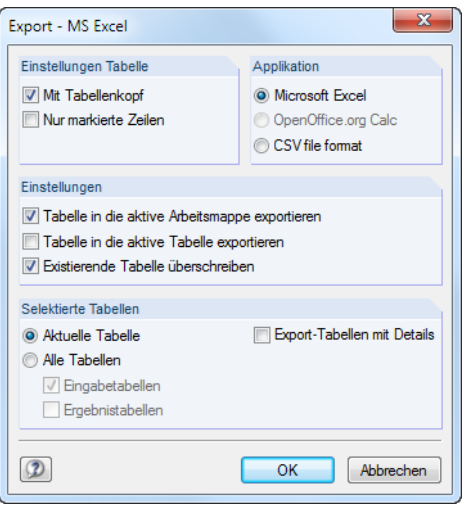

Bild 7.12: Dialog Export - MS Excel

Wenn die Auswahl feststeht, kann der Export mit [OK] gestartet werden. Excel bzw. OpenOffice werden automatisch aufgerufen, d. h. die Programme brauchen nicht zuvor geöffnet werden.

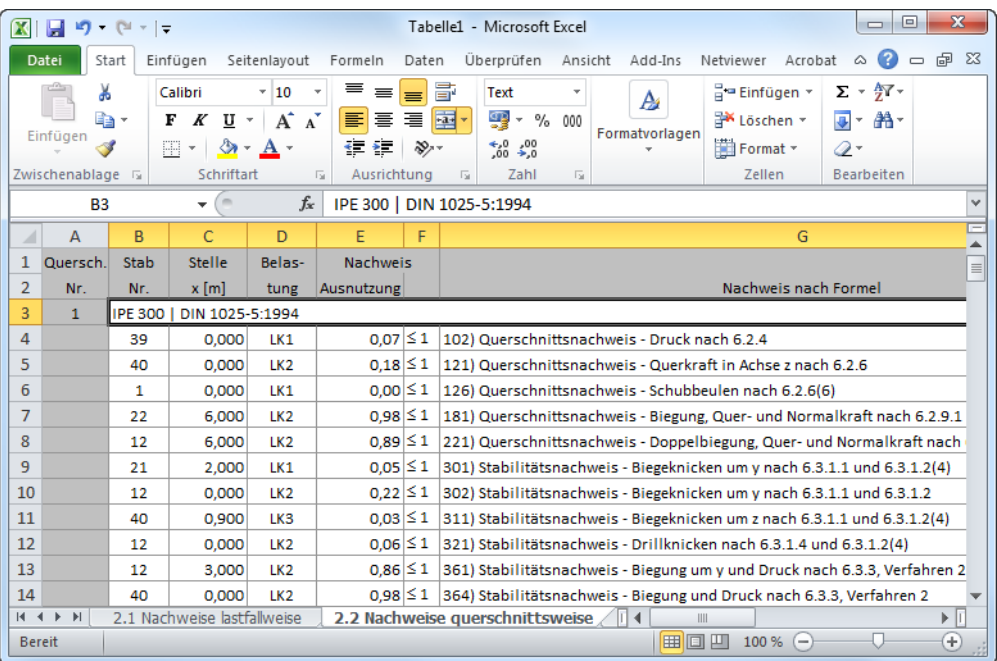

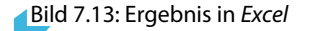

## <span id="page-78-0"></span>8 Beispiele

## **8.1 Stabilität**

Für eine Stütze mit Doppelbiegung werden Stabilitätsuntersuchungen für Biegeknicken und Biegedrillknicken mit den Interaktionsbedingungen geführt.

 $\ddot{\phantom{0}}$ 

#### **Bemessungswerte**

### **System und Belastung**

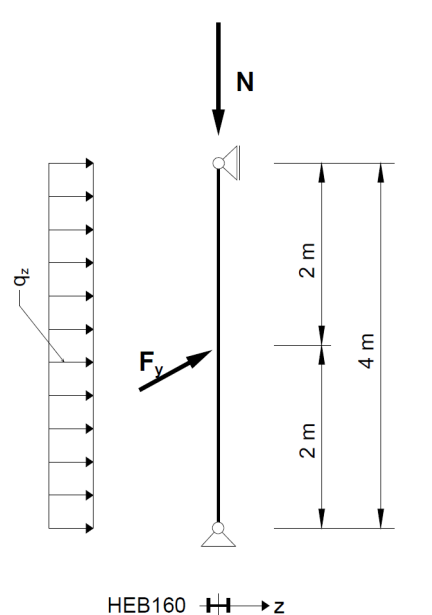

**Bemessungswerte der statischen Lasten**

8

$$
N_d = 300 \text{ kN}
$$
  

$$
q_{z,d} = 5.0 \text{ kN/m}
$$
  

$$
F_{y,d} = 7.5 \text{ kN}
$$

Bild 8.1: System und Bemessungslasten ( $\gamma$ -fach)

 $\mathbf{y}$ 

#### **Schnittgrößen nach Theorie I. Ordnung**

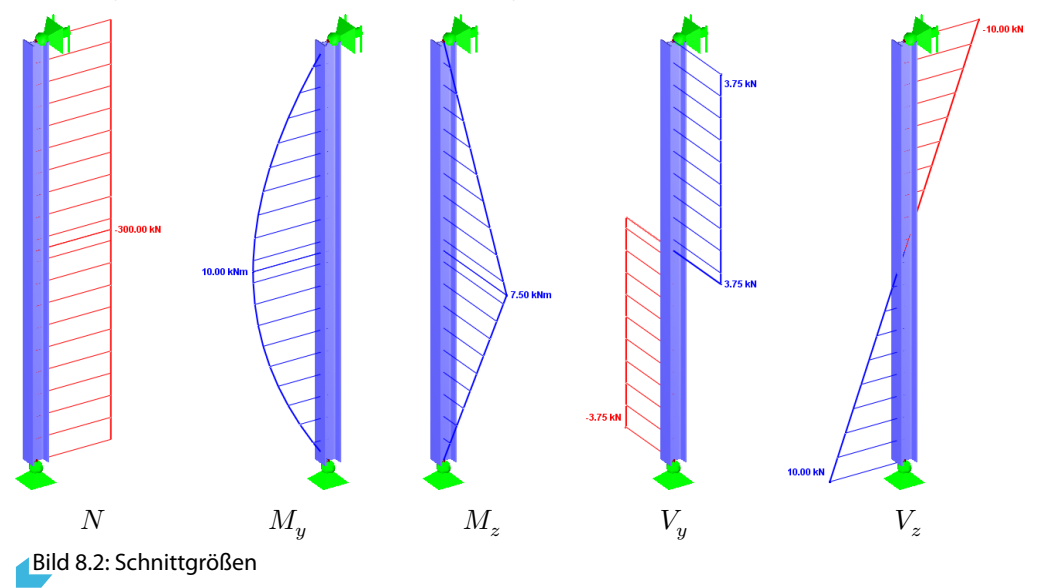

#### **Nachweisstelle (maßgebende x-Stelle)**

Der Nachweis wird für alle x-Stellen (siehe [Kapitel 4.5](#page-55-0)) des Ersatzstabes geführt. Die maßgebende Stelle liegt bei  $x = 2,00$  m. RSTAB ermittelt folgende Schnittgrößen:

8

 $N = -300,00$  kN  $M_y = 10,00$  kNm  $M_z = 7,50$  kNm  $V_y = 3,75$  kN  $V_z = 0,00$  kN

## **Querschnittswerte HE-B 160, S 235**

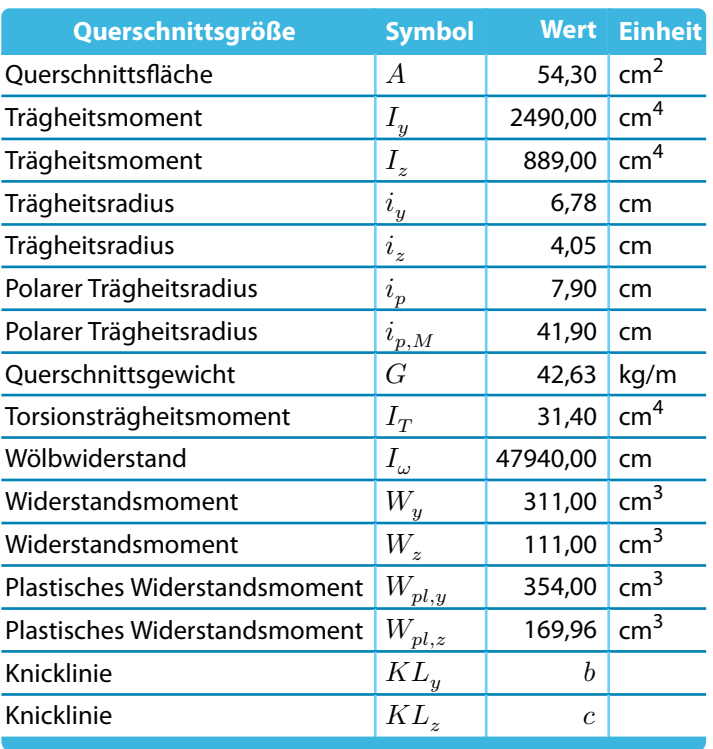

Tabelle 8.1: Querschnittswerte HE-B 160, S 235

## **Biegeknicken um schwache Achse (**⊥ **zur - Achse)**

 $N_{cr,z} =$  $\frac{21000 \cdot 889,00 \cdot \pi^2}{2}$  $\frac{1}{400,00^2}$  = 1151,60 kN  $\overline{\lambda}_z = \sqrt{\frac{A \cdot f_y}{N}}$  $N_{cr,z}$  $=\sqrt{\frac{54,30 \cdot 23,5}{1151,60}}$  $\frac{1151,60}{1151,60} = 1,053$  $\overline{\lambda}_z = 1{,}053 > 0{,}2$   $\longrightarrow$  Nachweis Biegeknicken muss geführt werden Profilgeometrie:  $\frac{h}{h}$  $\frac{\kappa}{b} = 1{,}00 \le 1{,}2$  Baustahl S 235  $t \le 100$  mm [[1\]](#page-88-0), Tabelle 6.2, Zeile 3, Spalte 4: Knickspannungslinie  $c$  $\Rightarrow \alpha_z = 0,49$  (Tabelle 6,1)  $\Phi = 0.5 \cdot [1 + 0.49 \cdot (1.053 - 0.2) + 1.053^2] = 1.263$  $\chi_z = \frac{1}{1.263 + \sqrt{1.2}}$  $\frac{1}{1,263 + \sqrt{1,263^2 - 1,053^2}} = 0,510$  $N_{Ed}$  $\frac{N_{Ed}}{\chi_z \cdot A \cdot f_y / \gamma_{M1}} = \frac{300}{0,510 \cdot 54,30 \cdot 23,5/1,0} = 0,461$ 

### <span id="page-80-0"></span>**Ergebnisse der STAHL EC3-Berechnung**

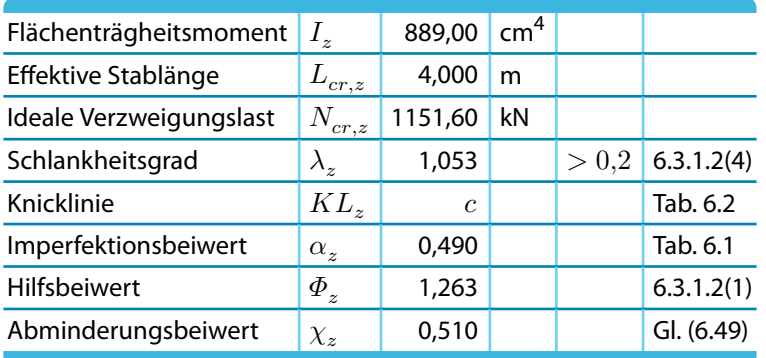

Tabelle 8.2: Ergebnisse der STAHL EC3-Berechnung

## **Biegeknicken um starke Achse (**⊥ **zur - Achse)**

$$
N_{cr,y} = \frac{21000 \cdot 2490,00 \cdot \pi^2}{400,00^2} = 3225,51 \text{ kN}
$$
  
\n
$$
\overline{\lambda}_y = \sqrt{\frac{A \cdot f_y}{N_{cr,y}}} = \sqrt{\frac{54,30 \cdot 23,5}{3225,51}} = 0,629
$$
  
\n
$$
\overline{\lambda}_y = 0,629 > 0,2 \qquad \rightarrow \text{Nachweis Biegeknicken muss geführt werden\nProfilgeometrie:  $\frac{h}{b} = 1,00 \le 1,2$   Baustahl S 235   $t \le 100 \text{ mm}$
$$

[[1\]](#page-88-0), Tabelle 6.2, Zeile 3, Spalte 4: Knickspannungslinie  $b$ 

$$
\Rightarrow \alpha_y = 0,34 \qquad \text{Table 6,1}
$$
\n
$$
\Phi = 0,5 \cdot [1 + 0,34 \cdot (0,629 - 0,2) + 0,629^2] = 0,771
$$
\n
$$
\chi_Y = \frac{1}{0,771 + \sqrt{0,771^2 - 0,629^2}} = 0,822
$$
\n
$$
\frac{N_{Ed}}{\chi_Y \cdot A \cdot f_y / \gamma_{M1}} = \frac{300}{0,822 \cdot 54,30 \cdot 23,5/1,0} = 0,286
$$

#### **Ergebnisse der STAHL EC3-Berechnung**

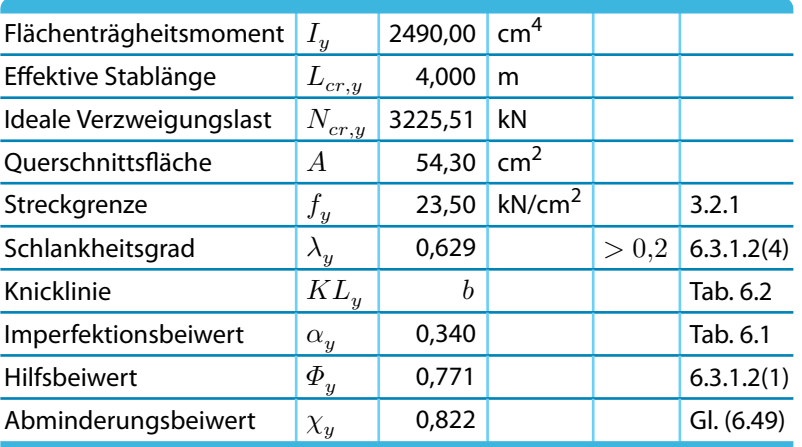

Tabelle 8.3: Ergebnisse der STAHL EC3-Berechnung

## **Biegedrillknicken**

#### **Ideales Biegedrillknickmoment**

Das ideale Biegedrillknickmoment wird für das Beispiel nach dem Nationalen Anhang Österreichs unter Voraussetzung gelenkiger und wölbfreier Lagerung bestimmt.

8

Der Lastangriffspunkt wird im Schubmittelpunkt angenommen (der Ansatzpunkt für Querlasten kann im Dialog Details angepasst werden, vgl. [Kapitel 3.1.2](#page-43-0), [Seite 43](#page-43-0)).

$$
M_{cr} = C_1 \cdot \frac{\pi^2 \cdot E \cdot I_z}{L^2} \cdot \sqrt{\frac{I_{\omega}}{I_z} + \frac{L^2 \cdot G \cdot I_t}{\pi^2 \cdot E \cdot I_z}}
$$
  

$$
M_{cr} = 1,13 \cdot \frac{\pi^2 \cdot 21000 \cdot 889}{400^2} \cdot \sqrt{\frac{47940}{889} + \frac{400^2 \cdot 8100 \cdot 31,40}{\pi^2 \cdot 21000 \cdot 889}} = 215,71 \text{ kNm}
$$

Das Programm gibt auch  $M_{cr,0}$  aus, das unter Annahme eines konstanten Momentenverlaufs ermittelt wird.

$$
\mathbb{R}\!\mathbb{S}
$$

Bei den x-stellenweisen Ergebnissen werden auch die Werte  $M_{cr,x}$  ausgegeben. Hier handelt es sich um die idealen Biegedrillknickmomente an den x-Stellen, die auf das ideale Biegedrillknickmoment an der Stelle des maximalen Moments bezogen sind. Mit  $M_{cr,x}$  wird dann der bezogene Schlankheitsgrad  $\overline{\lambda}_{LT}$  berechnet.

#### **Schlankheitsgrad für Biegedrillknicken**

Berechnungnach [[1](#page-88-0)], Abschnitt 6.3.2.2 für Stelle des maximalen Moments bei  $x = 2,00$  m:

HEB-160, Querschnittsklasse 1:  $W_y \Rightarrow W_{pl,y} = 354.0 \text{ cm}^3$ 

$$
\overline{\lambda}_{LT} = \sqrt{\frac{W_y \cdot f_y}{M_{cr}}} = \sqrt{\frac{354 \cdot 23.5}{215.71}} = 0.621
$$

#### **Abminderungsfaktor**  $\chi_{LT}$

Berechnung gemäß[[1\]](#page-88-0), Abschnitt 6.3.2.3

HEB-160:  $h/b = 1.0 < 2.0 \Rightarrow$  Knickspannungslinie *b* nach Tabelle 6.5

Hilfsbeiwert: 
$$
\Phi_{LT} = 0.5 \cdot \left[ 1 + \alpha_{LT} \cdot (\overline{\lambda}_{LT} - \overline{\lambda}_{LT,0}) + \beta \cdot \overline{\lambda}_{LT}^2 \right]
$$

$$
\Phi_{LT} = 0.5 \cdot \left[ 1 + 0.34 \cdot (0.621 - 0.40) + 0.75 \cdot 0.621^2 \right] = 0.682
$$

Grenzschlankheitsgrad:  $\overline{\lambda}_{LT,0} = 0,40$ 

Parameter (Mindestwert):  $\beta = 0.75$ 

Imperfektionsbeiwert:  $\alpha_{LT} = 0.34$  (Tabelle 6,3)

$$
\chi_{LT} = \frac{1}{\Phi_{LT} + \sqrt{\Phi_{LT}^2 - \beta \cdot \overline{\lambda}_{LT}^2}} = \frac{1}{0.682 + \sqrt{0.682^2 - 0.75 \cdot 0.621^2}} = 0.908
$$

Nach [\[1](#page-88-0)], Abschnitt 6.3.2.3 darf der Abminderungsfaktor wie folgt modifiziert werden:

$$
\begin{aligned} \chi_{LT,mod} &= \frac{\chi_{LT}}{f} \quad \text{mit} \quad f = 1 - 0.5 \cdot (1 - k_c) \cdot \left[ 1 - 2.0 \cdot (\overline{\lambda}_{LT} - 0.8^2) \right] \\ \chi_{LT,mod} &= \frac{0.908}{0.972} = 0.934 \end{aligned}
$$

Für einen parabelförmigen Momentenverlauf ergibt sich folgender Korrekturbeiwert  $k_c\!\!$ :

$$
\begin{array}{l} \label{eq:kc} k_c=0.94 \quad \text{(Table 6,6)}\\[2ex] f=1-0.5\cdot \left(1-k_c\right)\cdot \left[1-2.0\cdot \left(\overline{\lambda}_{LT}-0.8\right)^2\right]=1-0.5\cdot \left(1-0.94\right)\cdot \left[1-2.0\cdot \left(0.621-0.8\right)^2\right]\\[2ex] f=0.972 \end{array}
$$

## **Interaktionsbeiwerte**  $k_{yy}$  und  $k_{yz}$

Ermittlung gemäß [\[1](#page-88-0)], Anhang B, Tabelle B2 für verdrehweiche Bauteile. Der äquivalente Momentenbeiwert  $C_{mLT}$  ergibt sich gemäß Tabelle B3 für  $\psi = 0$  zu:

8

$$
C_{my} = C_{mLT} = 0.95 + 0.05 \cdot \alpha_h = 0.95 \quad \text{mit} \quad \alpha_h = \frac{M_h}{M_s} = \frac{0}{10} = 0
$$
\n
$$
k_{yy} = C_{my} \cdot \left( 1 + (\overline{\lambda}_y - 0.2) \cdot \frac{N_{Ed}}{\chi_y \cdot N_{Rk}/\gamma_{M1}} \right) \le C_{my} \cdot \left( 1 + 0.8 \cdot \frac{N_{Ed}}{\chi_y \cdot N_{Rk}/\gamma_{M1}} \right)
$$
\n
$$
k_{yy} = 0.95 \cdot (1 + (0.629 - 0.2) \cdot 0.286) \le 0.95 \cdot (1 + 0.8 \cdot 0.286) = \underline{1.067} \le 1.167
$$
\n
$$
k_{yz} = 0.60 \cdot k_{zz} = 0.60 \cdot 1.481 = \underline{0.8888}
$$

## **Interaktionsbeiwerte**  $k_{zy}$  und  $k_{zz}$

Ermittlung gemäß [\[1\]](#page-88-0), Anhang B, Tabelle B2 für verdrehweiche Bauteile

Der äquivalente Momentenbeiwert  $C_{mLT}$  ergibt sich gemäß Tabelle B3 für  $\psi = 0$  zu:

$$
C_{mz} = 0.90 + 0.01 \cdot \alpha_h = 0.90 \quad \text{mit} \quad \alpha_h = \frac{M_h}{M_s} = \frac{0}{10} = 0
$$
\n
$$
k_{zy} = \left(1 - \frac{0.1 \cdot \overline{\lambda}_z}{C_{mLT} - 0.25} \cdot \frac{N_{Ed}}{\chi_z \cdot N_{Rk}/\gamma_{M1}}\right) \ge \left(1 - \frac{0.1}{C_{mLT} - 0.25} \cdot \frac{N_{Ed}}{\chi_z \cdot N_{Rk}/\gamma_{M1}}\right)
$$
\n
$$
k_{zy} = \left(1 - \frac{0.1 \cdot 1.053}{0.95 - 0.25} \cdot 0.461\right) \ge \left(1 - \frac{0.1}{0.95 - 0.25} \cdot 0.461\right) = 0.892 \le 0.934
$$
\n
$$
k_{zy} = \frac{0.934}{\chi_z} \left(1 + \left(2 \cdot \overline{\lambda}_z - 0.6\right) \cdot \frac{N_{Ed}}{\chi_z \cdot N_{Rk}/\gamma_{M1}}\right) \le C_{mz} \cdot \left(1 + 1.4 \cdot \frac{N_{Ed}}{\chi_z \cdot N_{Rk}/\gamma_{M1}}\right)
$$
\n
$$
k_{zz} = 0.90 \cdot \left(1 + \left(2 \cdot 1.053 - 0.6\right) \cdot 0.461\right) \le 0.90 \cdot \left(1 + 1.4 \cdot 0.461\right) = 1.525 \ge 1.481
$$
\n
$$
k_{zz} = \frac{1.481}{\chi_z \cdot N_{Rk}/\chi_{M1}}
$$

#### **Interaktionsnachweis für Knicken um starke Achse und Biegedrillknicken**

$$
\frac{N_{Ed}}{\chi_y \cdot N_{Rk}/\gamma_{M1}} + k_{yy} \cdot \frac{M_{y,Ed}}{\chi_{LT} \cdot M_{y,Rk}/\gamma_{M1}} + k_{yz} \cdot \frac{M_{z,Ed}}{M_{z,Rk}/\gamma_{M1}} \le 1 \quad \text{nach [1], Gl.(6,61)}
$$
\n
$$
M_{y,Rk} = W_{pl,y} \cdot f_y = 354 \cdot 23,5 = 8319 \text{ kNcm} = 83,19 \text{ kNm}
$$
\n
$$
M_{z,Rk} = W_{pl,z} \cdot f_y = 169,96 \cdot 23,5 = 3994,1 \text{ kNcm} = 39,94 \text{ kNm}
$$
\n
$$
\frac{300}{0,822 \cdot 1276,05/1,0} + 1,067 \cdot \frac{10,0}{0,908 \cdot 83,19/1,0} + 0,888 \cdot \frac{7,50}{39,94/1,0} = \frac{0,594 \le 1}{0.594 \le 1}
$$

#### **Interaktionsnachweis für Knicken um schwache Achse und Biegedrillknicken**

$$
\frac{N_{Ed}}{\chi_z \cdot N_{Rk}/\gamma_{M1}} + k_{zy} \cdot \frac{M_{y,Ed}}{\chi_{LT} \cdot M_{y,Rk}/\gamma_{M1}} + k_{zz} \cdot \frac{M_{z,Ed}}{M_{z,Rk}/\gamma_{M1}} \le 1 \quad \text{nach [1], Gl.(6,62)}
$$
  

$$
\frac{300}{0,510 \cdot 1276,05/1,0} + 0,934 \cdot \frac{10,0}{0,908 \cdot 83,19/1,0} + 1,481 \cdot \frac{7,50}{39,94/1,0} = \underline{0,863 \le 1}
$$

 $\frac{48}{\text{Dluk}}$ 

## **Ergebnisse der STAHL EC3-Berechnung**

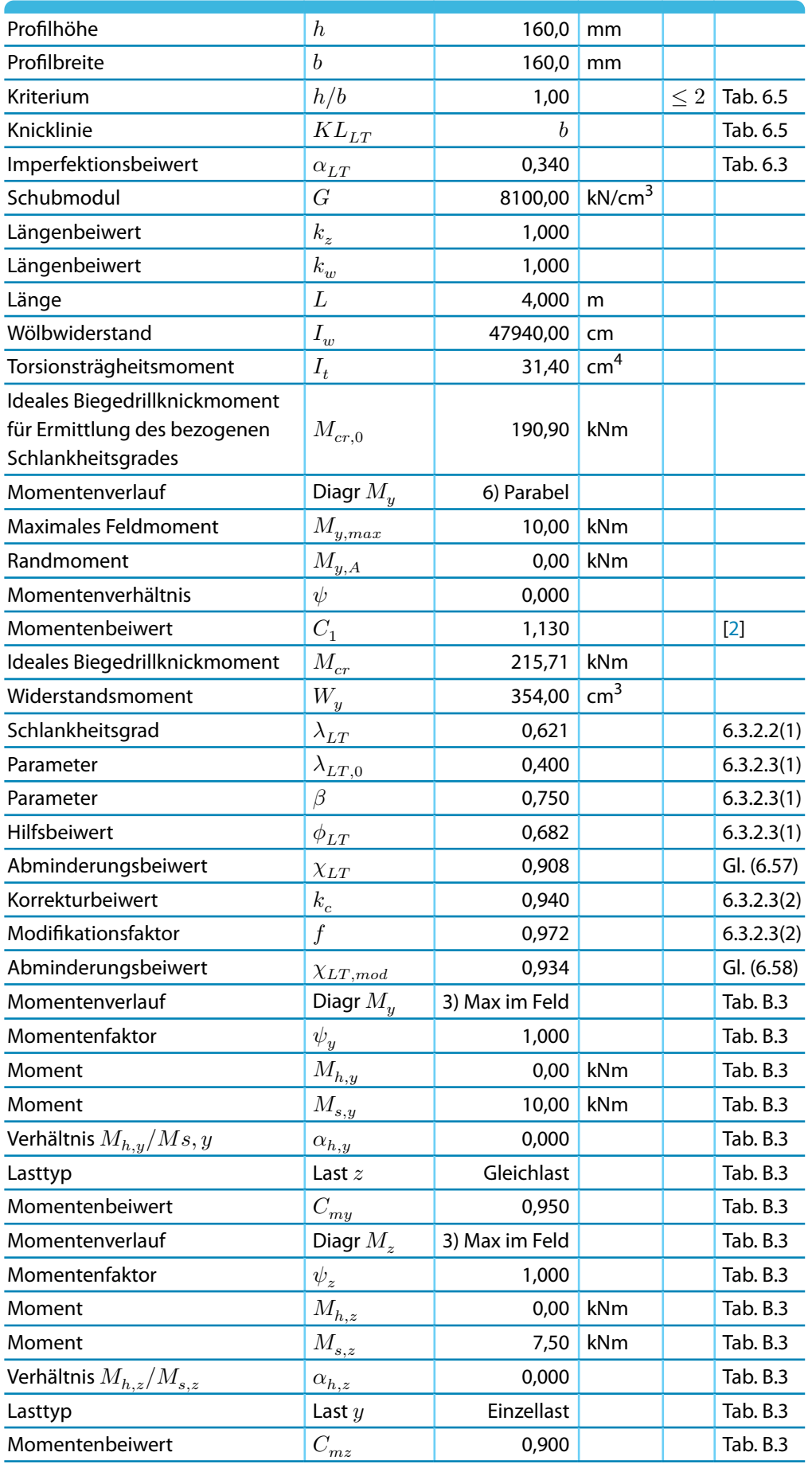

8

**8 Beispiele**

| Momentenverlauf                                | Diagr $M_{y,LT}$                   | 3) Max im Feld |                 |          | Tab. B.3        |
|------------------------------------------------|------------------------------------|----------------|-----------------|----------|-----------------|
| Momentenfaktor                                 | $\psi_{\underline{y},LT}$          | 1,000          |                 |          | Tab. B.3        |
| Moment                                         | $M_{h, y, LT}$                     | 0,00           | kNm             |          | Tab. B.3        |
| Moment                                         | $M_{s,y,LT}$                       | 10,00          | kNm             |          | Tab. B.3        |
| Verhältnis $M_{h,y,\underline{LT}}/M_{s,y,LT}$ | $\alpha_{h,y,LT}$                  | 0,000          |                 |          | Tab. B.3        |
| Lasttyp                                        | Last $z$                           | Gleichlast     |                 |          | Tab. B.3        |
| Momentenbeiwert                                | $C_{mL\ensuremath{\underline{T}}}$ | 0,950          |                 |          | Tab. B.3        |
| Bauteiltyp                                     | <b>Bauteil</b>                     | Verdrehweich   |                 |          |                 |
| Interaktionsbeiwert                            | $k_{yy}$                           | 1,067          |                 |          | Tab. B.2        |
| Interaktionsbeiwert                            | $k_{yz}$                           | 0,888          |                 |          | Tab. A.1        |
| Interaktionsbeiwert                            | $k_{zy}$                           | 0,934          |                 |          | <b>Tab. A.1</b> |
| Interaktionsbeiwert                            | $k_{\underline{zz}}$               | 1,481          |                 |          | Tab. A.1        |
| Normalkraft (Druck)                            | $N_{\underline{E}\underline{d}}$   | 300,00         | kN              |          |                 |
| Maßgebende Querschnittsfläche                  | $A_i$                              | 54,30          | cm <sup>2</sup> |          | Tab. 6.7        |
| Druckbeanspruchbarkeit                         | $N_{Rk}$                           | 1276,05        | kN              |          | Tab. 6.7        |
| Teilsicherheitsbeiwert                         | $\gamma_{M1}$                      | 1,000          |                 |          | 6.1             |
| Nachweiskomponente für N                       | $\gamma_{Ny}$                      | 0,29           |                 | $\leq 1$ | GL(6.61)        |
| Nachweiskomponente für N                       | $h_{Nz}$                           | 0,46           |                 | $\leq 1$ | GI. (6.62)      |
| Moment                                         | $M_{\underline{y},Ed}$             | 10,00          | kNm             |          |                 |
| Momentenbeanspruchbarkeit                      | $M_{\underline{y},Rk}$             | 83,19          | kNm             |          | Tab. 6.7        |
| Momentenkomponente                             | $\eta_{My}$                        | 0,13           |                 |          | GI. (6.61)      |
| Moment                                         | ${\cal M}_{z,Ed}$                  | 7,50           | kNm             |          |                 |
| Widerstandsmoment                              | $W_{\boldsymbol{z}}$               | 169,96         | cm <sup>3</sup> |          |                 |
| Momentenbeanspruchbarkeit                      | $M_{z,Rk}$                         | 39,94          | kNm             |          | Tab. 6.7        |
| Momentenkomponente                             | $\eta_{Mz}$                        | 0,19           |                 |          | GL(6.61)        |
| Nachweis 1                                     | $\eta_1$                           | 0,59           |                 | $\leq 1$ | GL(6.61)        |
| Nachweis 2                                     | $\eta_2$                           | 0,86           |                 | $\leq 1$ | GL(6.62)        |

Tabelle 8.4: Ergebnisse der STAHL EC3-Berechnung

8

## <span id="page-85-0"></span>**8.2 Brandschutz**

In diesem Beispiel wird die brandschutztechnische Bemessung einer Stahlstütze vorgestellt.

8

## **System und Belastung**

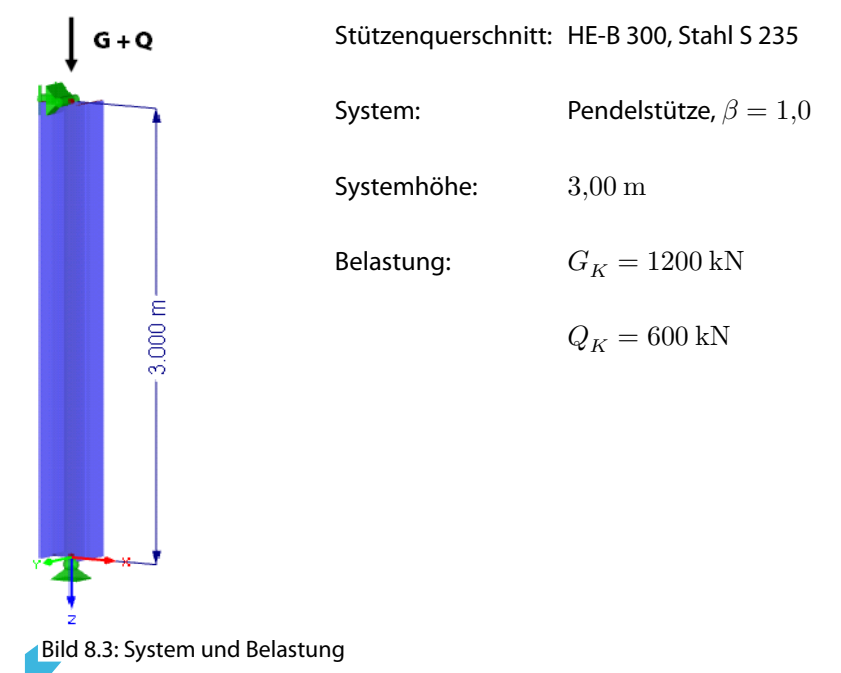

## **Tragfähigkeitsnachweis bei Raumtemperatur**

**Biegeknicken um schwache Achse (**⊥ **zur - Achse)**

$$
N_{cr,z} = \frac{21000 \cdot 8560,00 \cdot \pi^2}{300,00^2} = 19712,90 \text{ kN}
$$
  
\n
$$
\overline{\lambda}_z = \sqrt{\frac{A \cdot f_y}{N_{cr,z}}} = \sqrt{\frac{149,0 \cdot 24,0}{19712,90}} = 0,426
$$
  
\n
$$
\overline{\lambda}_z = 0,426 > 0,2 \qquad \longrightarrow \text{Nachweis Biegeknicken muss geführt werden\nProfilgeometrie:  $h/b = 1,00 \le 1,2$  Bautahl S 235  $t \le 100 \text{ mm}$   
\n[1], Tablele 6.2, Zeile 3, Spalte 4: Knickspannungslinie  $c$   
\n
$$
\Rightarrow \alpha = 0.49 \qquad \text{(Table 6.1)}
$$
$$

$$
\Phi = 0.5 \cdot [1 + 0.49 \cdot (0.426 - 0.2) + 0.426^2] = 0.646
$$
  

$$
\chi_Z = \frac{1}{0.646 + \sqrt{0.646^2 - 0.426^2}} = 0.884
$$

 $N_{Ed} = 1{,}35 \cdot G_K + 1{,}5 \cdot Q_K = 1{,}35 \cdot 1200 + 1{,}5 \cdot 600 = 2520 \text{ kN}$ 

#### **Nachweis**

$$
\frac{N_{Ed}}{\chi_Z \cdot A \cdot f_y / \gamma_{M1}} = \frac{2520}{0.884 \cdot 149.0 \cdot 24.0 / 1.1} = 0.877 \le 1.0
$$

#### **Ergebnisse der STAHL EC3-Berechnung**

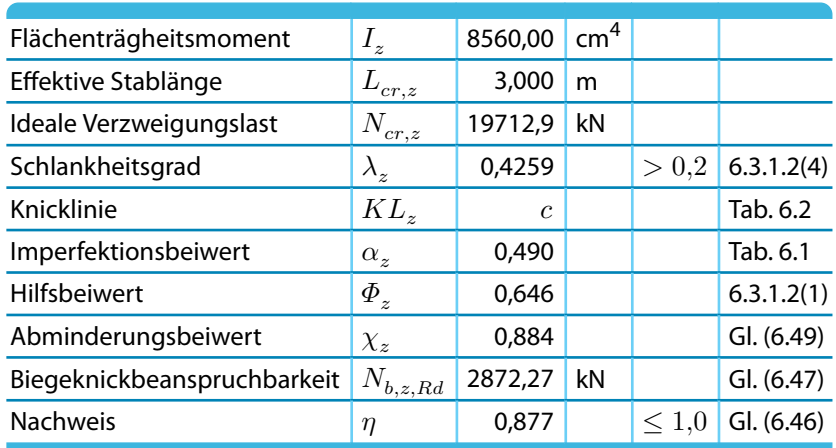

Tabelle 8.5: Ergebnisse der STAHL EC3-Berechnung

## **Heißbemessung**

Nach 90-minütiger Brandbeanspruchung nach der Einheitstemperaturkurve beträgt die mittlere Stahltemperatur 524 °C.

Als Brandschutzmaterial kommt eine kastenförmige GFK-Bekleidung mit folgenden Eigenschaften zum Einsatz:

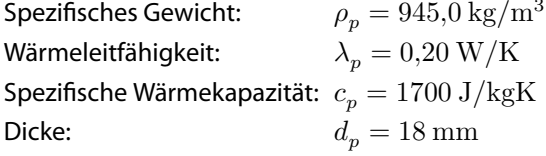

#### **Ermittlung der Abminderungsfaktoren**

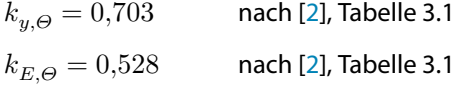

#### **Nachweis unter Brandbeanspruchung nach [\[2](#page-88-0)], 4.2.3.2**

Imperfektionsbeiwert  $\alpha$ :

$$
\alpha = 0,65 \cdot \sqrt{\frac{235}{f_y}} = 0,65 \cdot \sqrt{\frac{235}{240}} = 0,643
$$

Dimensionsloser bezogener Schlankheitsgrad  $\overline{\lambda}_{\Theta}$ :

$$
\overline{\lambda}_{\Theta} = \overline{\lambda} \cdot \left[ \frac{k_{y,\Theta}}{k_{E,\Theta}} \right]^{0,5} = 0,426 \cdot \left[ \frac{0,703}{0,528} \right]^{0,5} = 0,491
$$

Hilfsbeiwert:

$$
\Phi_{\theta} = \frac{1}{2} \cdot \left[ 1 + \alpha \cdot \overline{\lambda}_{\theta} + \overline{\lambda}_{\theta}^{2} \right] = \frac{1}{2} \cdot \left[ 1 + 0.643 \cdot 0.491 + 0.491^{2} \right] = 0.778
$$

Abminderungsfaktor für das Biegeknicken unter Brandbeanspruchung:

$$
\chi_{fi} = \frac{1}{\varphi_{\theta} + \sqrt{\varphi_{\theta}^{2} - \overline{\lambda}_{\theta}^{2}}} = \frac{1}{0.778 + \sqrt{0.778^{2} - 0.491^{2}}} = 0.723
$$

Knickfestigkeit des druckbeanspruchten Bauteils:

$$
N_{b,fi, Rd} = \frac{\chi_{fi} \cdot A \cdot k_{y,\theta} \cdot f_y}{\gamma_{M,fi}} = \frac{0,723 \cdot 149, 0 \cdot 0,703 \cdot 24}{1,0} = 1817,83
$$

Einwirkung unter Brandbelastung:

$$
N_{fi,Ed} = 1,0 \cdot G_k + 0,9 \cdot Q_k = 1,0 \cdot 1200 + 0,9 \cdot 600 = 1740 \text{ kN}
$$

**Nachweis**

 $\eta = \frac{N_{fi,Ed}}{N}$  $\frac{N_{fi,Ed}}{N_{b,fi,Rd}} = \frac{1740}{1817,83} = 0,957 \le 1,0$ 

#### **Ergebnisse der STAHL EC3-Berechnung**

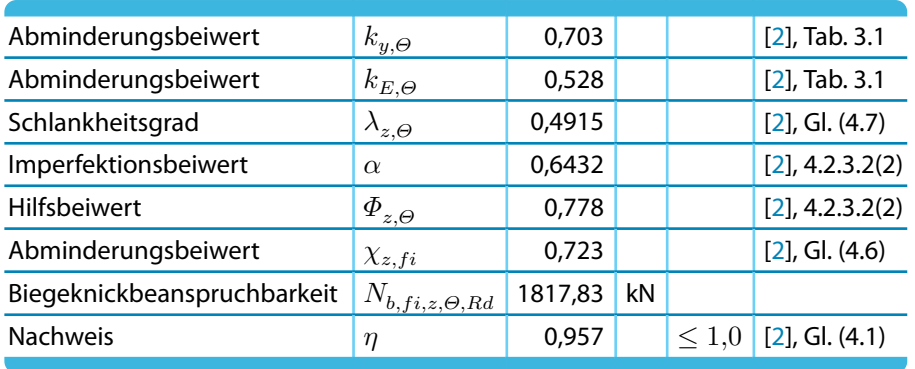

Tabelle 8.6: Ergebnisse der STAHL EC3-Berechnung

8

# <span id="page-88-0"></span>Literatur

[1] EN 1993-1-1: Bemessung und Konstruktion von Stahlbauten Teil 1-1: Allgemeine Bemessungsregeln und Regeln für den Hochbau. Beuth Verlag GmbH, Berlin, 2005.

A

- [2] EN 1993-1-2: Eurocode 3: Bemessung und Konstruktion von Stahlbauten Teil 1-2: Allgemeine Regeln - Tragwerksbemessung für den Brandfall. Beuth Verlag GmbH, Berlin, 2006.
- [3] EN 1993-1-4: Bemessung und Konstruktion von Stahlbauten Teil 1-4: Ergänzende Regeln zur Anwendung von nichtrostenden Stählen. Beuth Verlag GmbH, Berlin, 2006.
- [4] Johannes Naumes, Isabell Strohmann, Dieter Ungermann und Gerhard Sedlacek. Die neuen stabilitätsnachweise im stahlbau nach eurocode 3. Stahlbau, 77, 2008.
- [5] Johannes Naumes, Markus Feldmann und Gerhard Sedlacek. Biegeknicken und Biegedrillknicken von Stäben auf einheitlicher Grundlage, Band 70. Shaker Verlag, 2010.
- [6] EN 1993-1-3: Bemessung und Konstruktion von Stahlbauten Teil 1-3: Allgemeine Regeln Ergänzende Regeln für kaltgeformte dünnwandige Bauteile und Bleche. Beuth Verlag GmbH, Berlin, 2006.
- [7] EN 1993-1-5: Bemessung und Konstruktion von Stahlbauten Teil 1-5: Plattenförmige Bauteile. Beuth Verlag GmbH, Berlin, 2006.
- [8] EN 1993-2: Eurocode 3: Bemessung und Konstruktion von Stahlbauten Teil 2: Stahlbrücken. CEN, Brüssel, 2007.
- [9] EN 1991-1-2: Eurocode 1: Einwirkungen auf Tragwerke Teil 1-2: Allgemeine Einwirkungen Brandeinwirkungen auf Tragwerke. Beuth Verlag GmbH, Berlin, 2002.
- [10] EN 1993-1-8: Bemessung und Konstruktion von Stahlbauten Teil 1-8: Bemessung von Anschlüssen. Beuth Verlag GmbH, Berlin, 2005.

 $\frac{2}{\frac{D}{\text{Dluba}}}$ 

# **Index**

### **A**

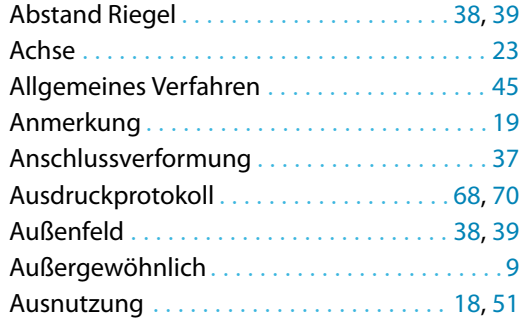

## **B**

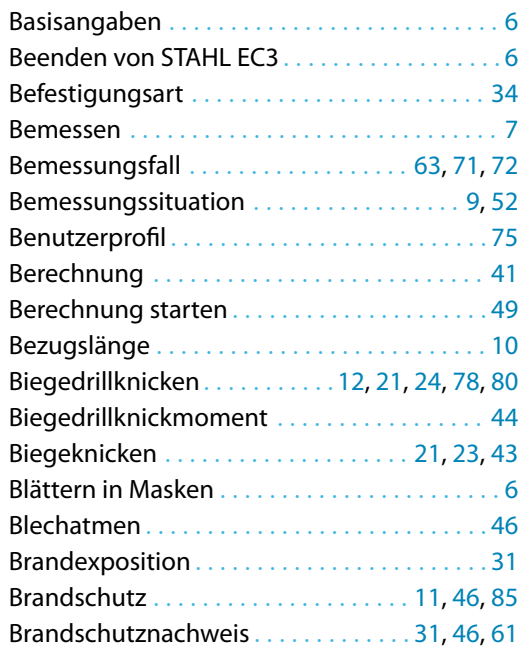

## **C**

Charakteristisch . . . . . . . . . . . . . . . . . . . . . . . . [10](#page-10-0)

#### **D**

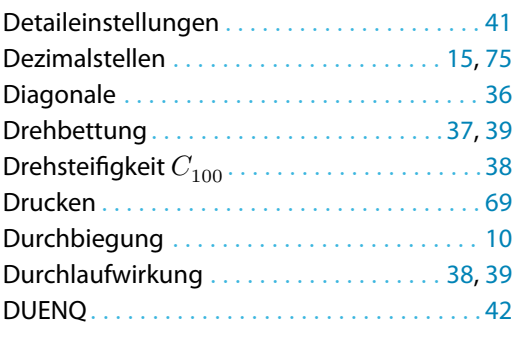

## **E**

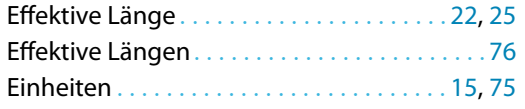

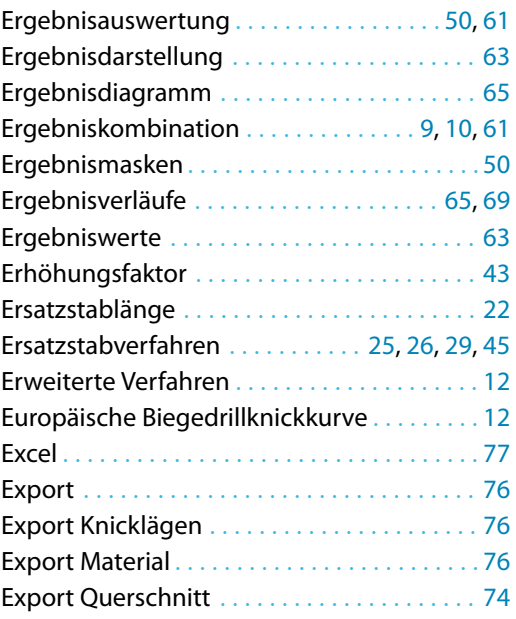

B

#### **F**

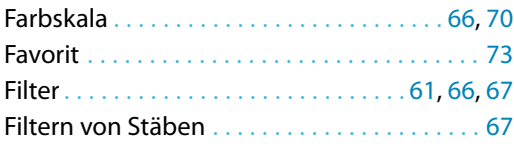

#### **G**

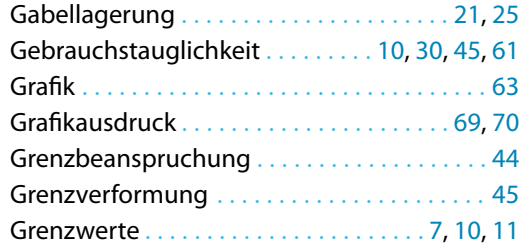

### **H**

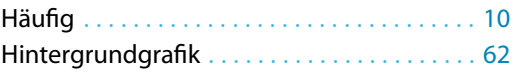

#### **I**

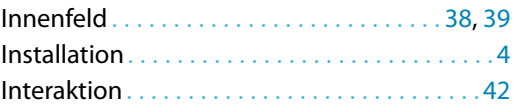

#### **K**

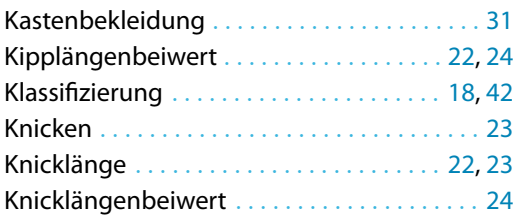

 $\frac{4}{\pi}$ 

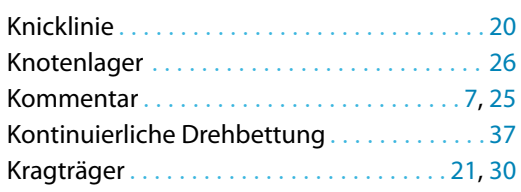

## **L**

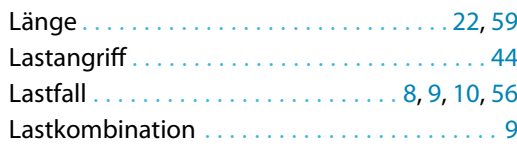

## **M**

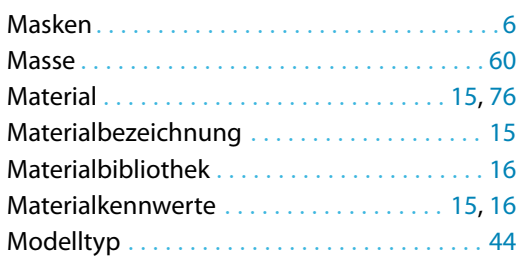

## **N**

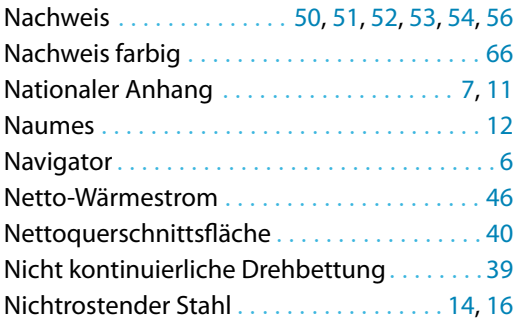

## **O**

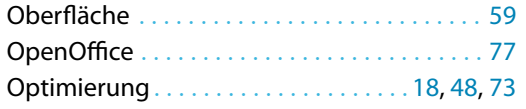

#### **P**

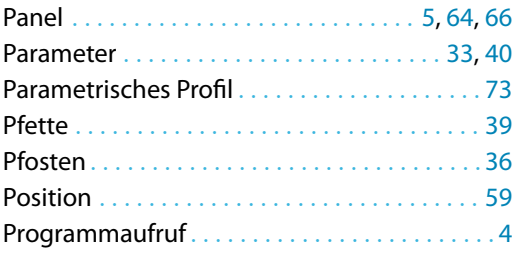

## **Q**

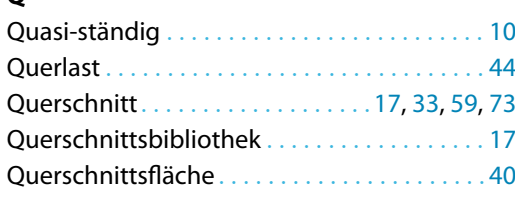

## B)

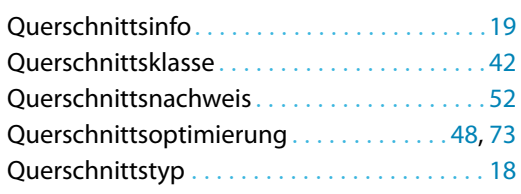

## **R**

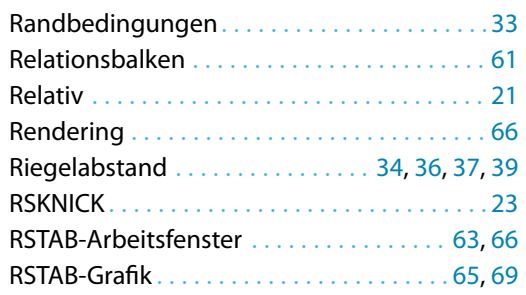

#### **S**

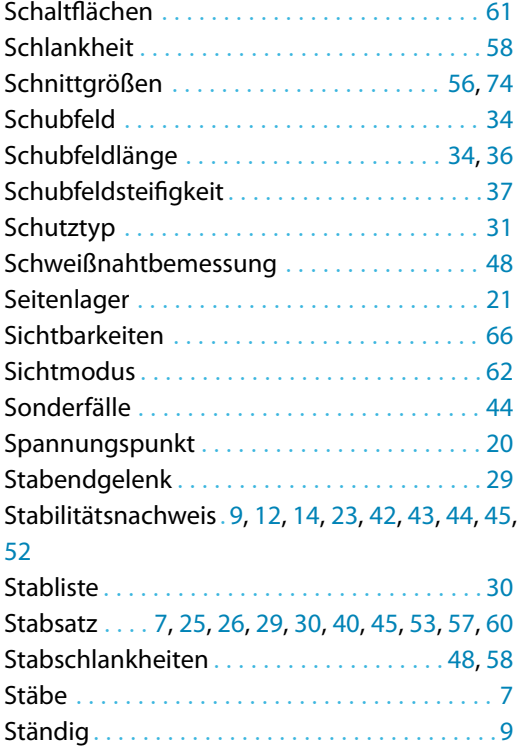

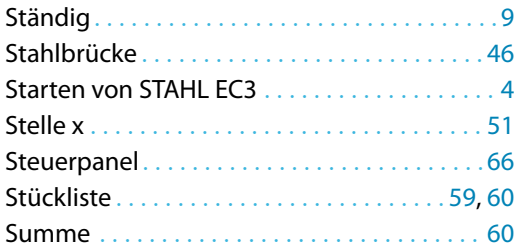

## **T**

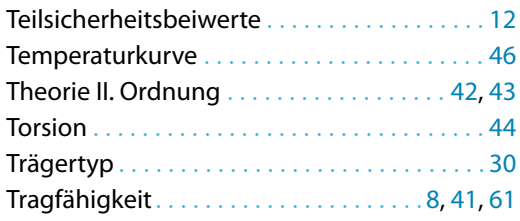

Trapezblech . . . . . . . . . . . . . . . . . . . . . [34](#page-34-0), [36](#page-36-0), [37](#page-37-0)

## **U**

 $\frac{2}{\frac{D}{\sum_{\text{L}}}}$ 

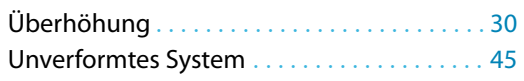

## **V**

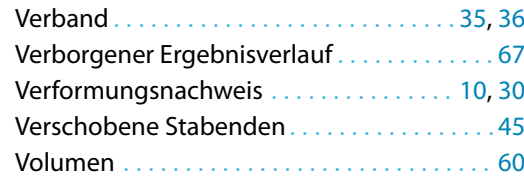

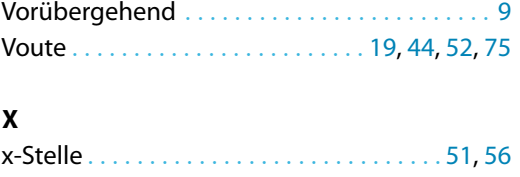

B

## **Z**

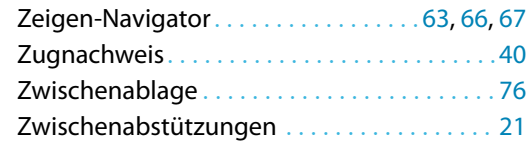